# Unity Express解碼Cisco IOS調試提示

### 目錄

[簡介](#page-0-0) [必要條件](#page-0-1) [需求](#page-0-2) [採用元件](#page-0-3) [慣例](#page-0-4) [背景資訊](#page-1-0) **[CUE解碼跟蹤](#page-1-1)** [追蹤](#page-1-2) [啟用語音郵件VXML跟蹤](#page-1-3) [自動總機解碼提示](#page-72-0) [相關資訊](#page-73-0)

## <span id="page-0-0"></span>簡介

本文檔提供有關如何解碼從Cisco Unity Express(CUE)或Cisco Unity PhraseServer調試的Cisco IOS調試播放給呼叫者的提示的資訊。

跟蹤是CUE的調試實用程式,用於排除各種問題。啟用跟蹤功能後,可能會對系統效能產生負面影 響。由於存在此問題,思科建議您僅在思科技術支援人員的請求下啟用跟蹤功能,以便收集有關特 定問題的資訊。對於實驗室中或維護視窗中的系統,可以使用跟蹤功能排除故障並瞭解CUE行為。

## <span id="page-0-1"></span>必要條件

#### <span id="page-0-2"></span>需求

本文件沒有特定需求。

#### <span id="page-0-3"></span>採用元件

本文檔中的資訊基於Cisco Unity Express軟體和硬體。

本文中的資訊是根據特定實驗室環境內的裝置所建立。文中使用到的所有裝置皆從已清除(預設 )的組態來啟動。如果您的網路正在作用,請確保您已瞭解任何指令可能造成的影響。

#### <span id="page-0-4"></span>慣例

如需文件慣例的詳細資訊,請參閱[思科技術提示慣例。](//www.cisco.com/en/US/tech/tk801/tk36/technologies_tech_note09186a0080121ac5.shtml)

<span id="page-1-0"></span>背景資訊

解碼器環有助於確定在CUE上運行調試時提示的內容。熟悉Cisco IOS®軟體的個人可能並不熟悉 CUE指令行介面(CLI)和強大的偵錯功能。

CUE包括一些功能相似,但存在一些重要差異的工具。在CUE中,debug命令不存在。相反 ,CUE提供了一個診斷實用程式(使用trace命令呼叫),該實用程式將消息寫入記憶體中的核心緩衝 區中。此記憶體空間(最大可為10 MB)會定期寫入本地跟蹤檔案(atrace.log)、外部FTP伺服器上 的檔案或同時寫入這兩者(如果已配置)。

#### <span id="page-1-1"></span>CUE解碼跟蹤

#### <span id="page-1-2"></span>追蹤

在CUE上配置跟蹤可能會對系統效能產生負面影響,尤其是在寫入已啟用本地日誌檔案時。這種影 響可能包括提示延遲和雙音多頻(DTMF)音調響應時間,以及錄製或播放的音訊品質問題。配置跟蹤 時應小心。

#### <span id="page-1-3"></span>啟用語音郵件VXML跟蹤

trace voicemail vxml all命令允許跟蹤顯示已接收的DTMF和響應DTMF時播放的提示。此跟蹤還顯 示用於區分語音郵件不同呼叫的呼叫ID,並顯示語音郵件電話使用者介面(TUI)位置。

若要啟用語音郵件VXML跟蹤,請完成以下步驟:

- 1. 使用**service-module service-Engine <***mod/slot***> session**命令登入到CUE。
- 2. 使用trace voicemail vxmlr all命令啟用語音郵件跟蹤。
- 3. 使用show trace buffer long命令檢視日誌。

se-1-3-6-199

```
se-1-3-6-199#trace voicemail vxml all
se-1-3-6-199#show trace buffer long
Press any key to exit...
1569 03/01 21:38:57.711 voicemail vxml "TIMEOUT"
0x00000003f5476a0b AvSubSignInENU002.wav
1569 03/01 21:39:00.016 voicemail vxml
"login.login_password.password"
     0x00000003f5476a0b 1234
1569 03/01 21:39:00.868 voicemail vxml "TIMEOUT"
0x00000003f5476a0b rkoulagi-spokenName
1569 03/01 21:39:00.882 voicemail vxml "TIMEOUT"
0x00000003f5476a0b AvSubMsgCountENU128.wav
1569 03/01 21:39:00.916 voicemail vxml "TIMEOUT"
0x00000003f5476a0b AvSubMsgCountENU001.wav
1569 03/01 21:39:00.936 voicemail vxml "TIMEOUT"
```

```
0x00000003f5476a0b AvSubMenuENU002.wav
1569 03/01 21:39:01.010 voicemail vxml "TIMEOUT"
0x00000003f5476a0b AvSubMenuENU012.wav
1569 03/01 21:39:01.012 voicemail vxml "TIMEOUT"
0x00000003f5476a0b AvSubMenuENU004.wav
1569 03/01 21:39:01.013 voicemail vxml "TIMEOUT"
0x00000003f5476a0b AvSubMenuENU005.wav
1569 03/01 21:39:01.016 voicemail vxml "TIMEOUT"
0x00000003f5476a0b AvSubMenuENU006.wav
1569 03/01 21:39:04.562 voicemail vxml
"main.sub_option.msg_option" 0x00000003f5476a0b 2
1569 03/01 21:39:04.953 voicemail vxml "TIMEOUT"
0x00000003f5476a0b AvAesopCustomENU002.wav
1569 03/01 21:39:04.953 voicemail vxml "TIMEOUT"
0x00000003f5476a0b AvAddrSearchENU005.wav
1569 03/01 21:39:04.954 voicemail vxml "TIMEOUT"
0x00000003f5476a0b AvAddrSearchENU030.wav
1569 03/01 21:39:04.956 voicemail vxml "TIMEOUT"
0x00000003f5476a0b AvAddrSearchENU075.wav
1569 03/01 21:39:08.577 voicemail vxml
"addressingSubscriber.dial_by_name.ext_name"
0x00000003f5476a0b 568
1569 03/01 21:39:12.053 voicemail vxml "TIMEOUT"
0x00000003f5476a0b AvAddrSearchENU013.wav
1569 03/01 21:39:12.055 voicemail vxml "TIMEOUT"
0x00000003f5476a0b rkoulagi-spokenName
1569 03/01 21:39:12.064 voicemail vxml "TIMEOUT"
0x00000003f5476a0b AvAddrSearchENU014.wav
1569 03/01 21:39:12.066 voicemail vxml "TIMEOUT"
0x00000003f5476a0b AvAddrSearchENU031.wav
1569 03/01 21:39:12.107 voicemail vxml "TIMEOUT"
0x00000003f5476a0b play:7008
1569 03/01 21:39:12.109 voicemail vxml "TIMEOUT"
0x00000003f5476a0b AvAddrSearchENU051.wav
1569 03/01 21:39:12.110 voicemail vxml "TIMEOUT"
0x00000003f5476a0b AvAddrSearchENU024.wav
1569 03/01 21:39:20.182 voicemail vxml
"addressingSubscriber.name_search_and_select.select_name
" 0x00000003f5476a0b 1
1569 03/01 21:39:22.181 voicemail vxml "TIMEOUT"
0x00000003f5476a0b AvAddrSearchENU008.wav
```
下表描述了調試:

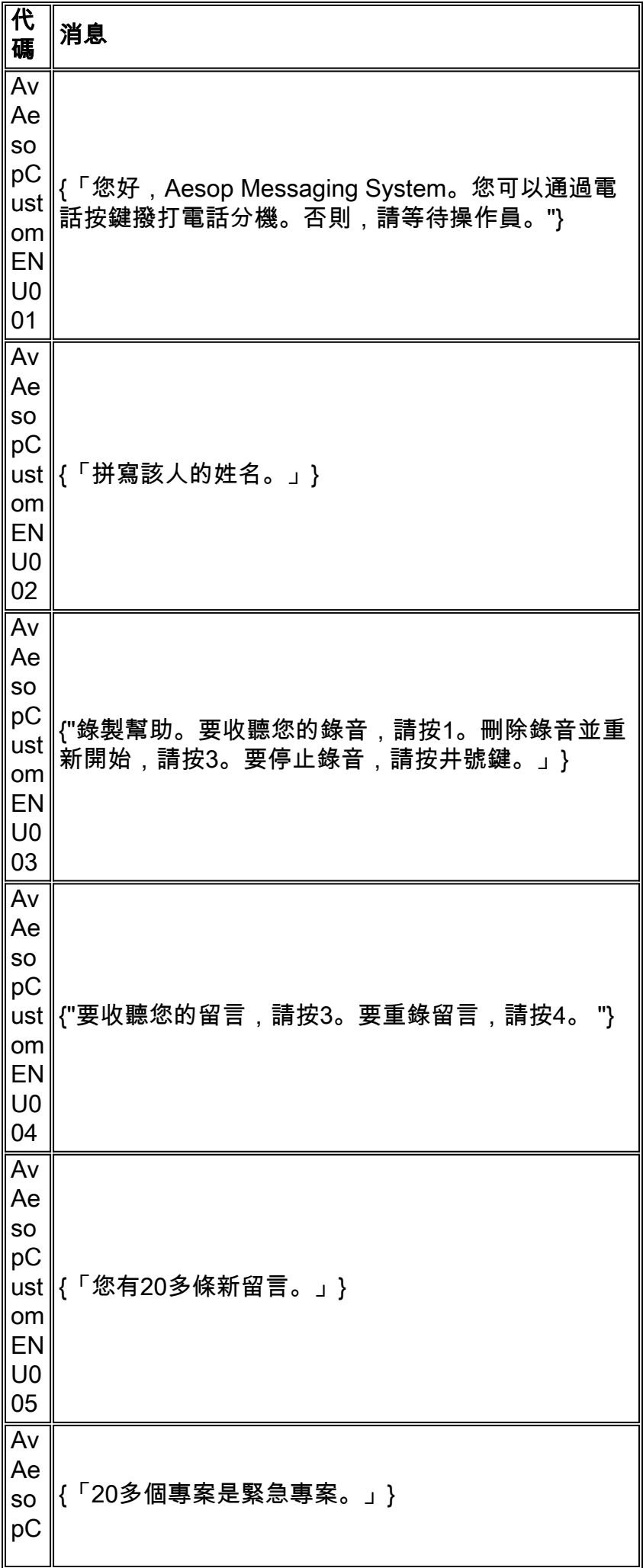

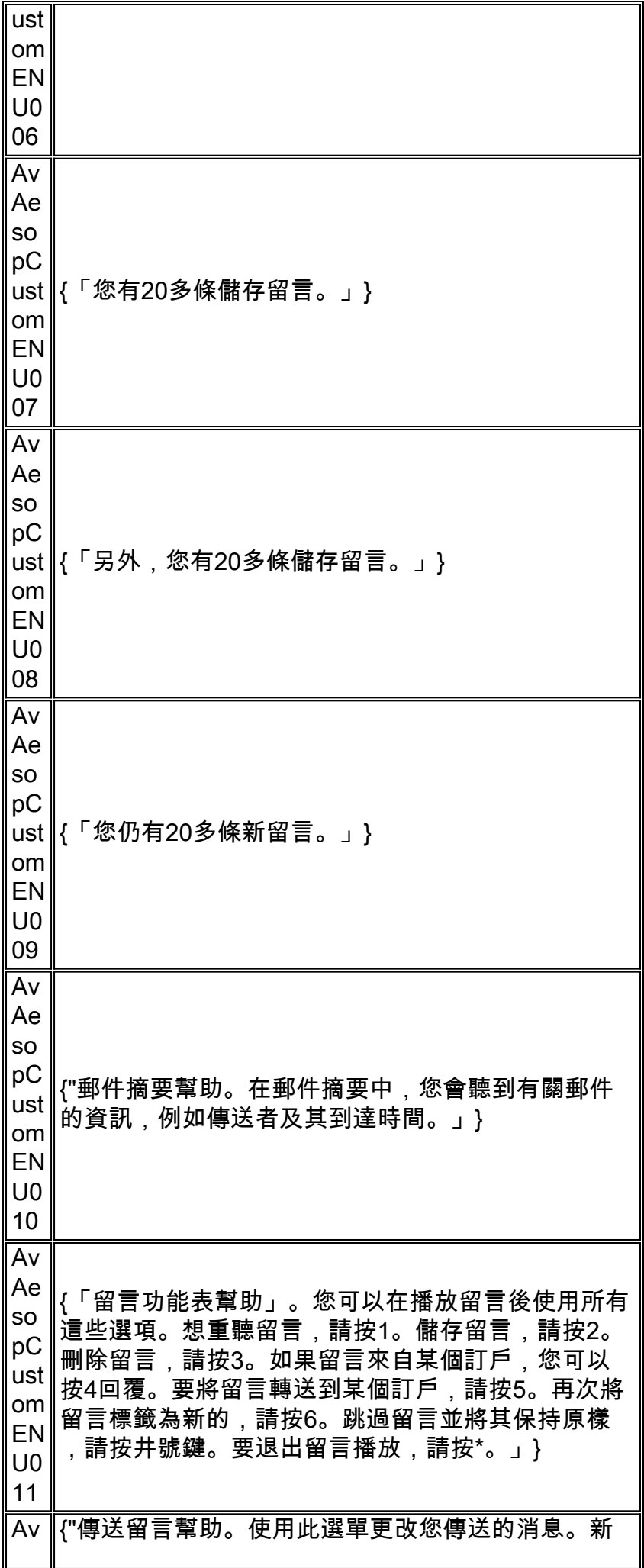

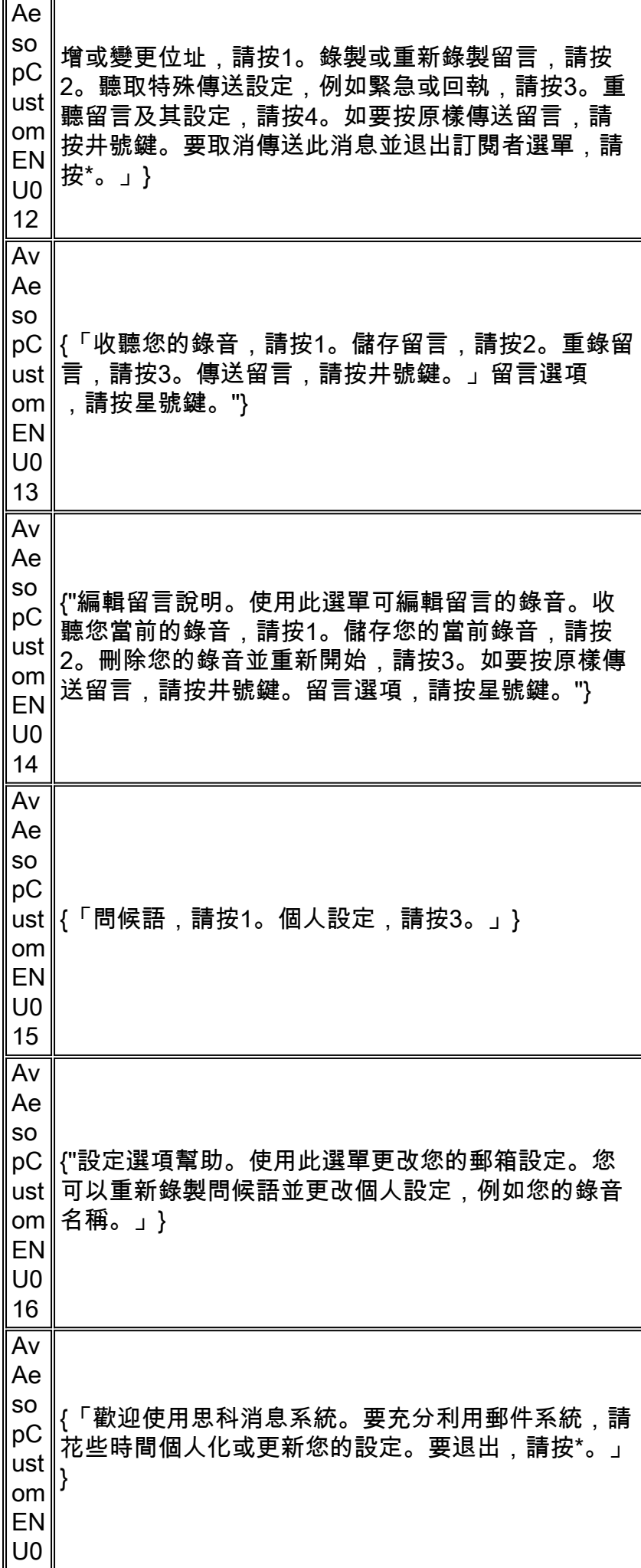

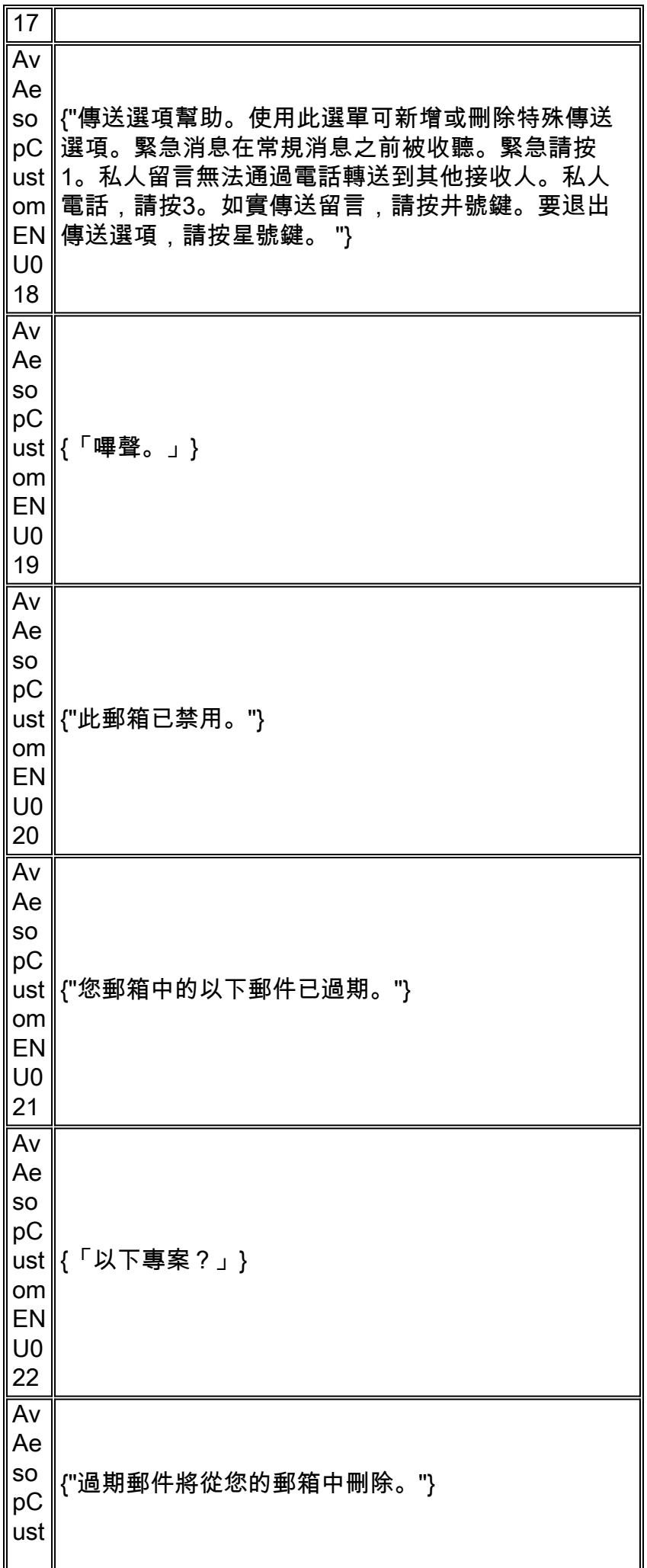

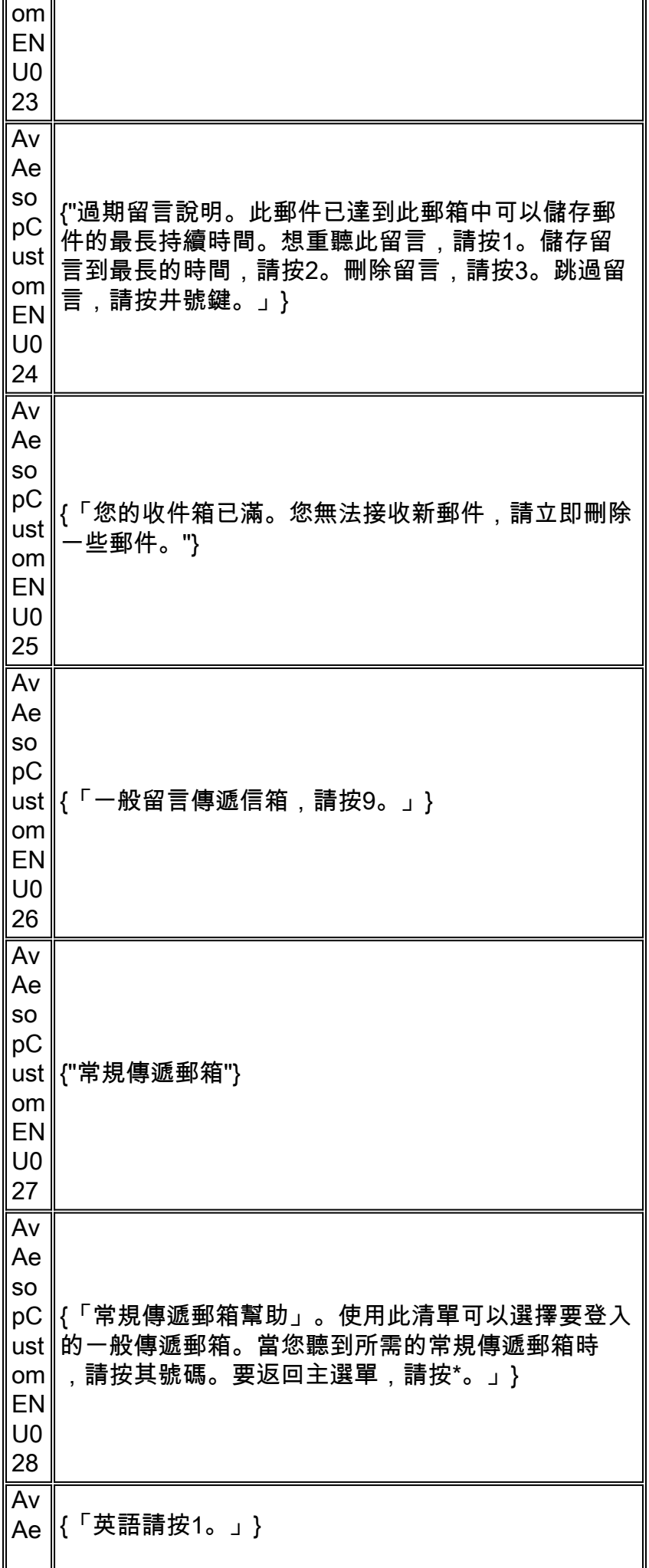

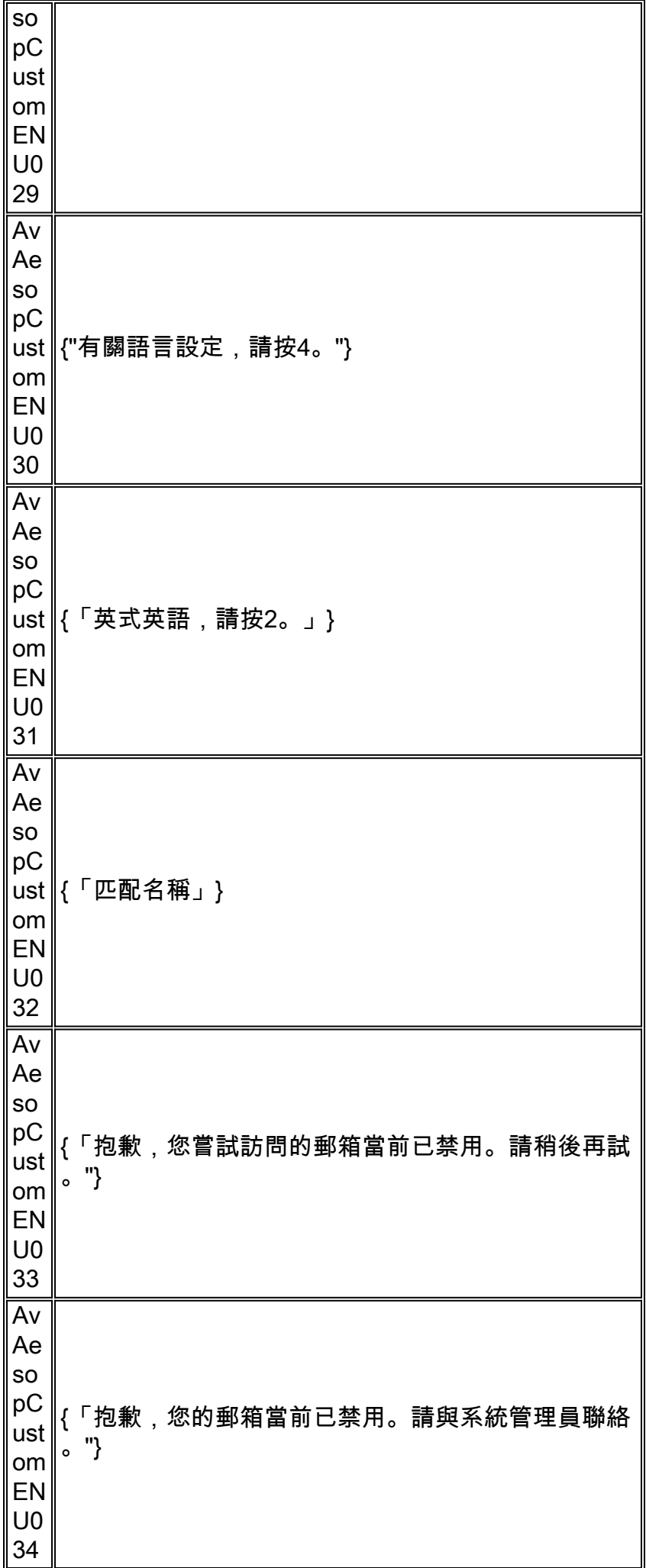

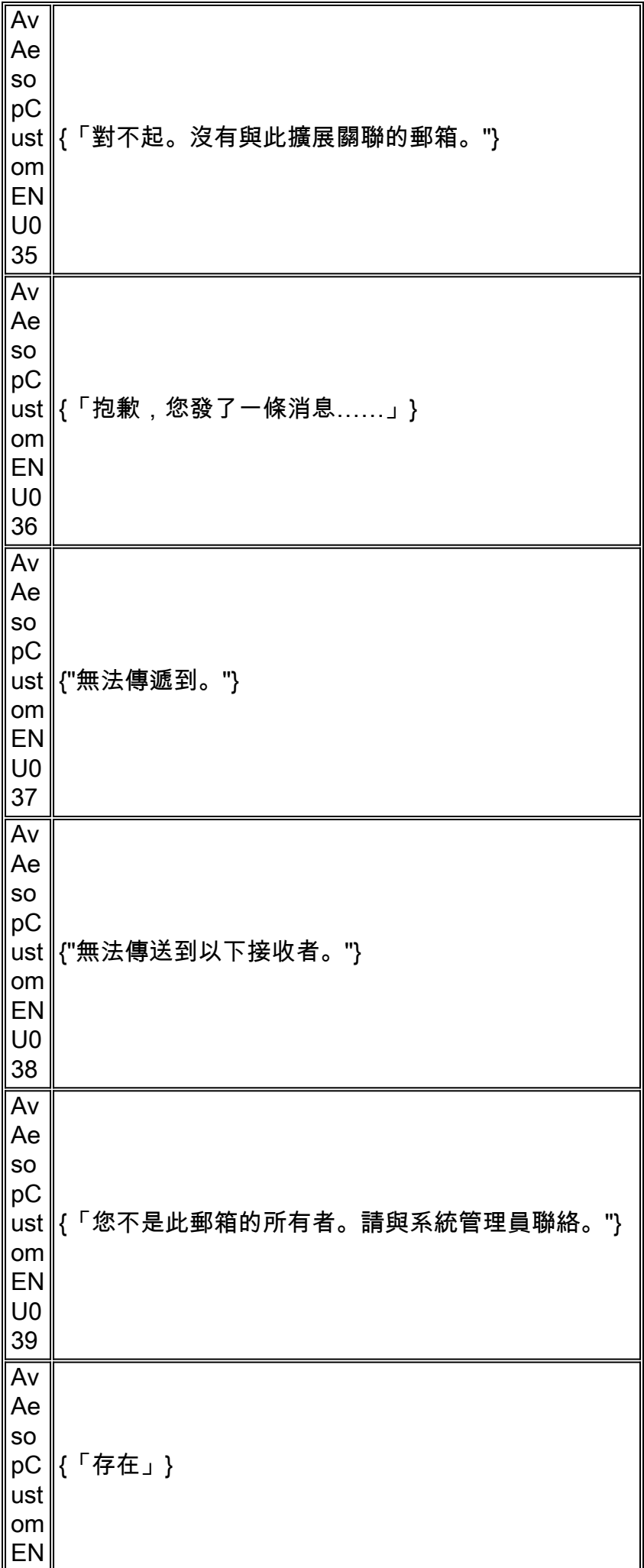

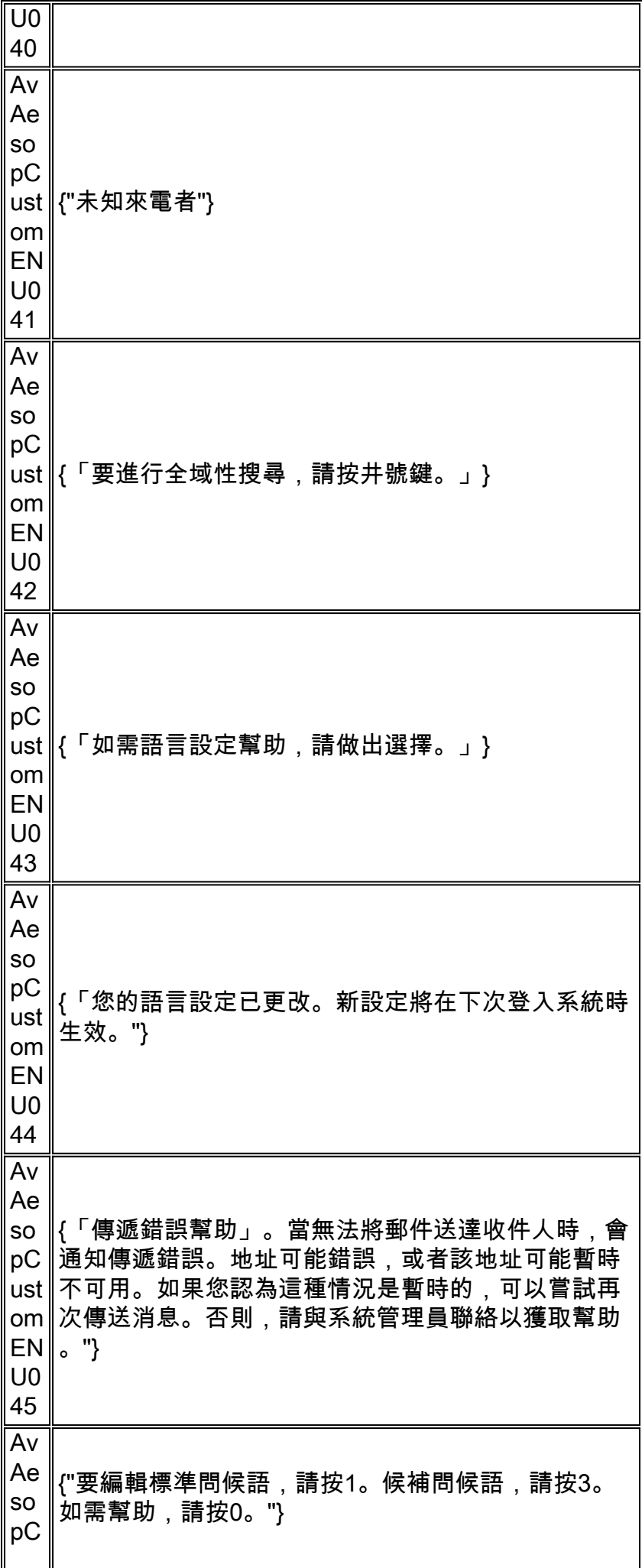

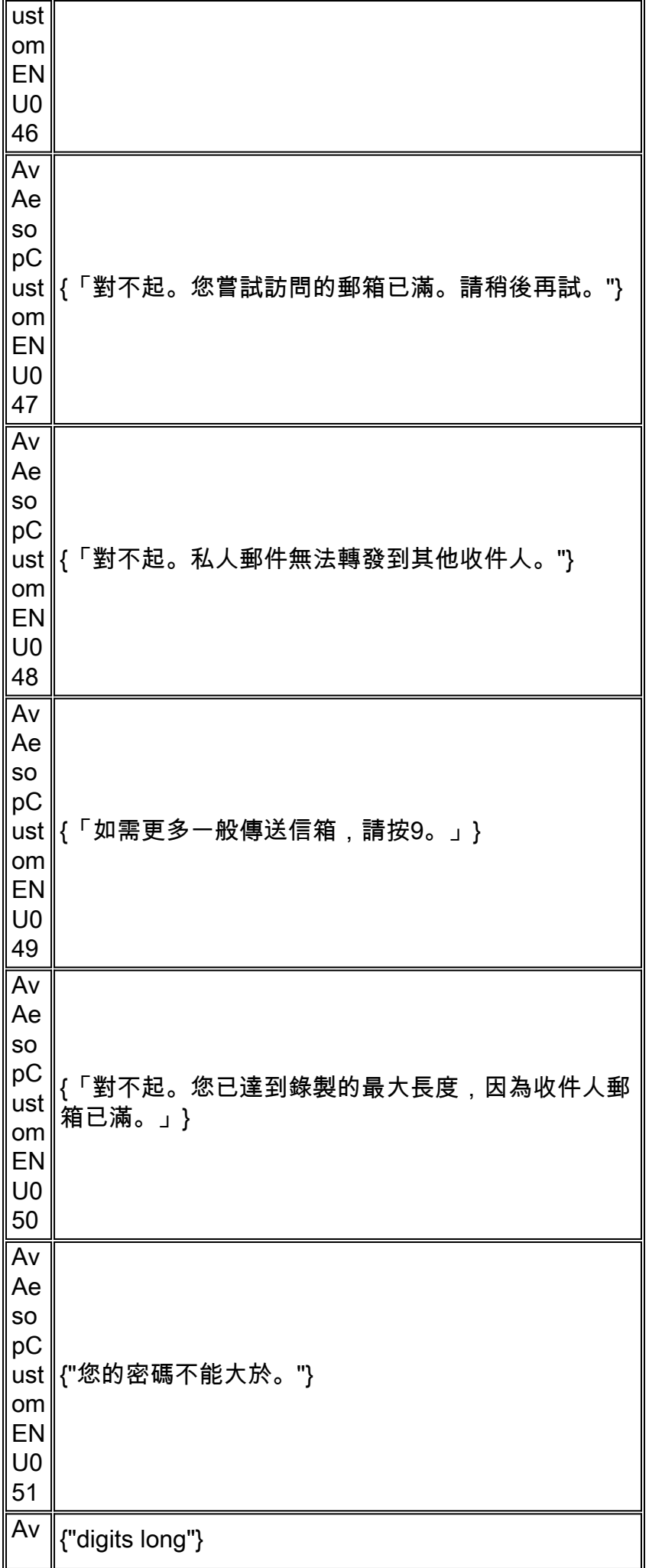

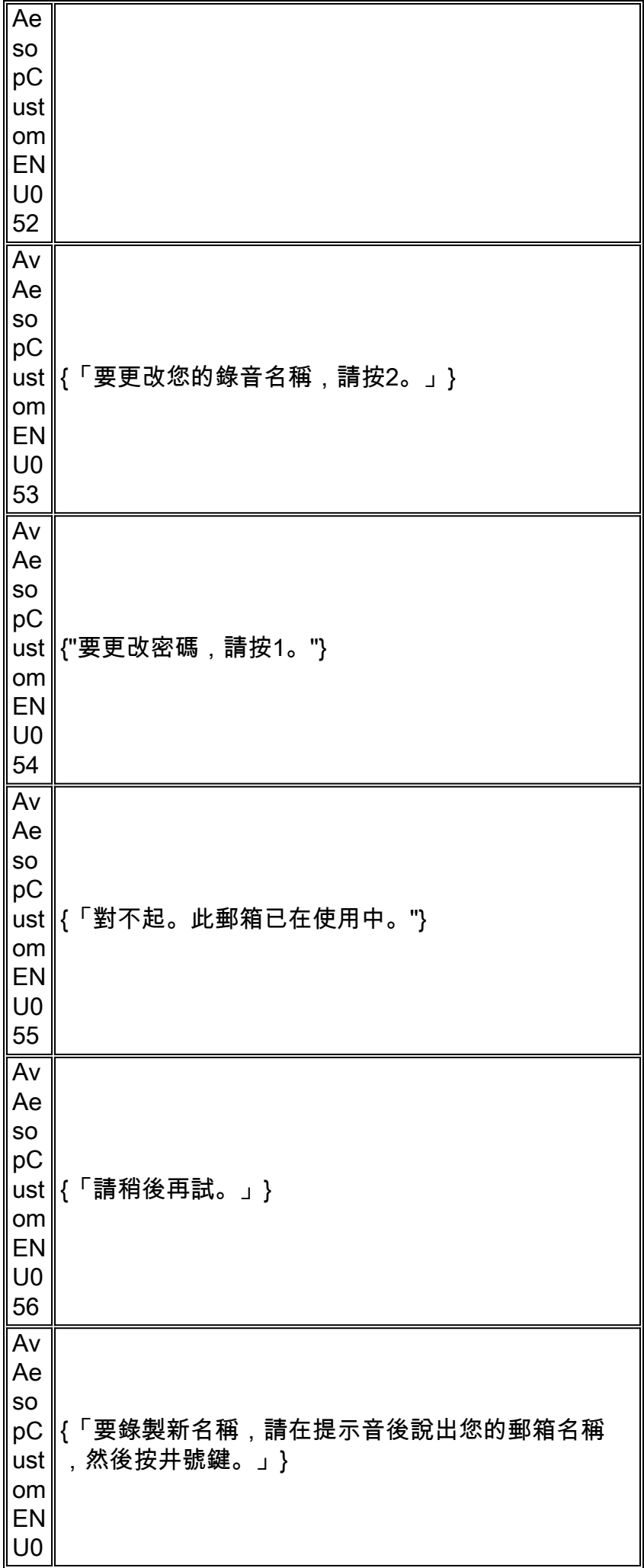

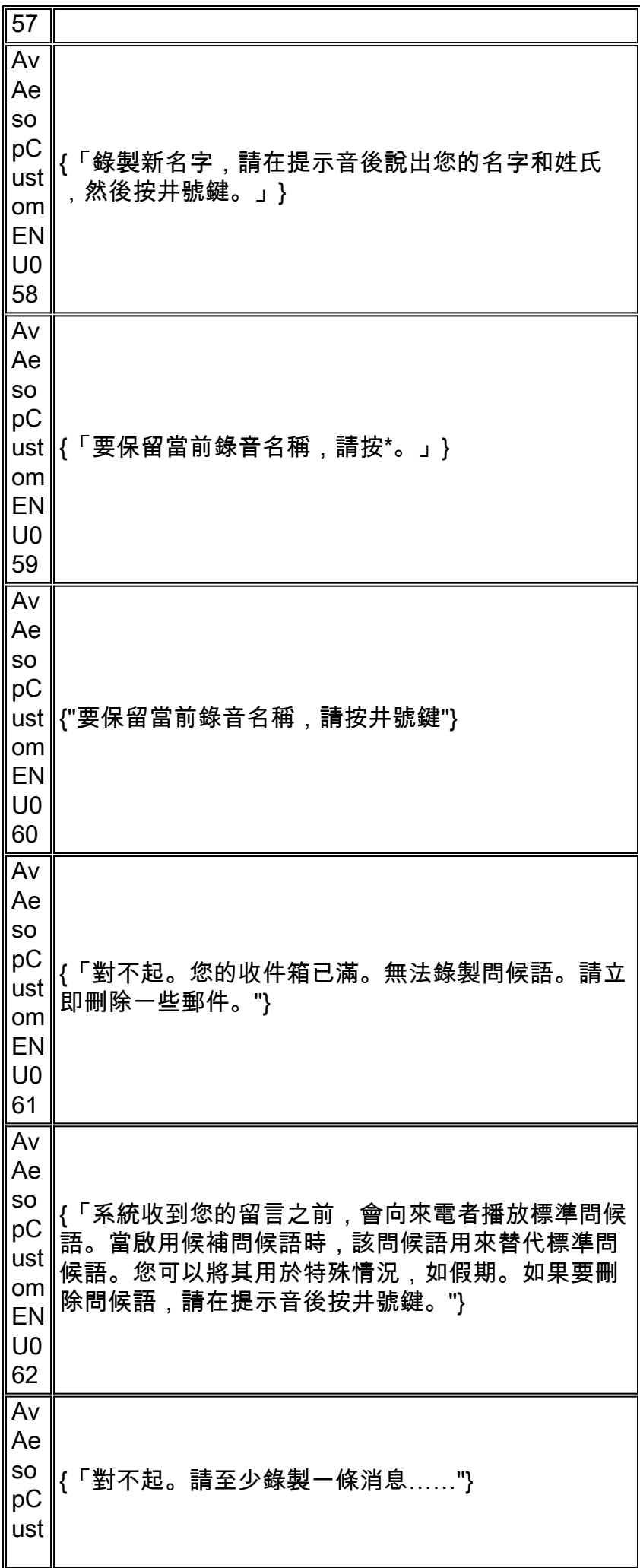

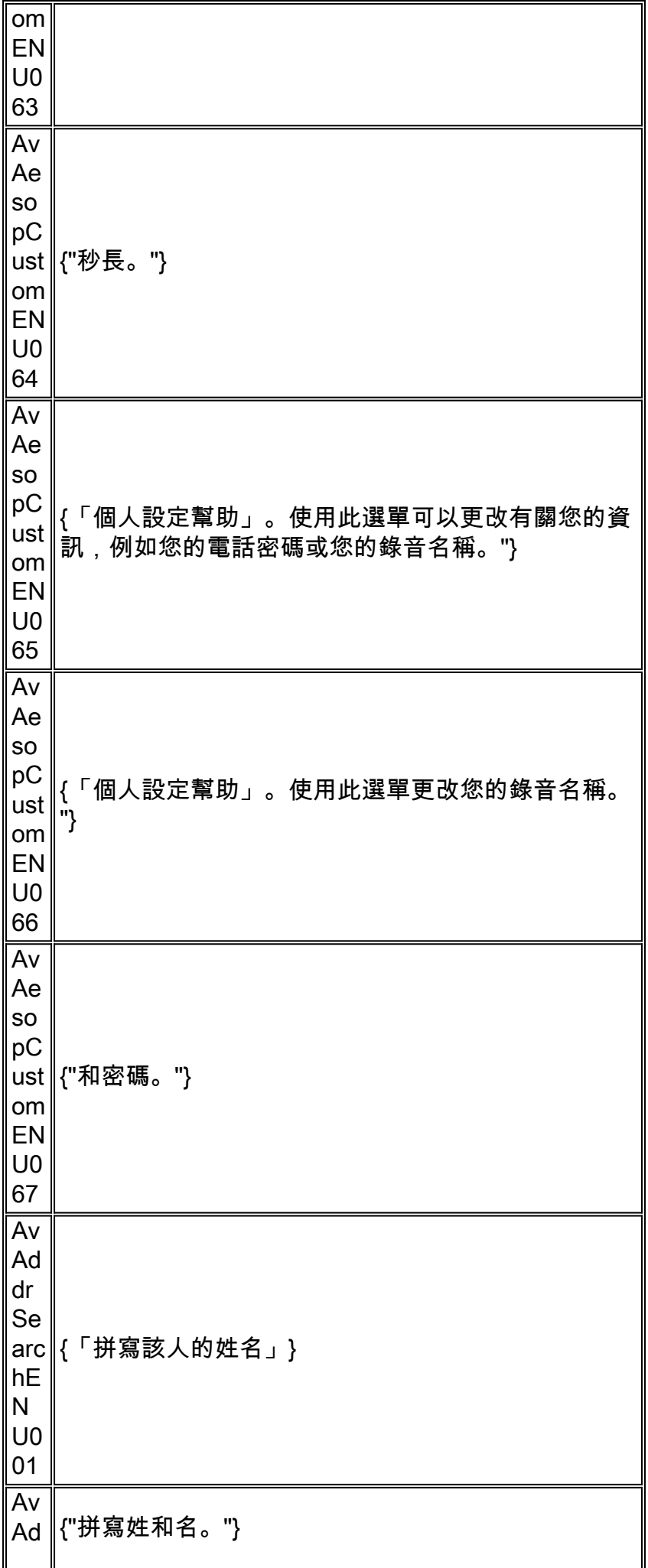

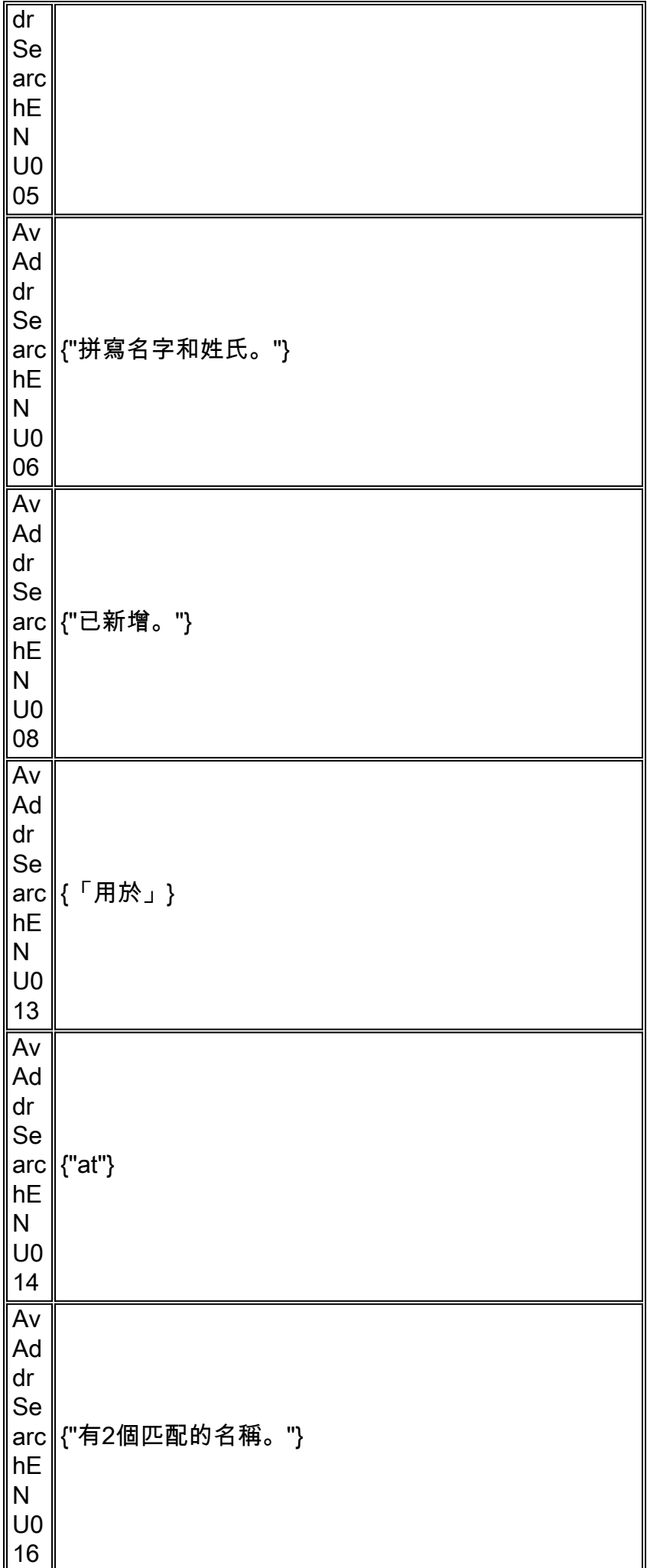

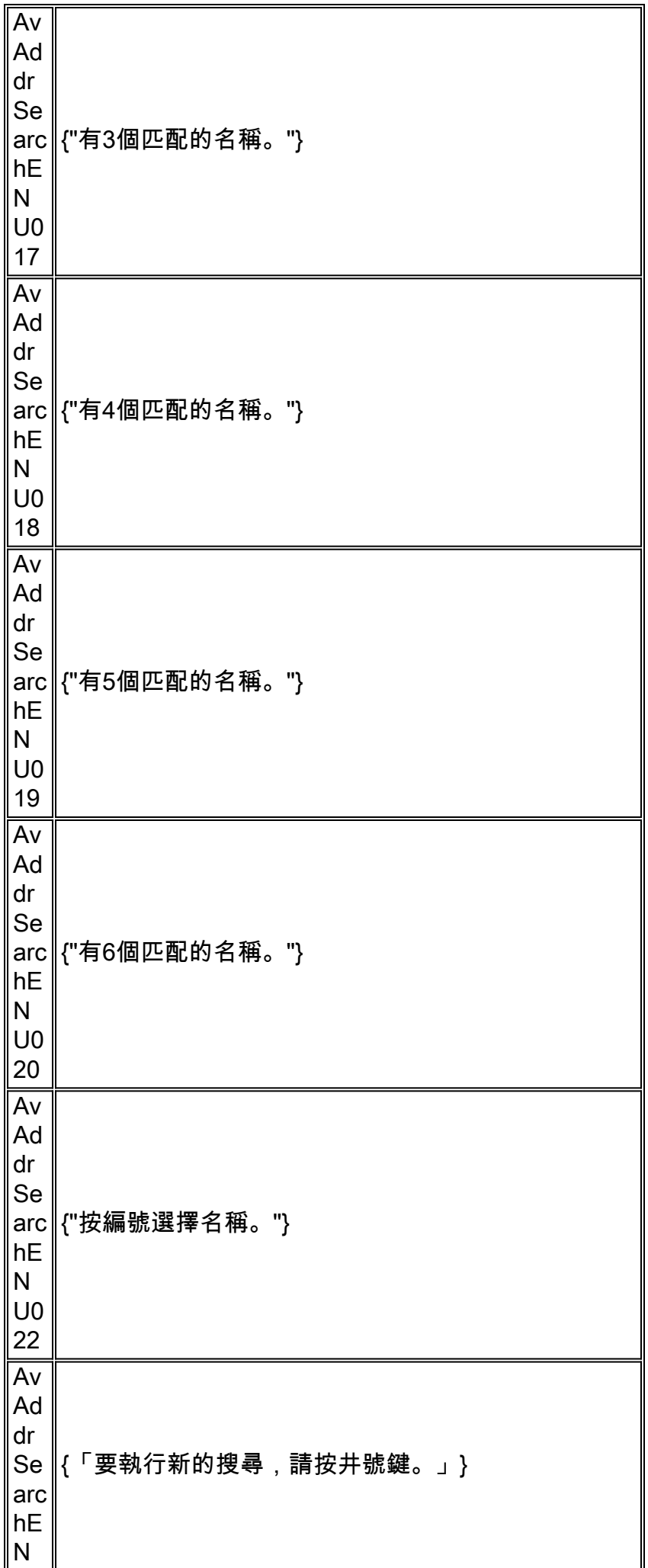

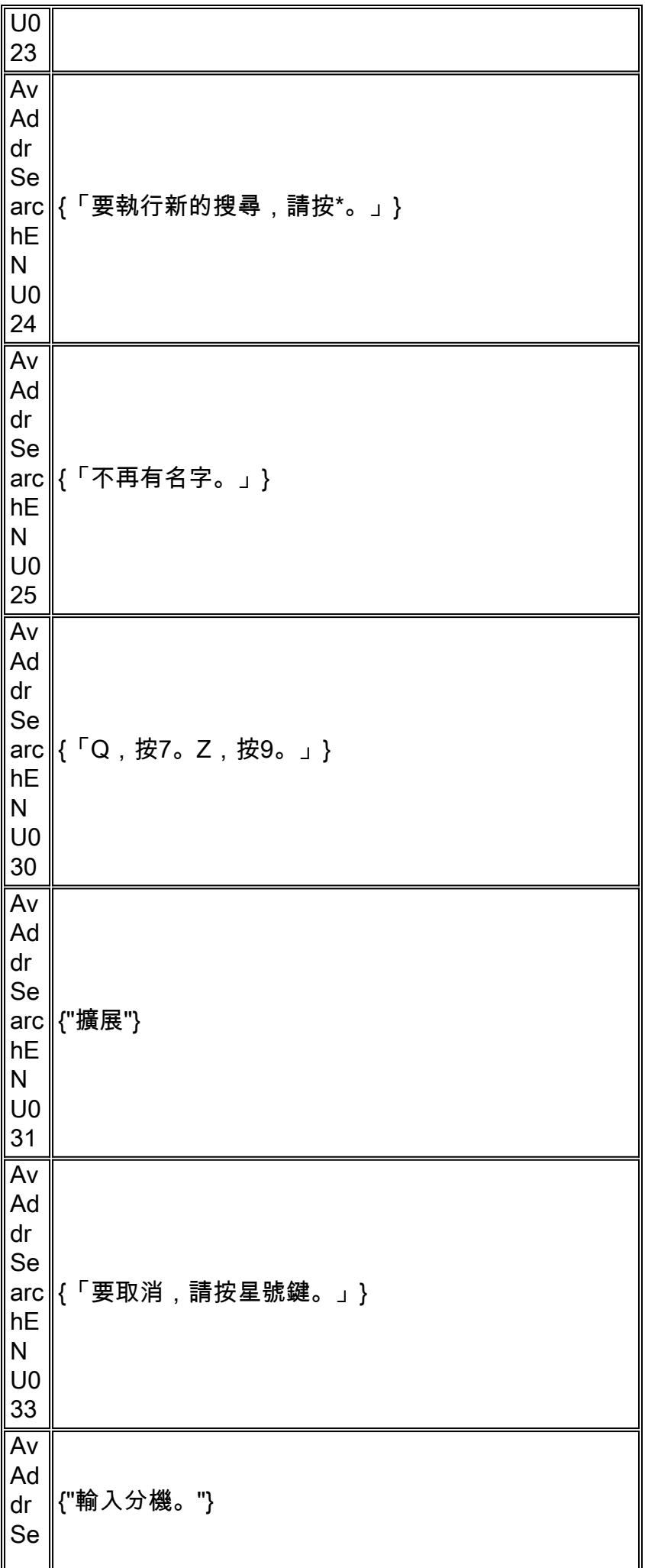

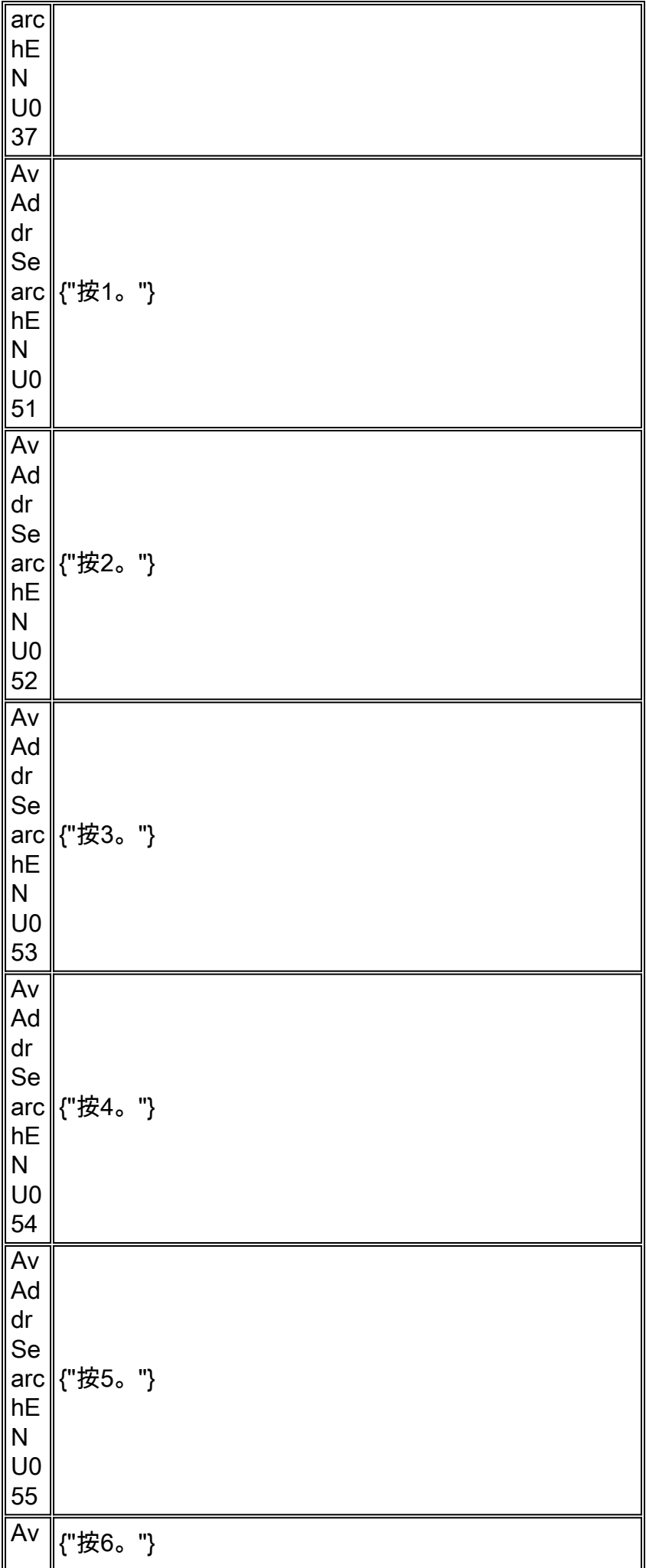

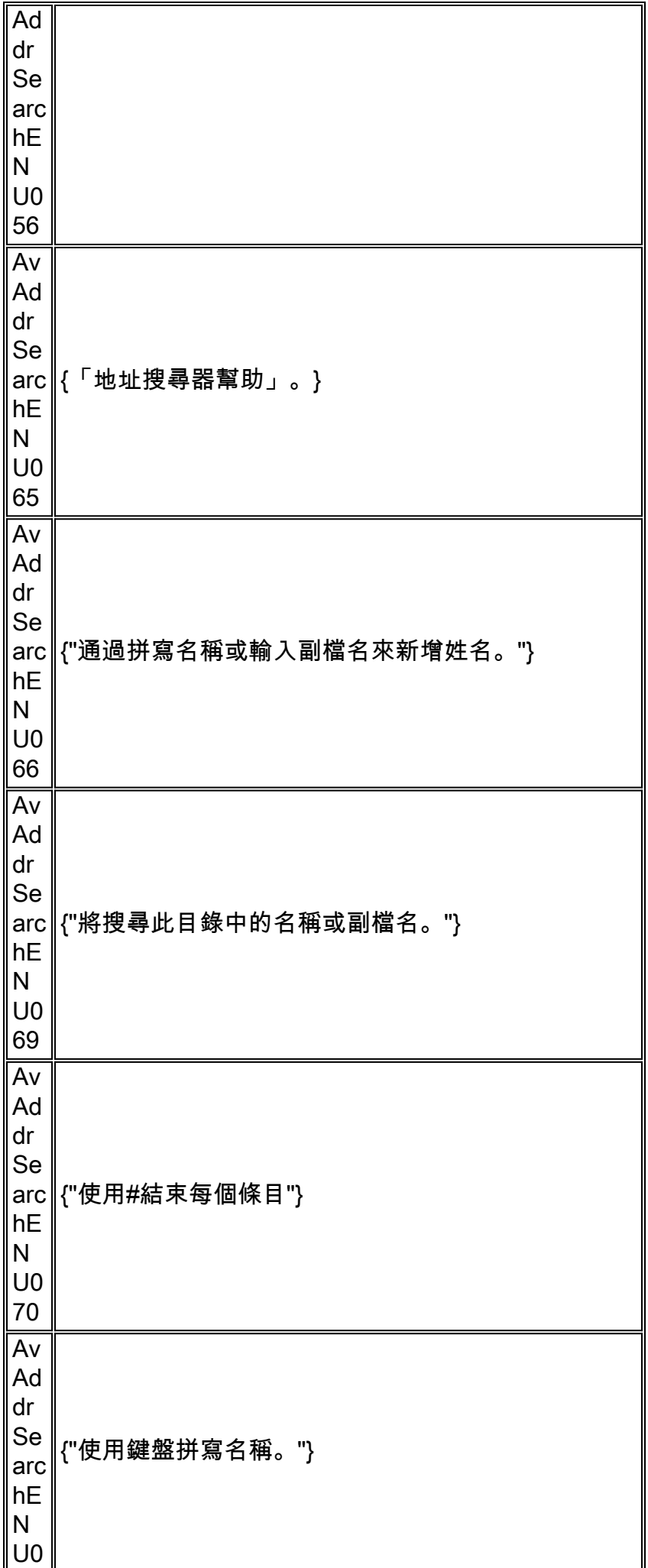

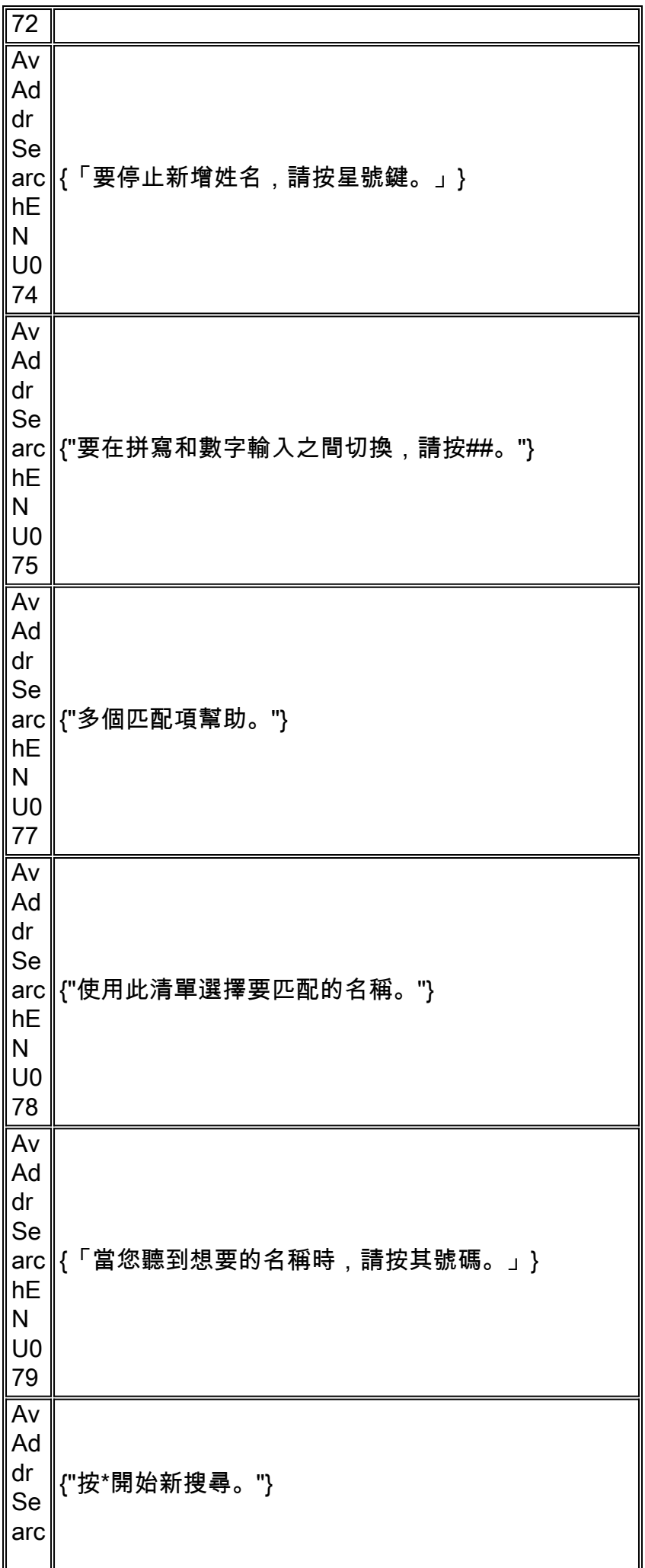

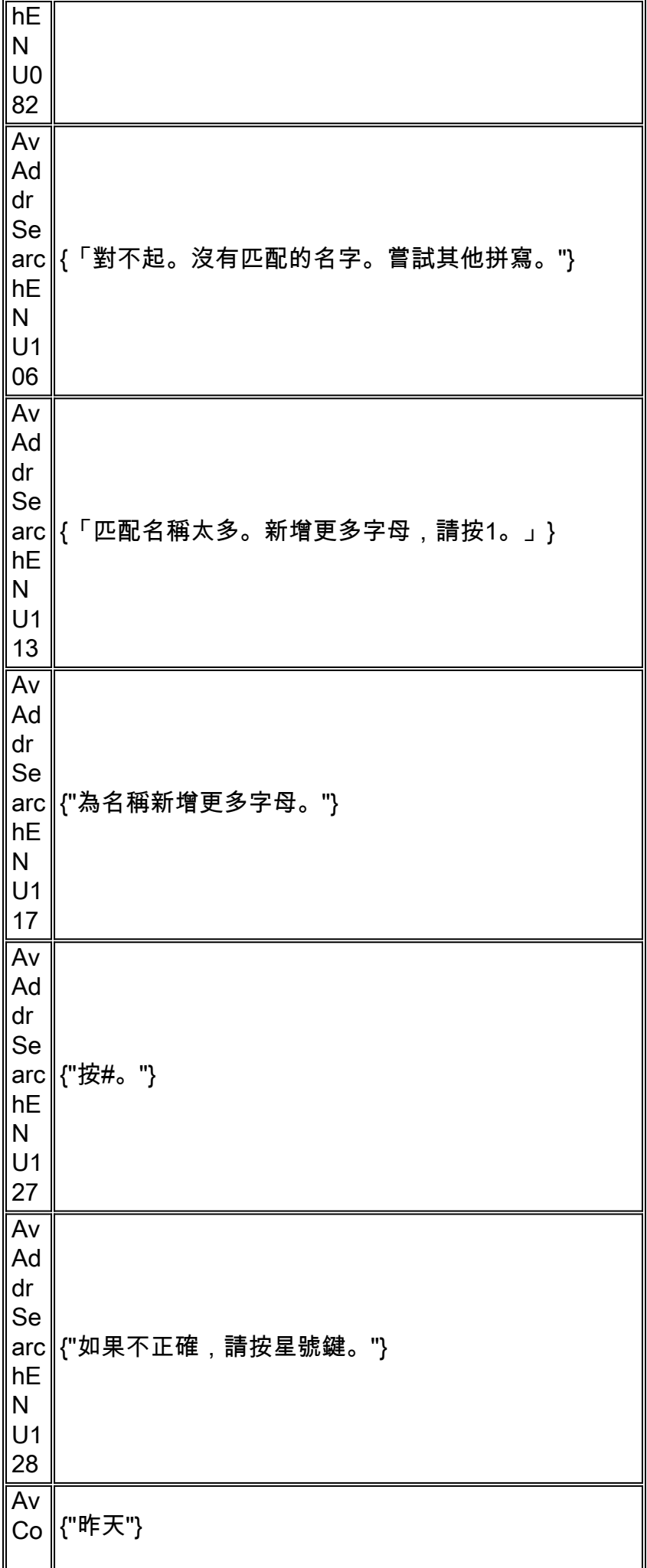

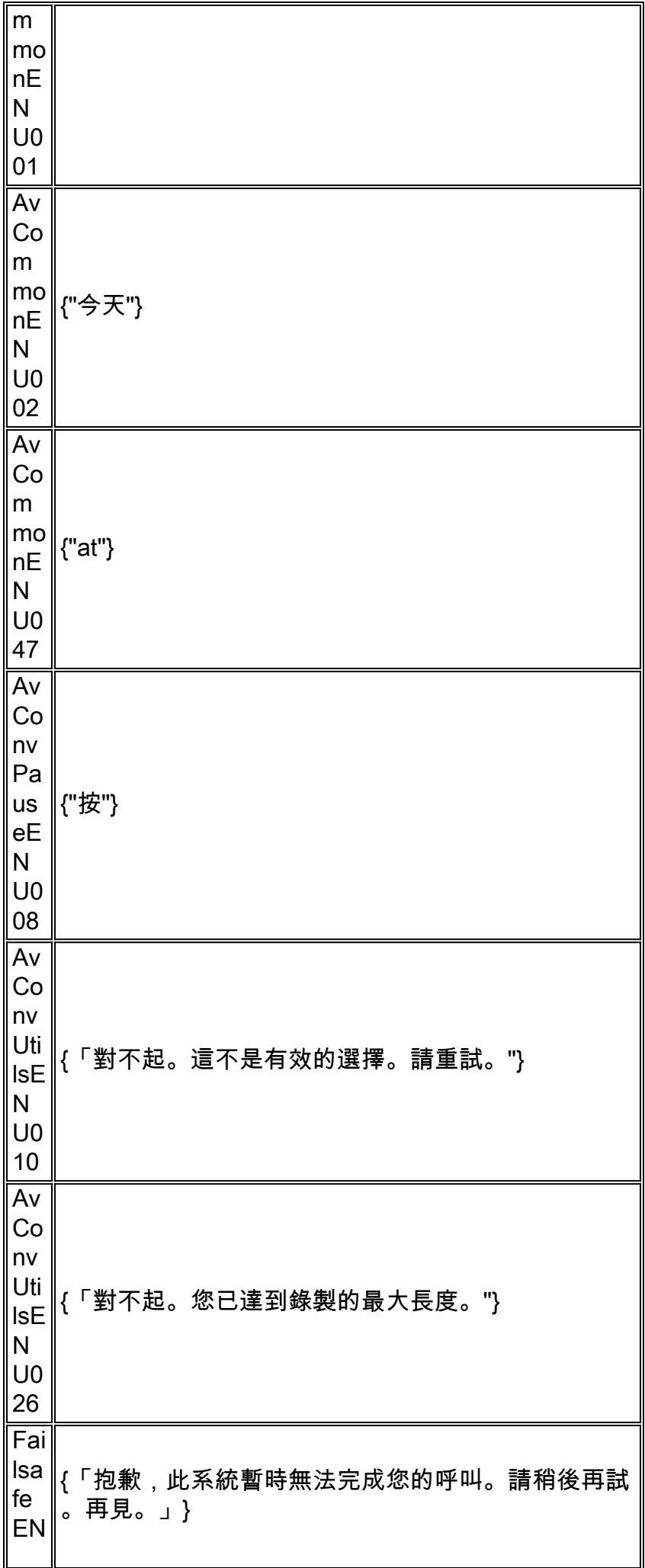

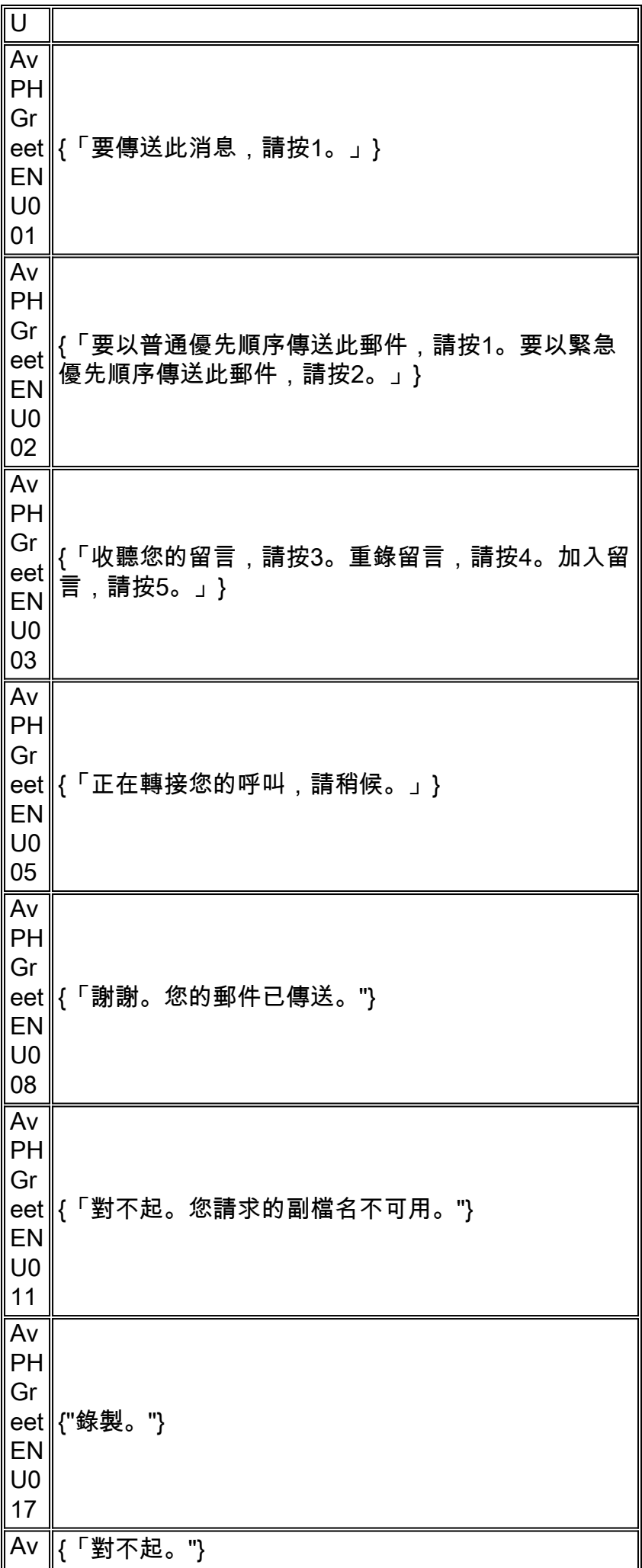

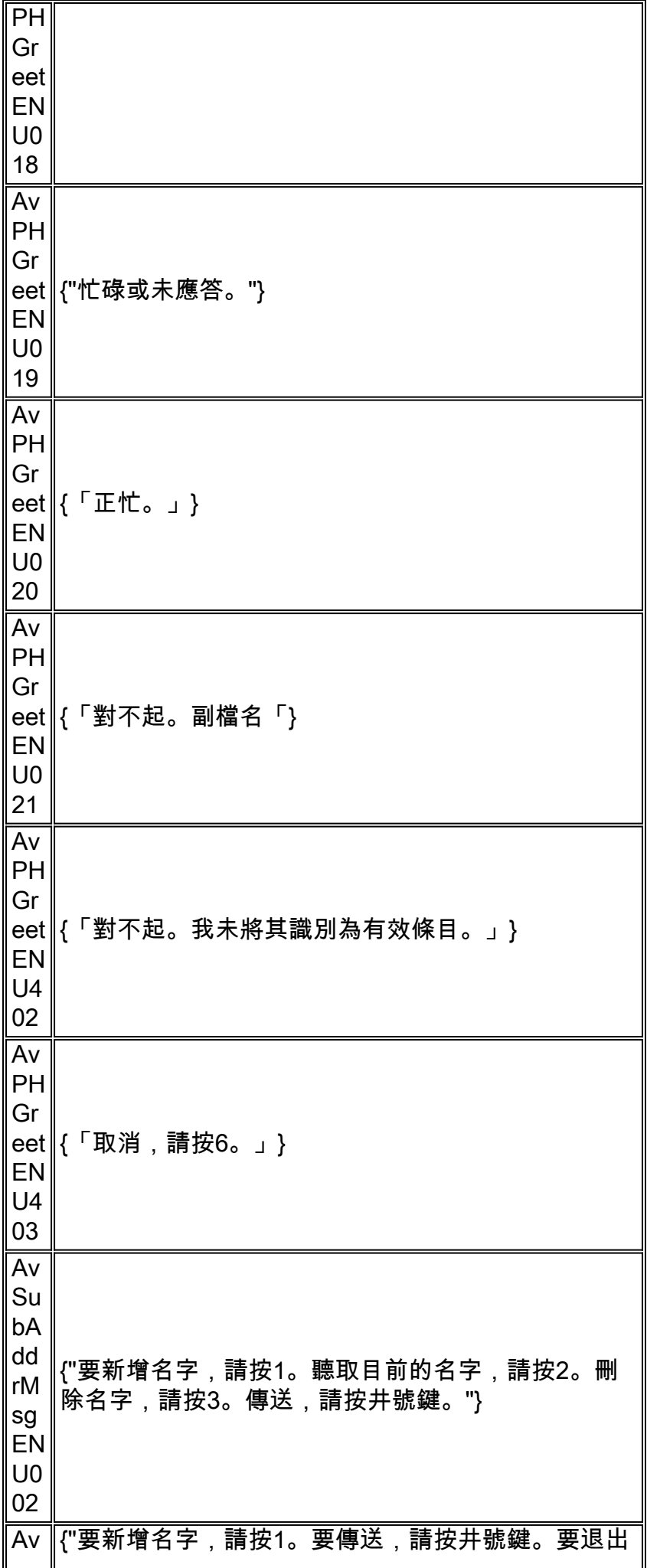

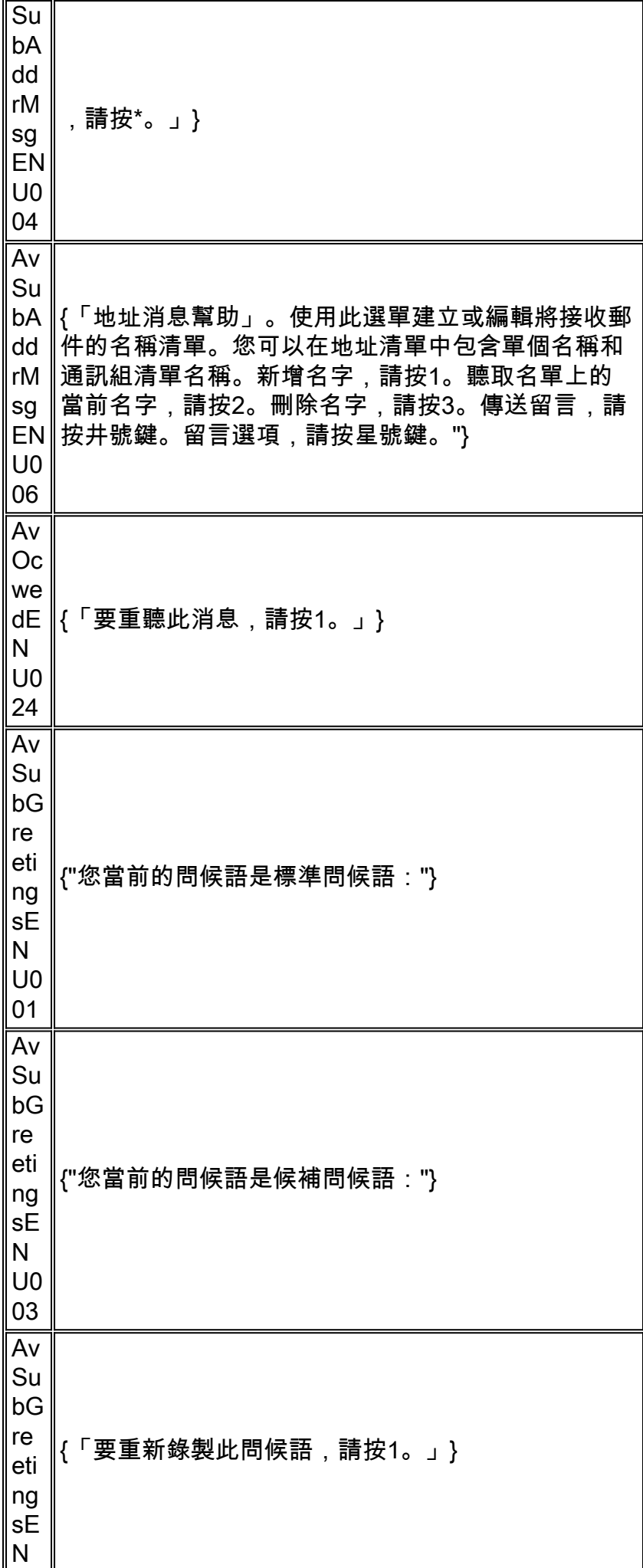

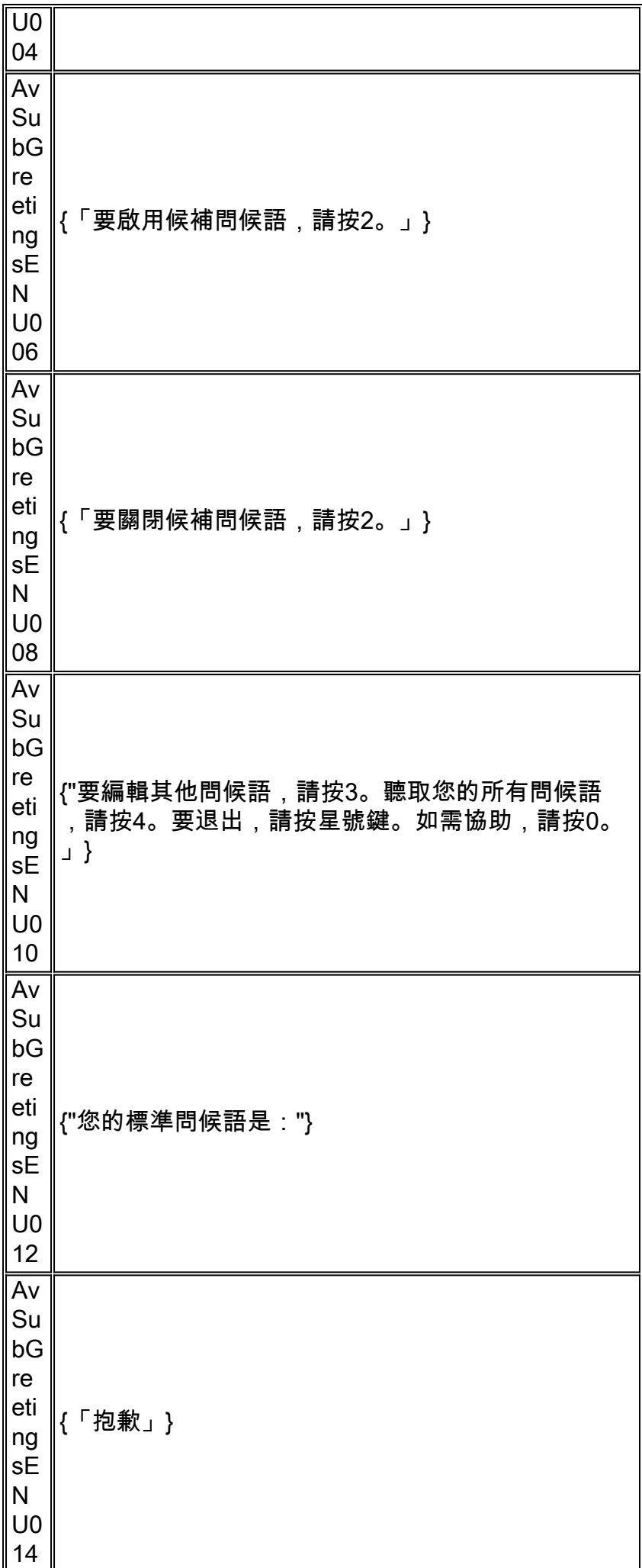

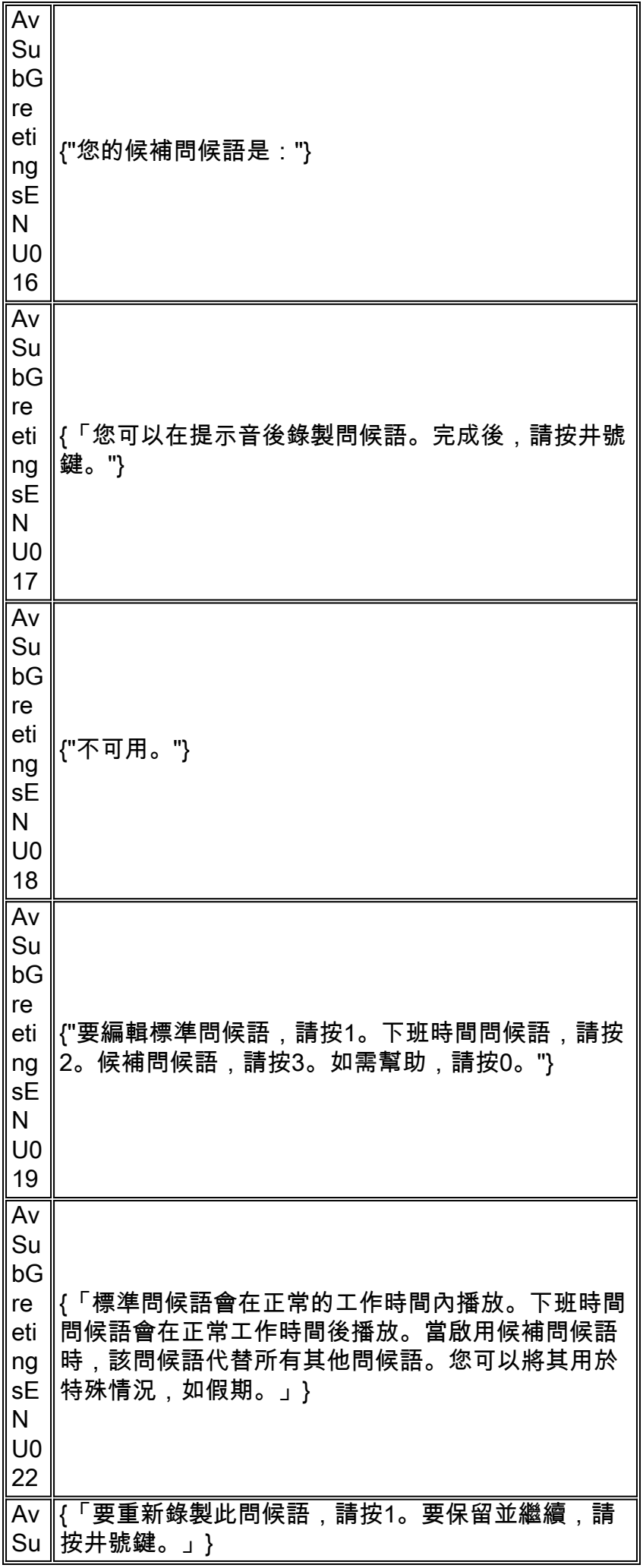

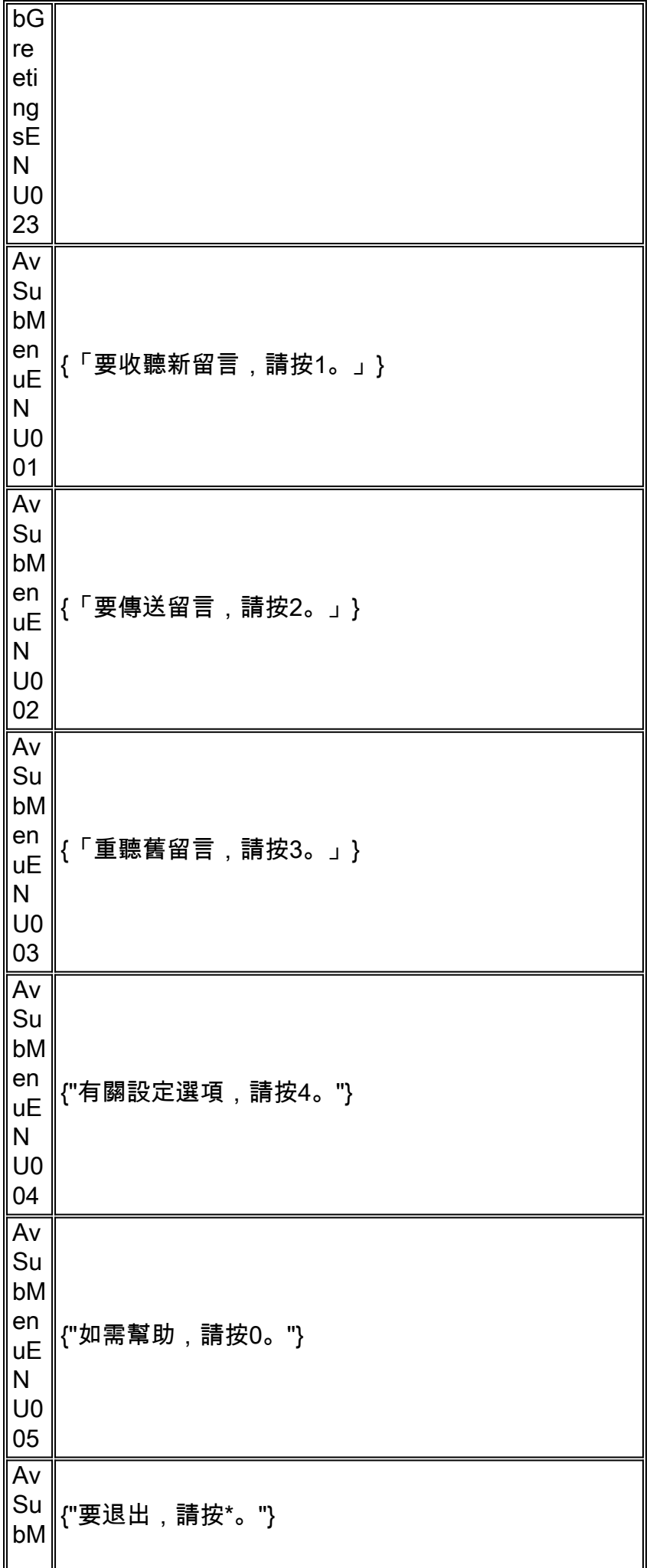

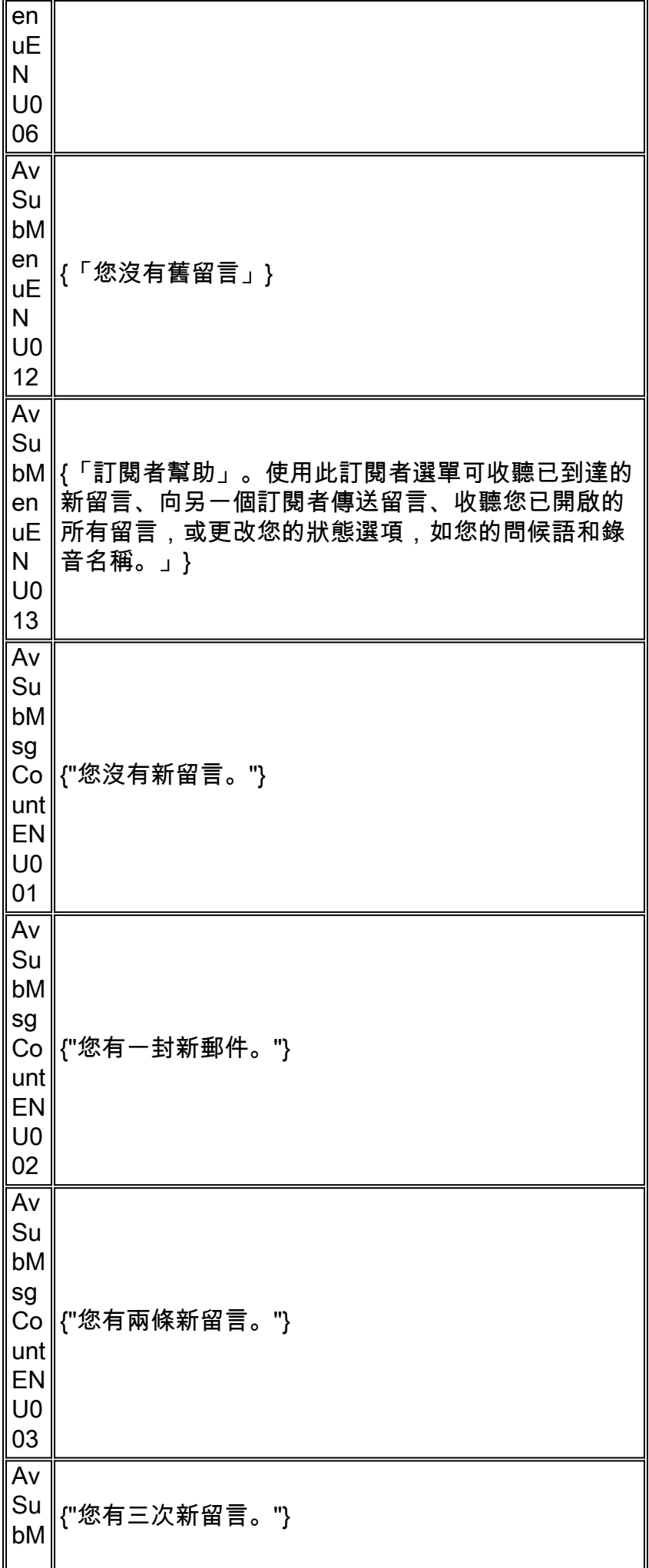

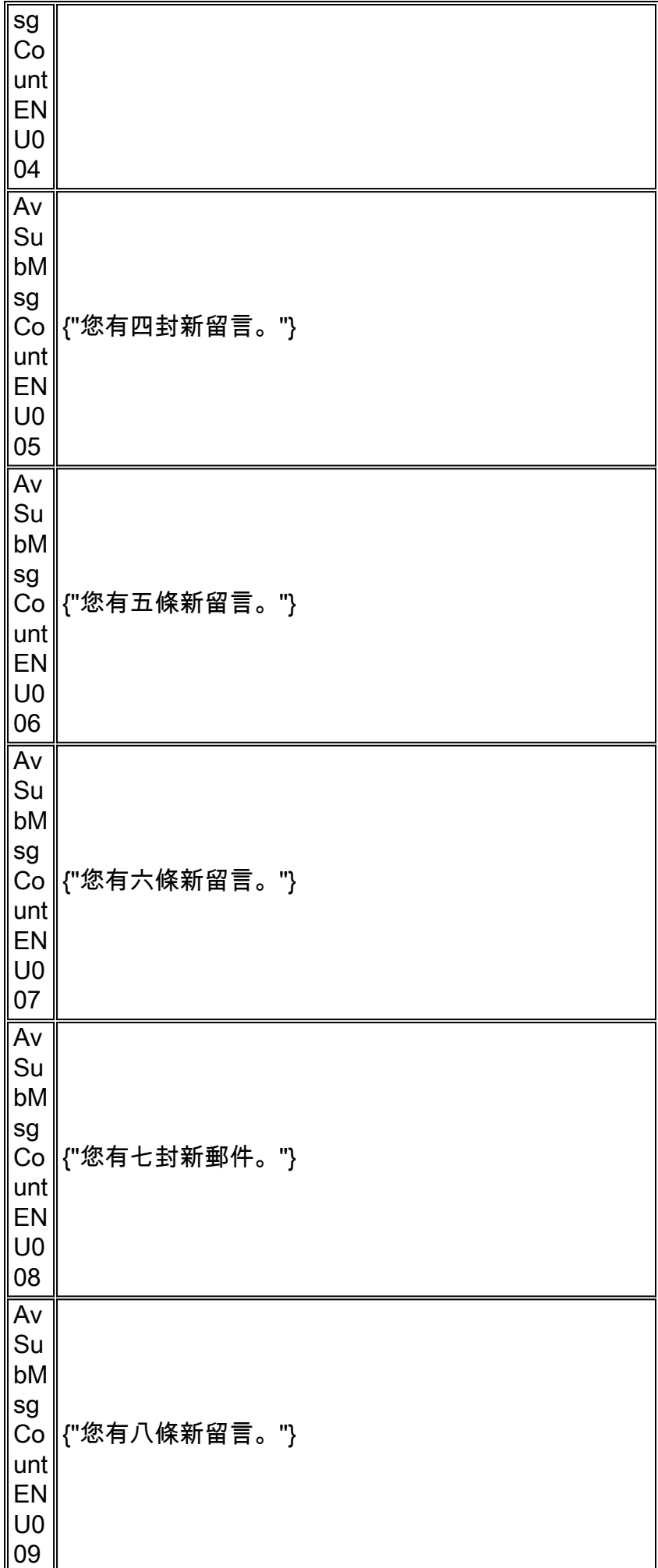

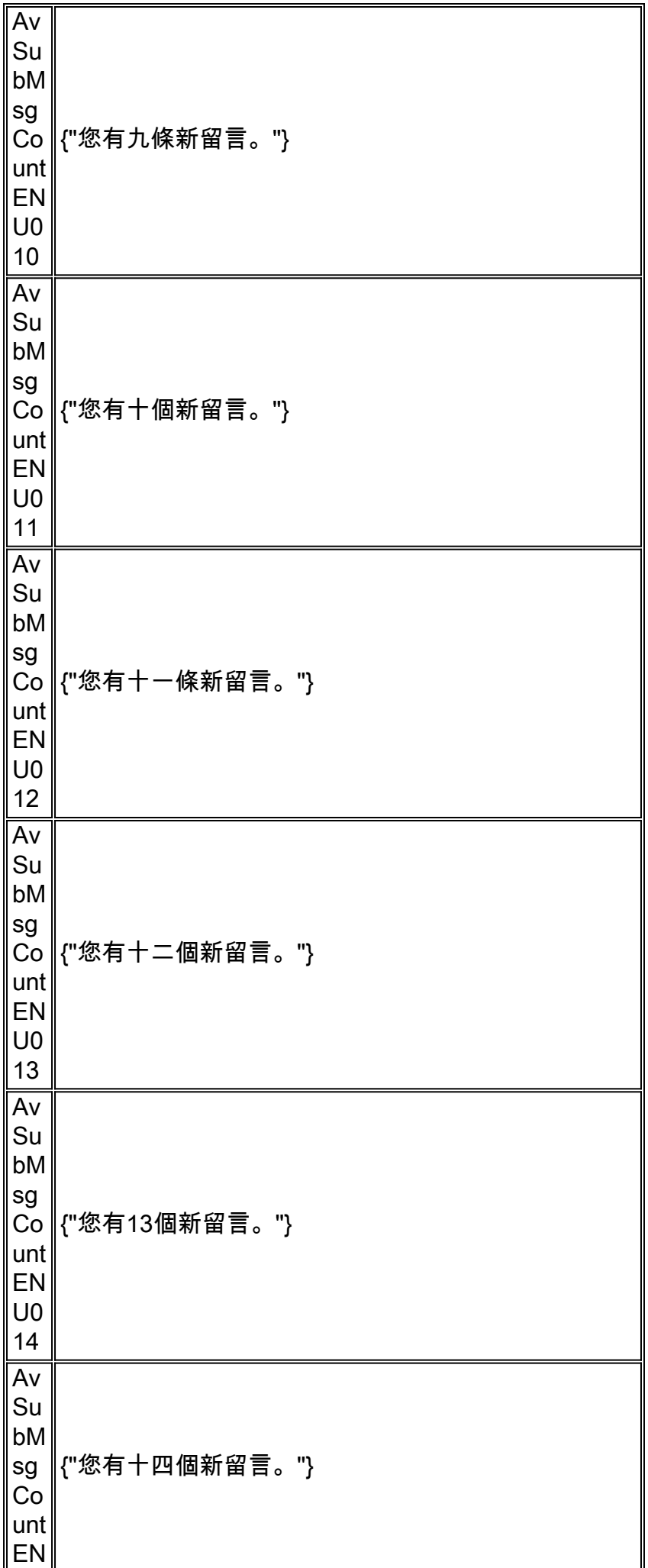

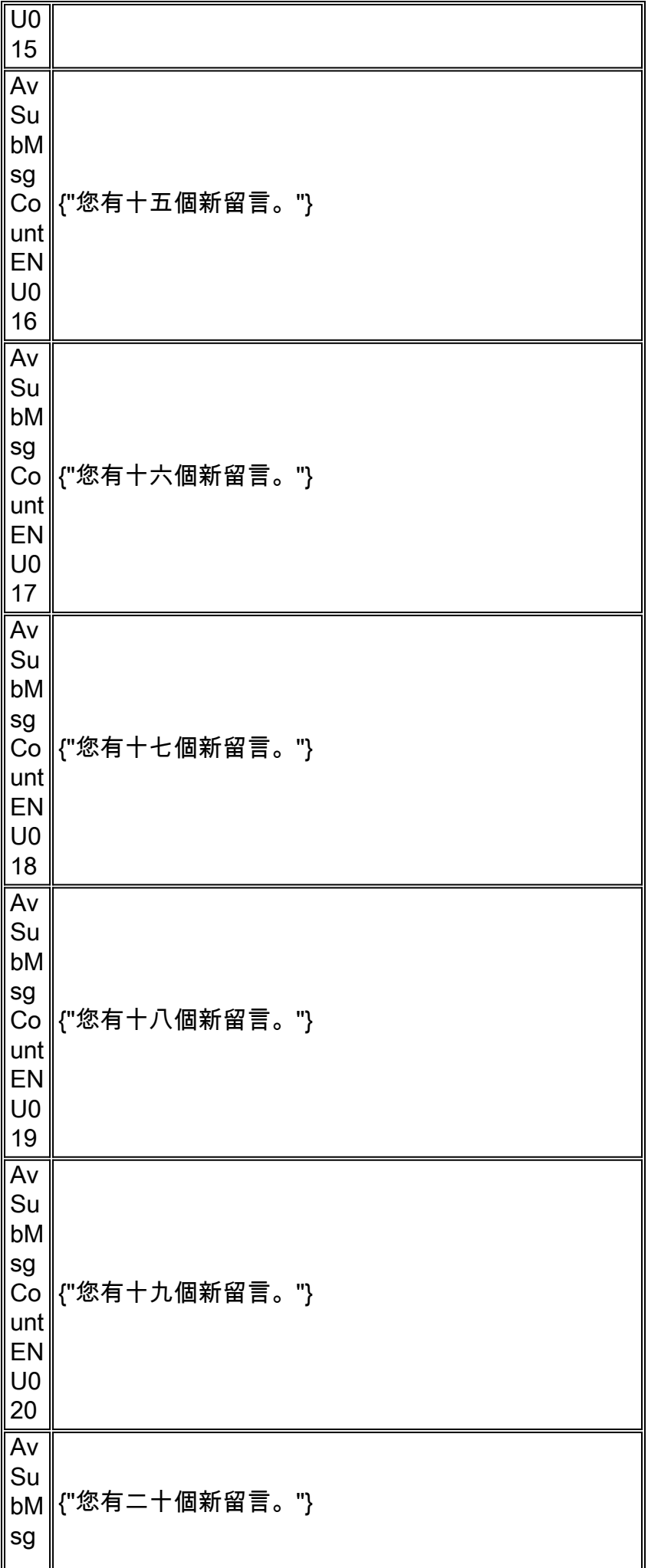

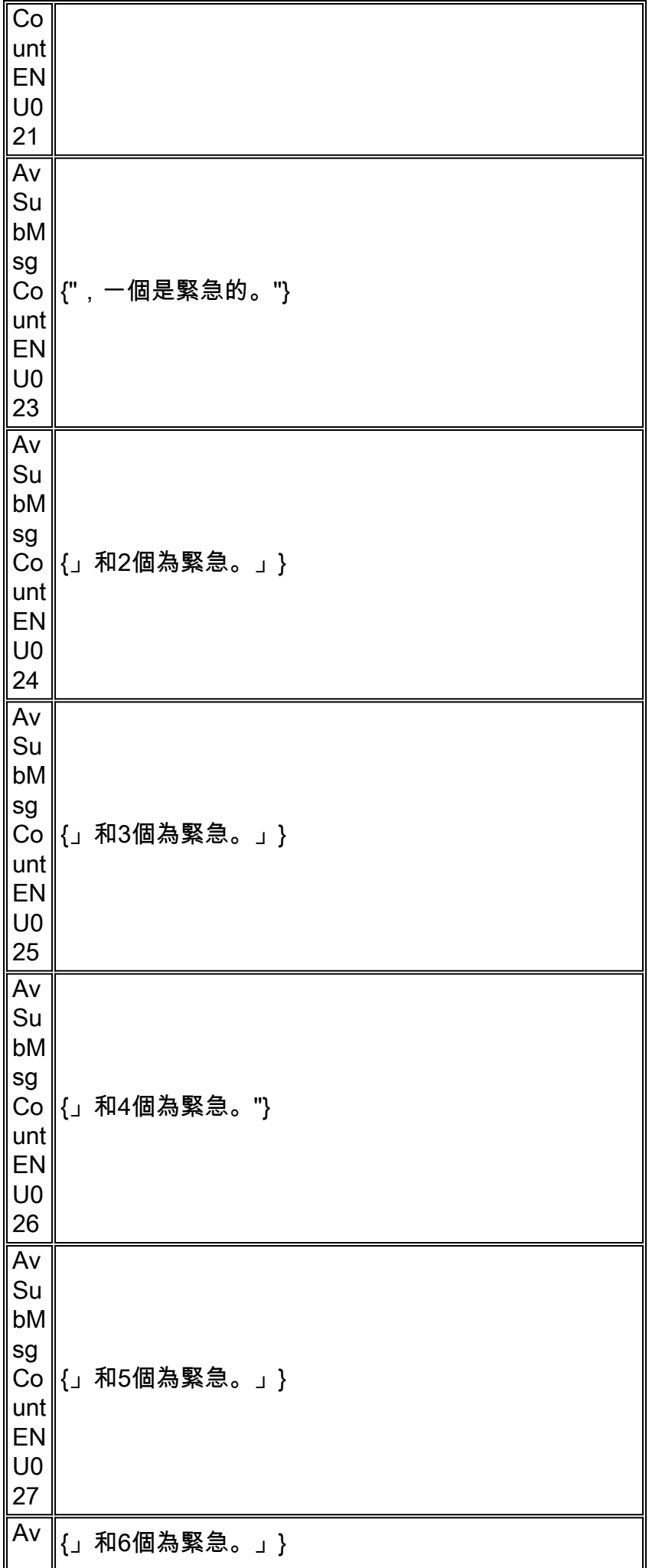

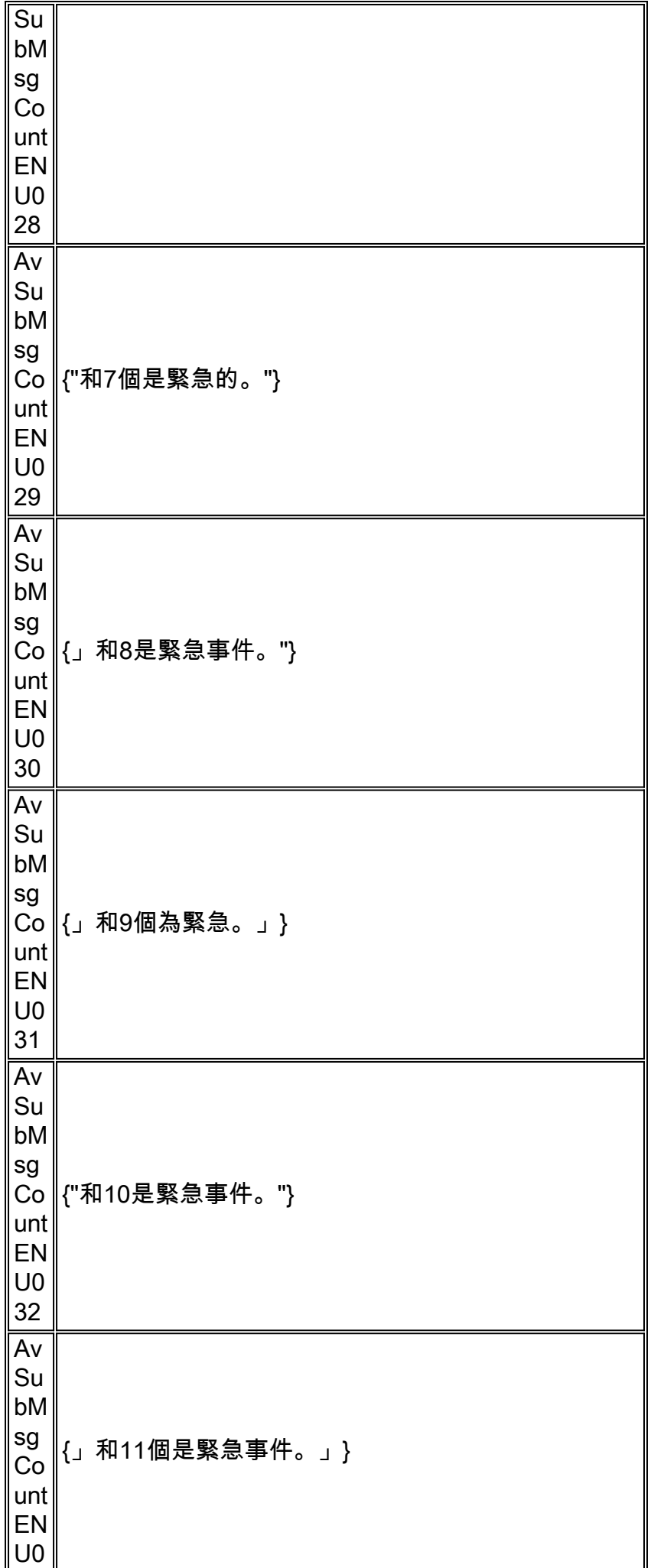

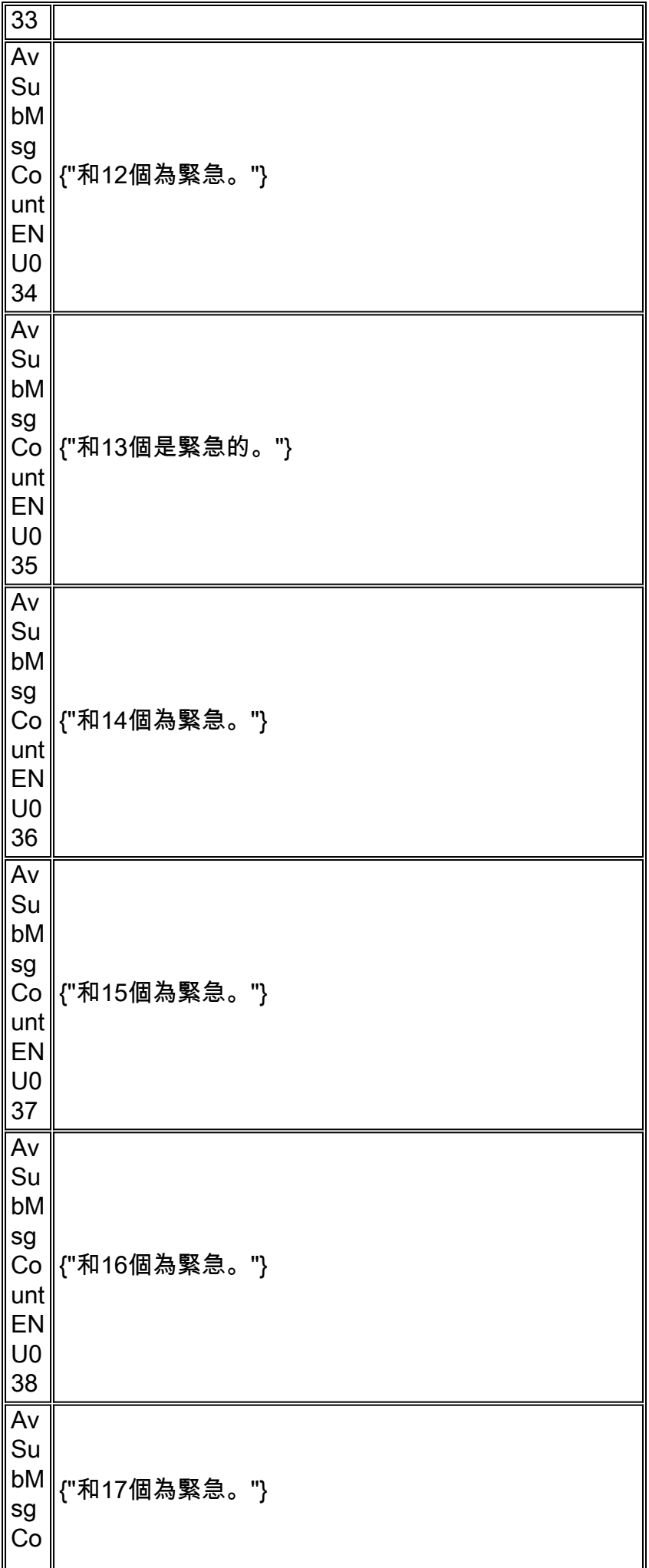
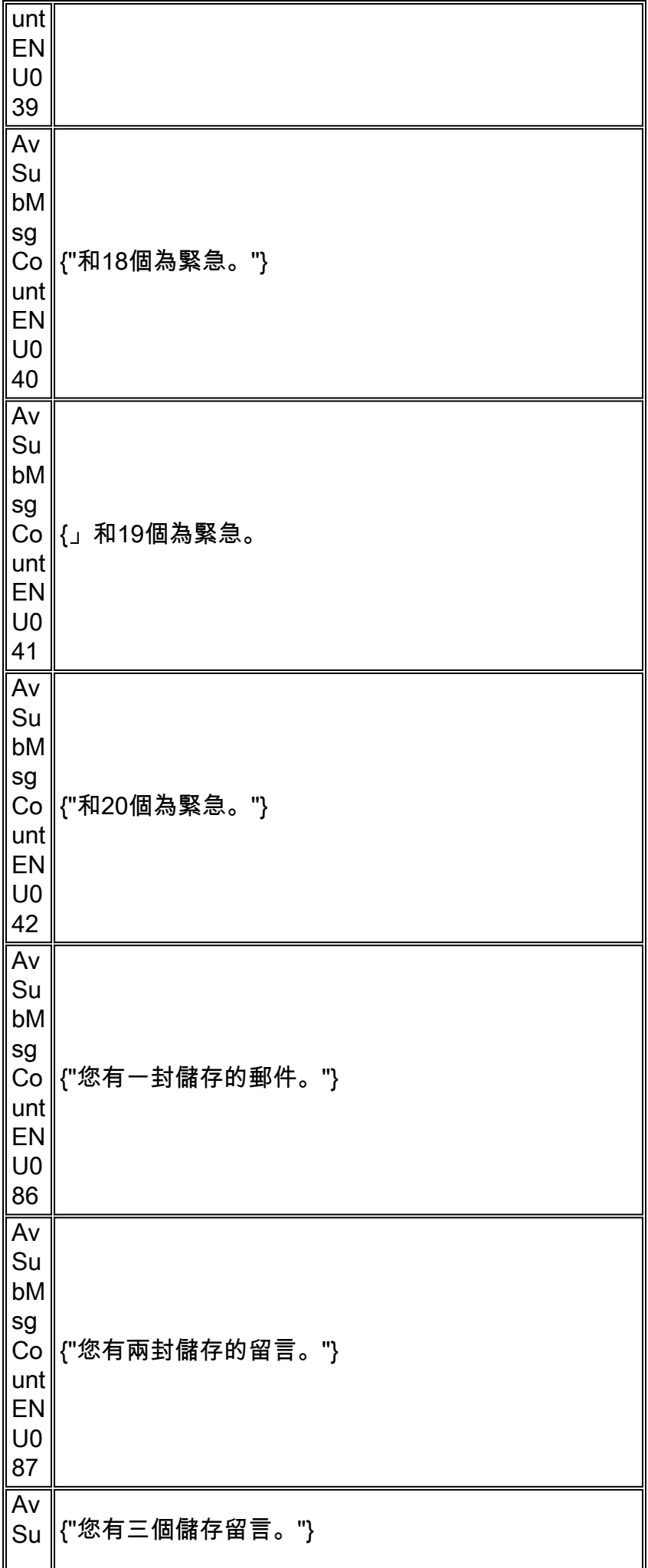

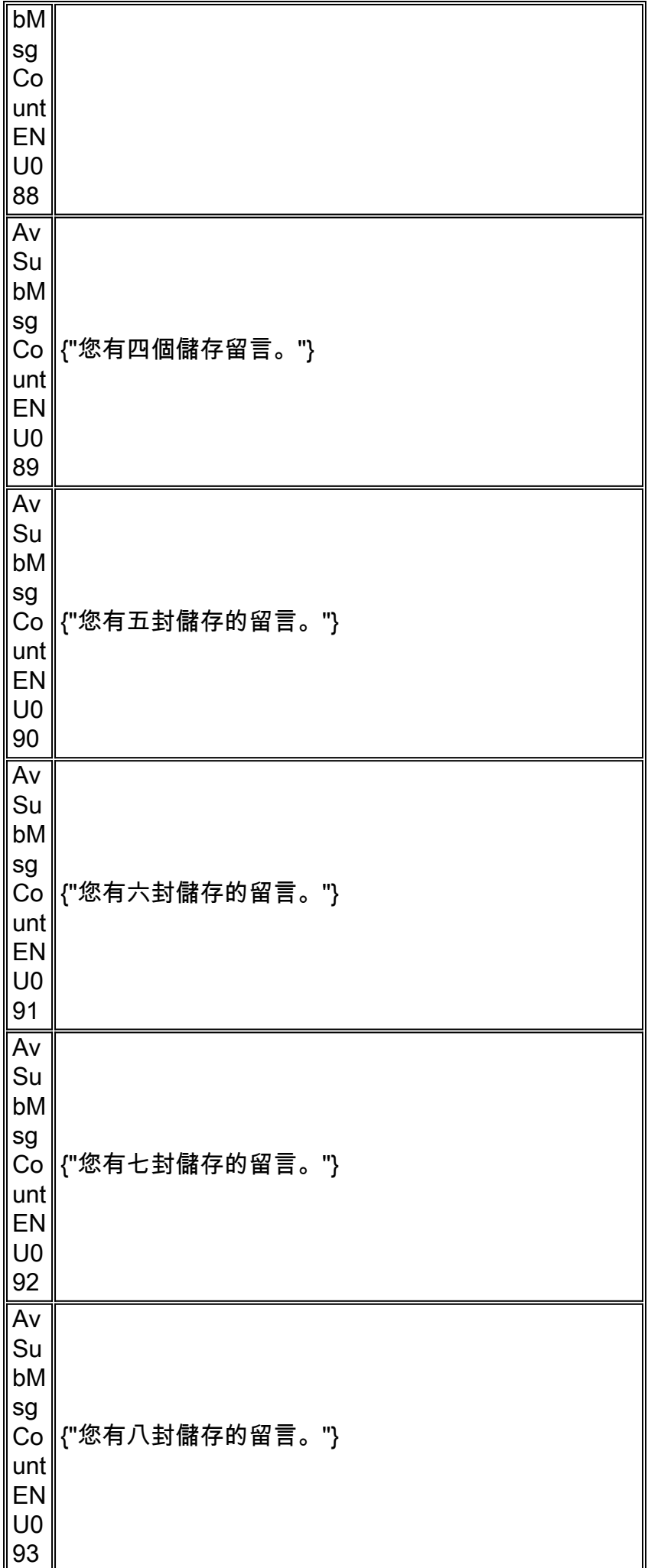

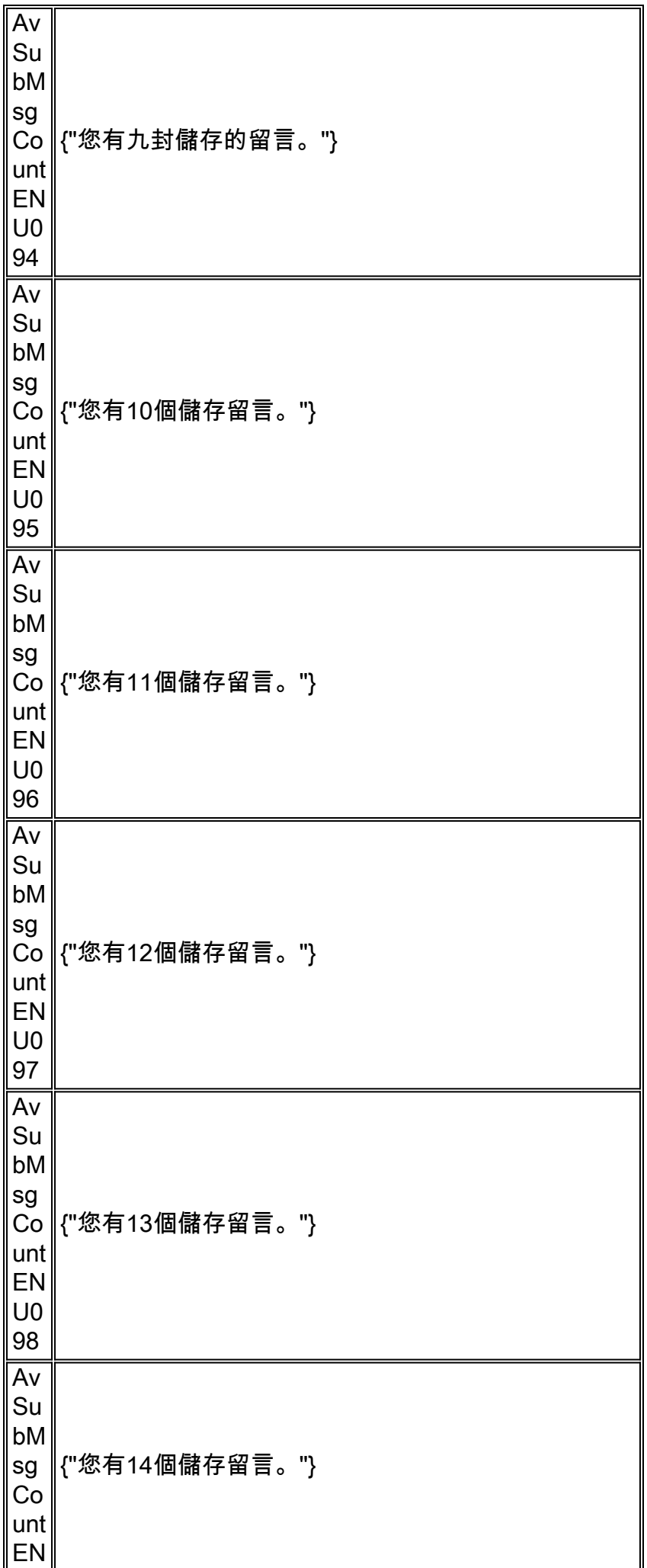

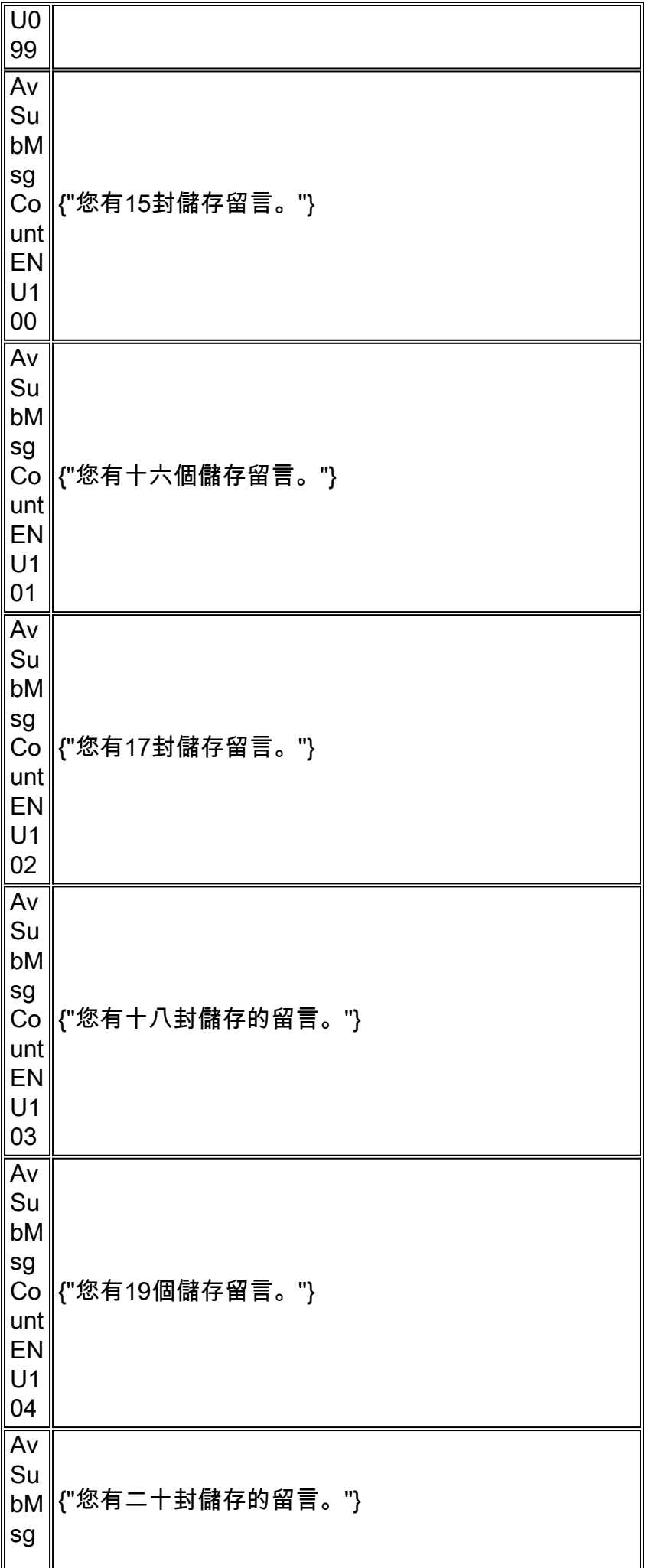

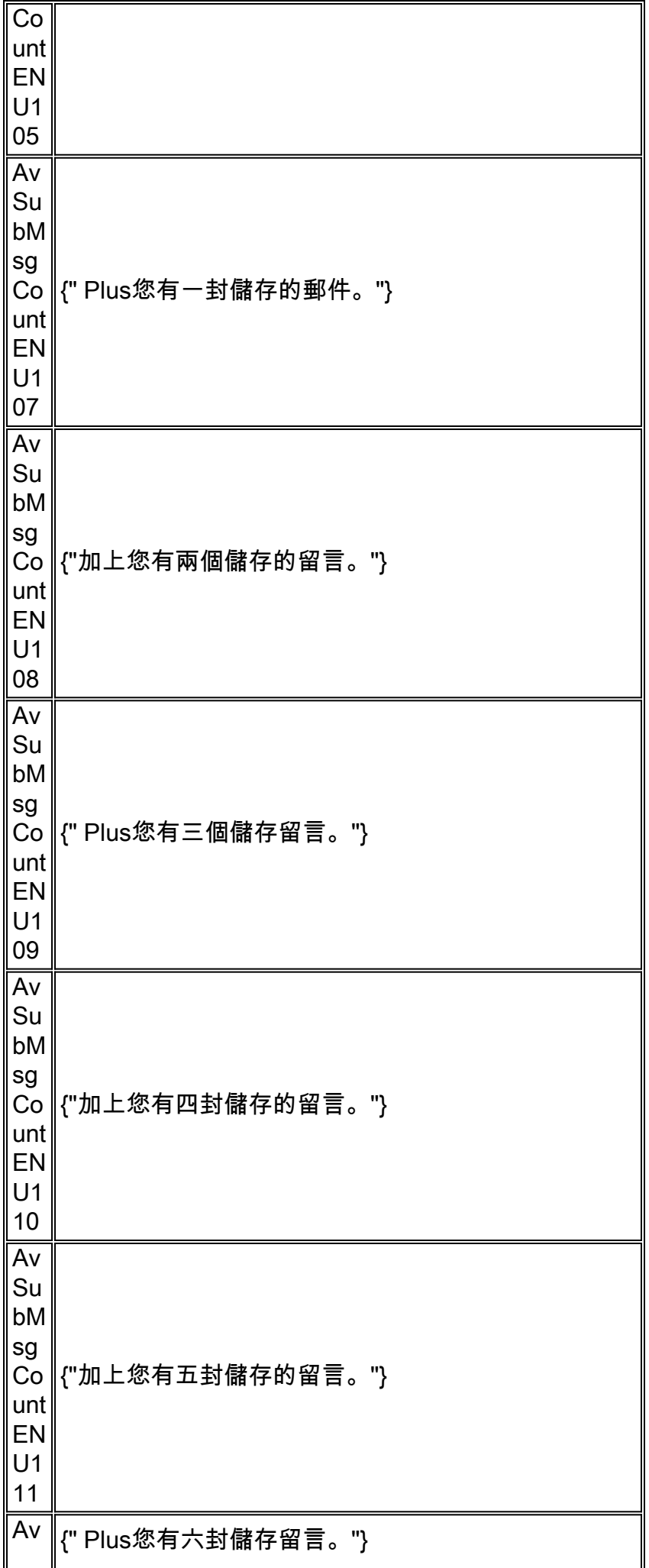

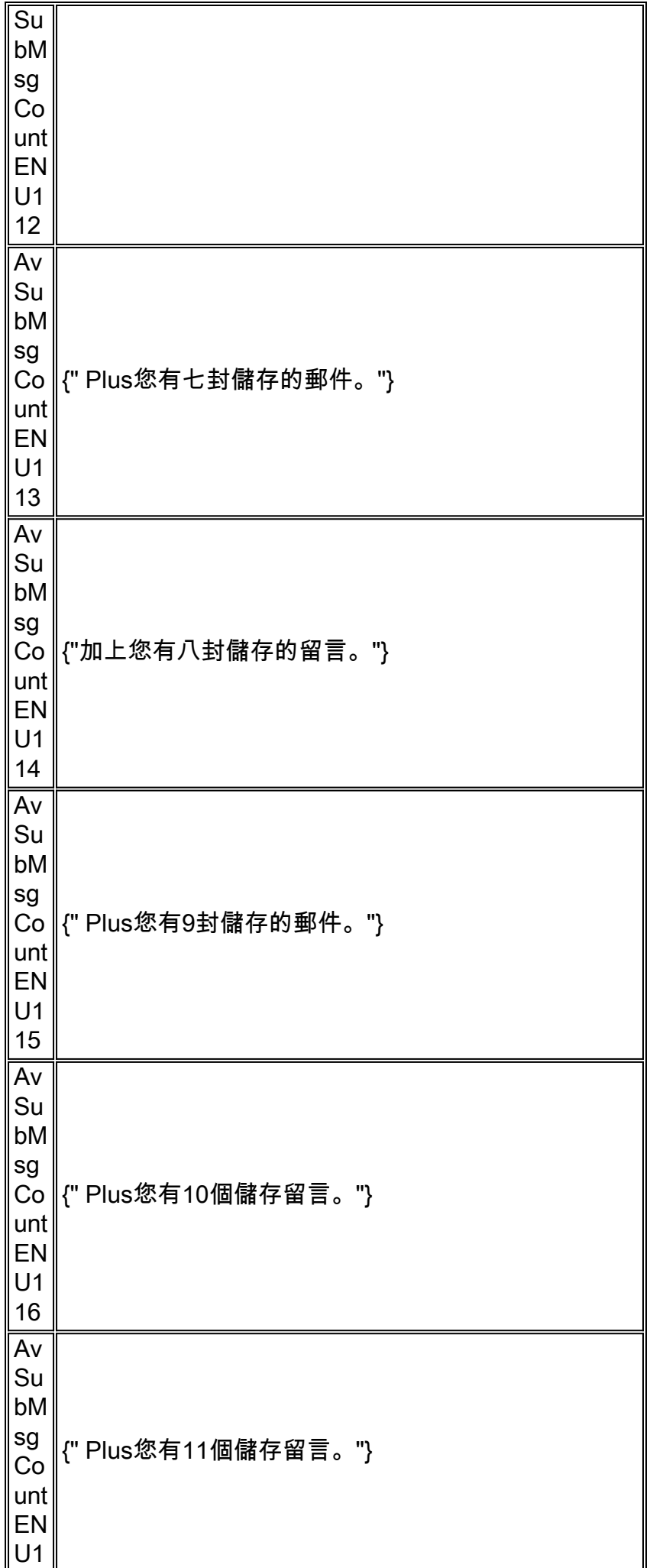

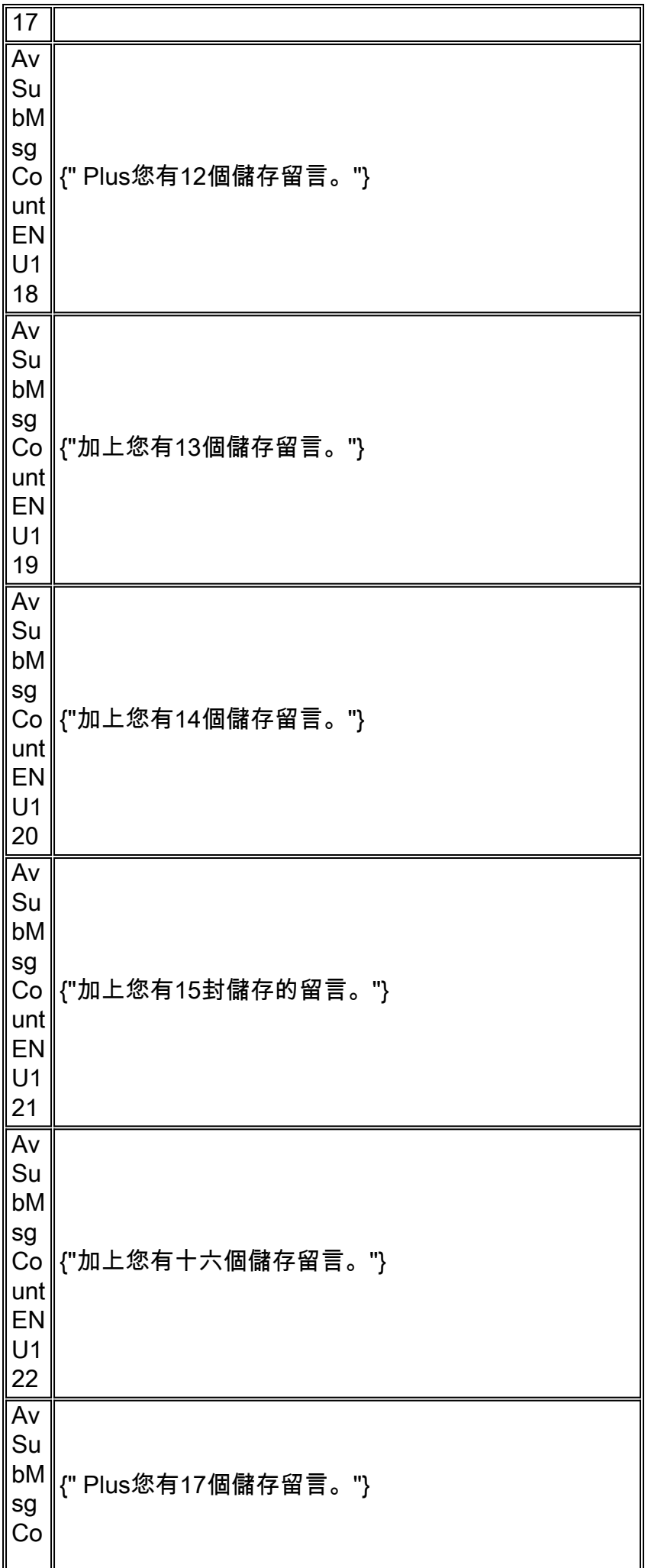

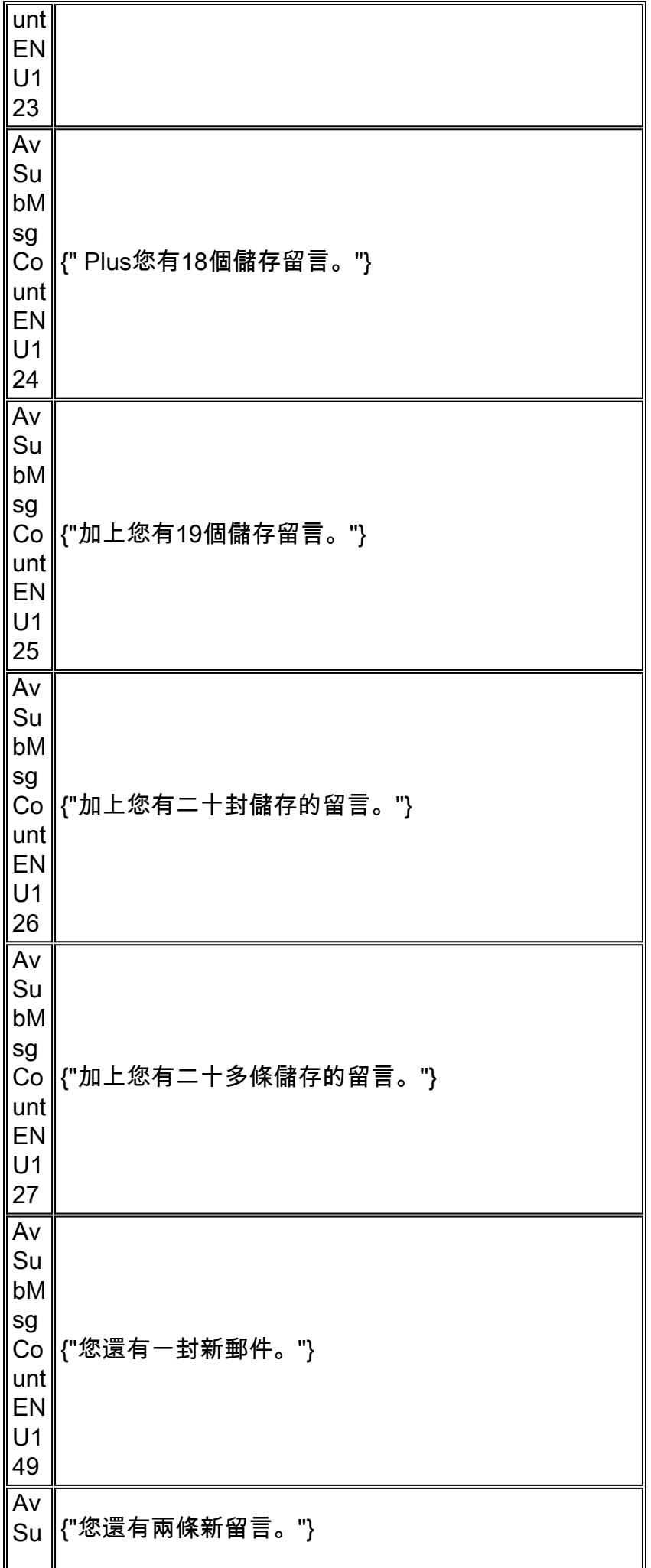

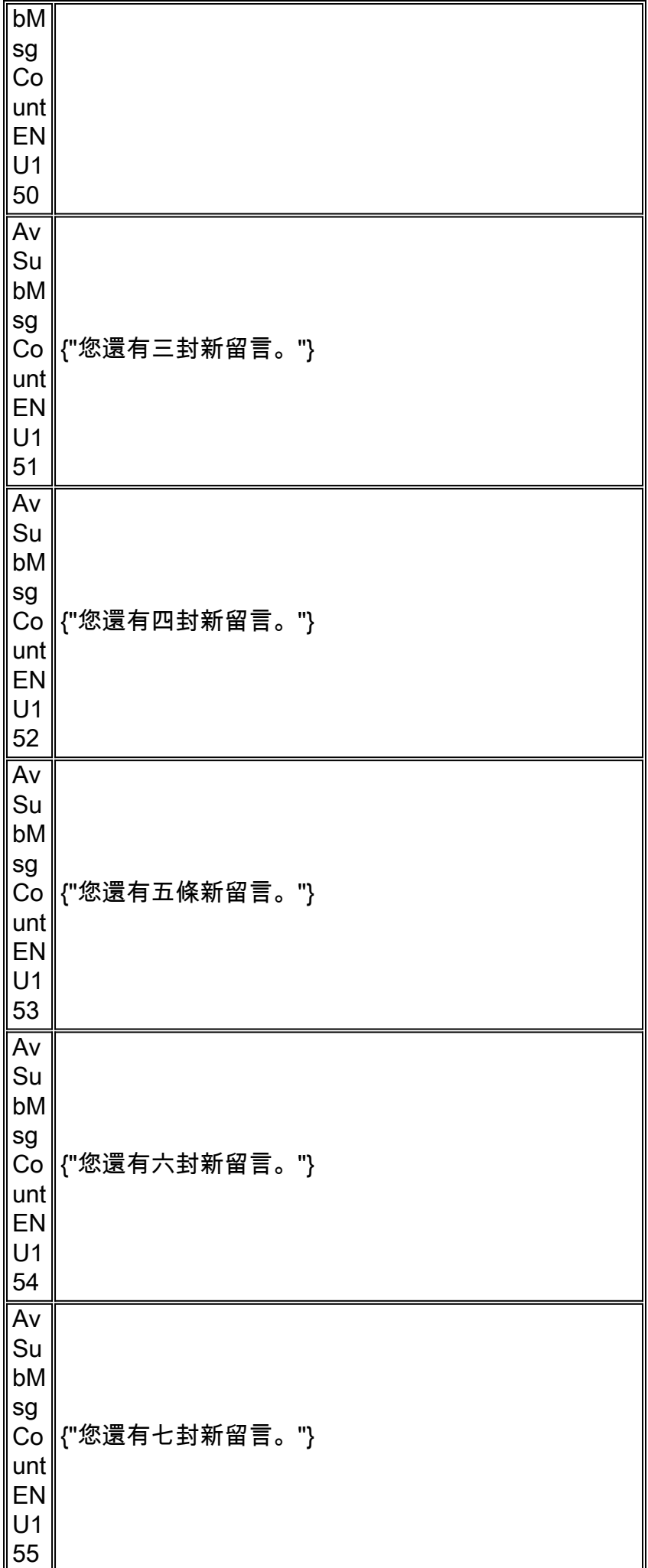

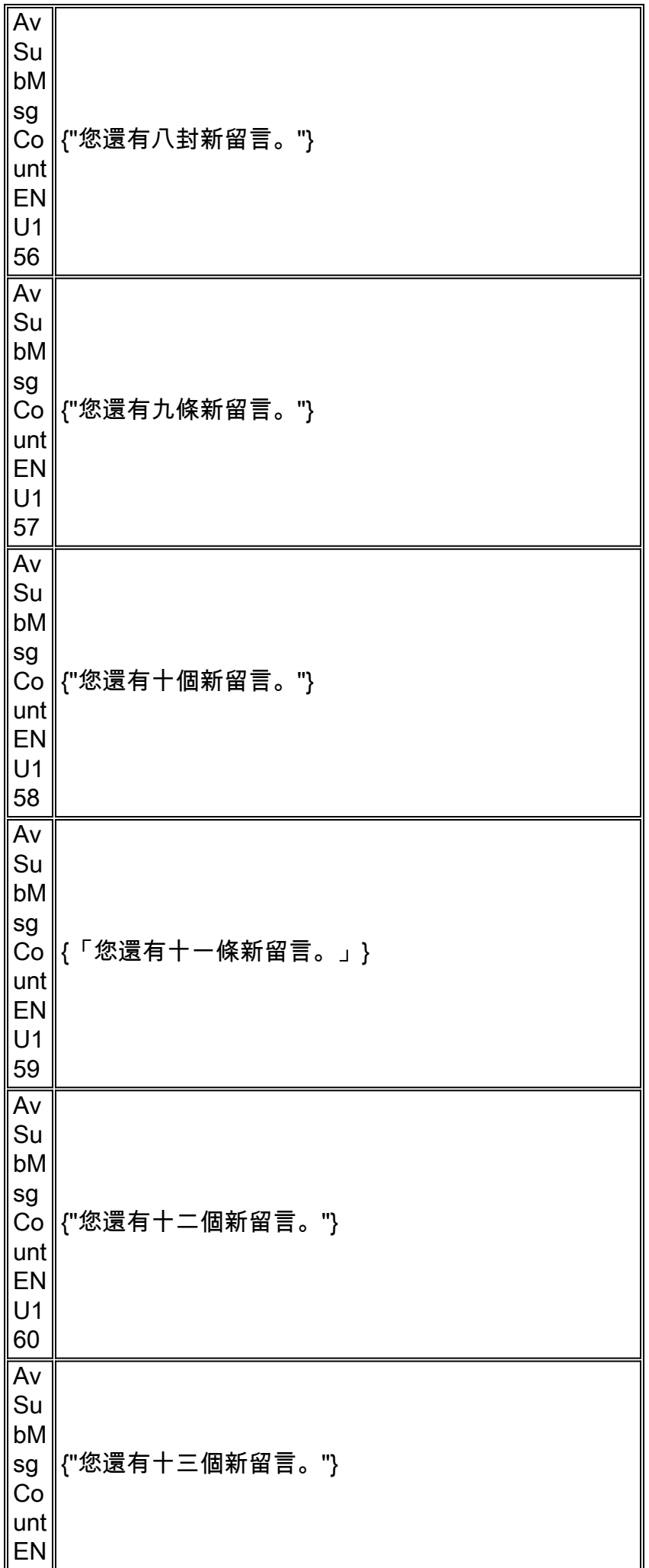

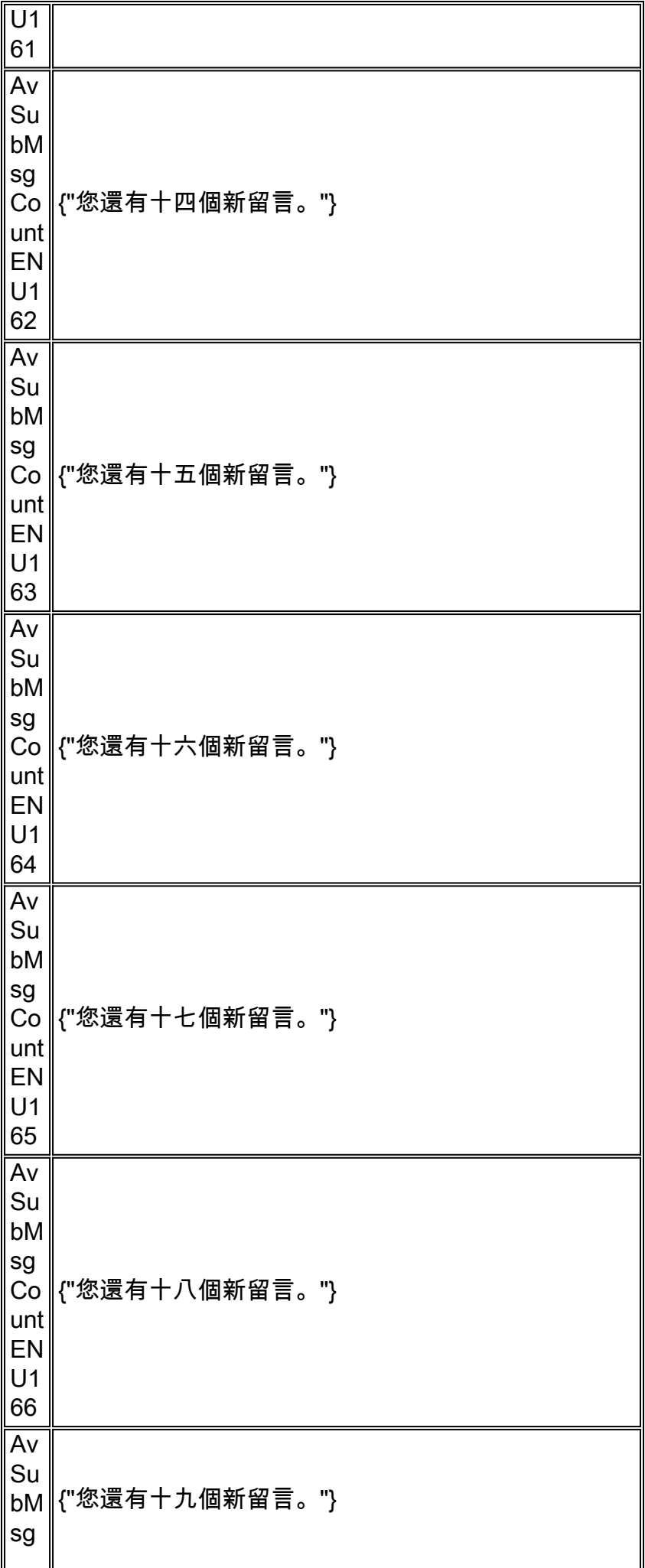

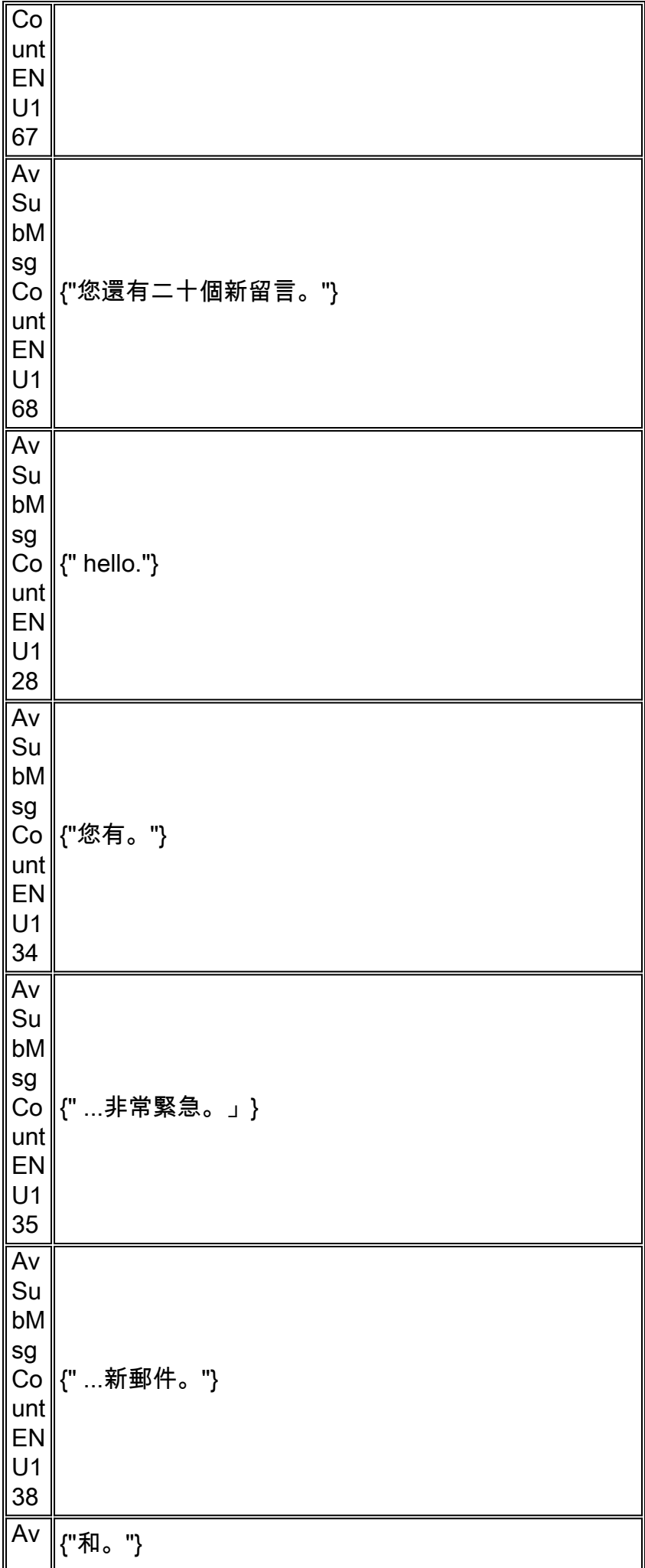

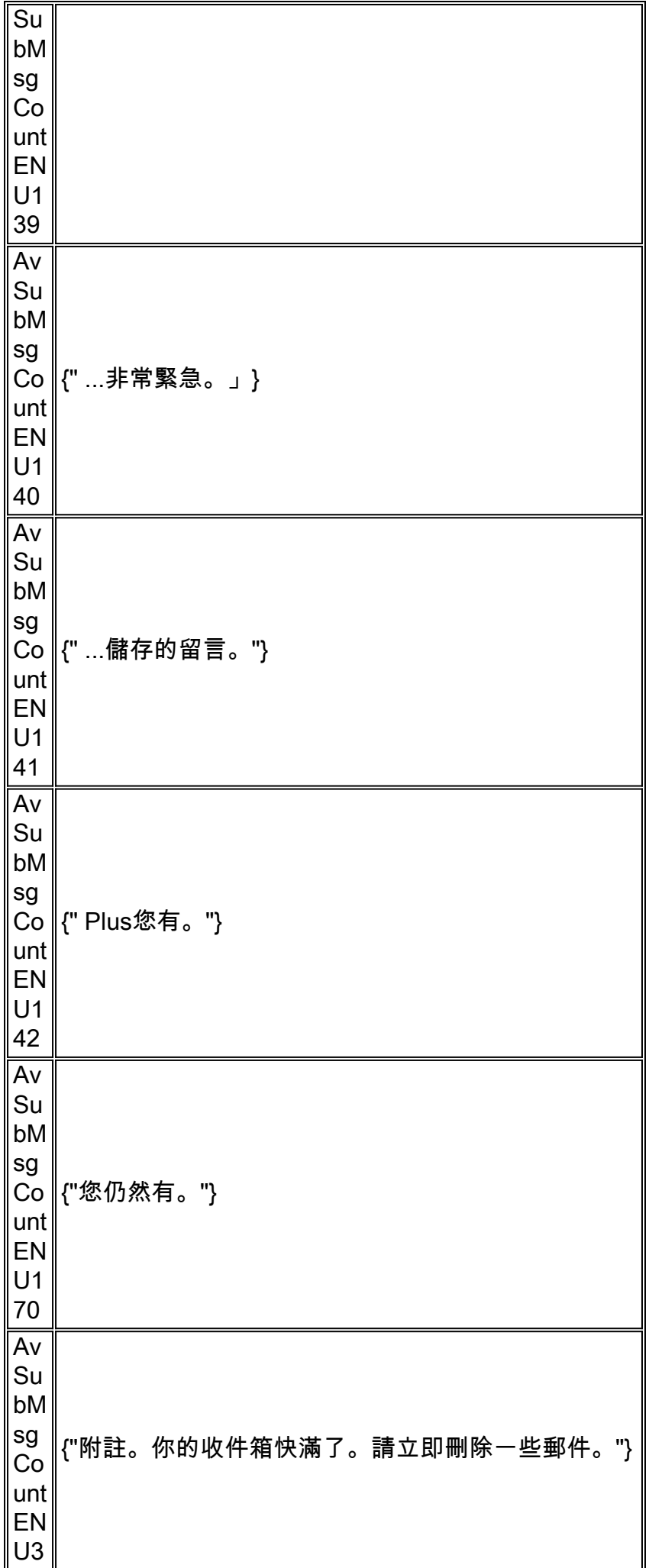

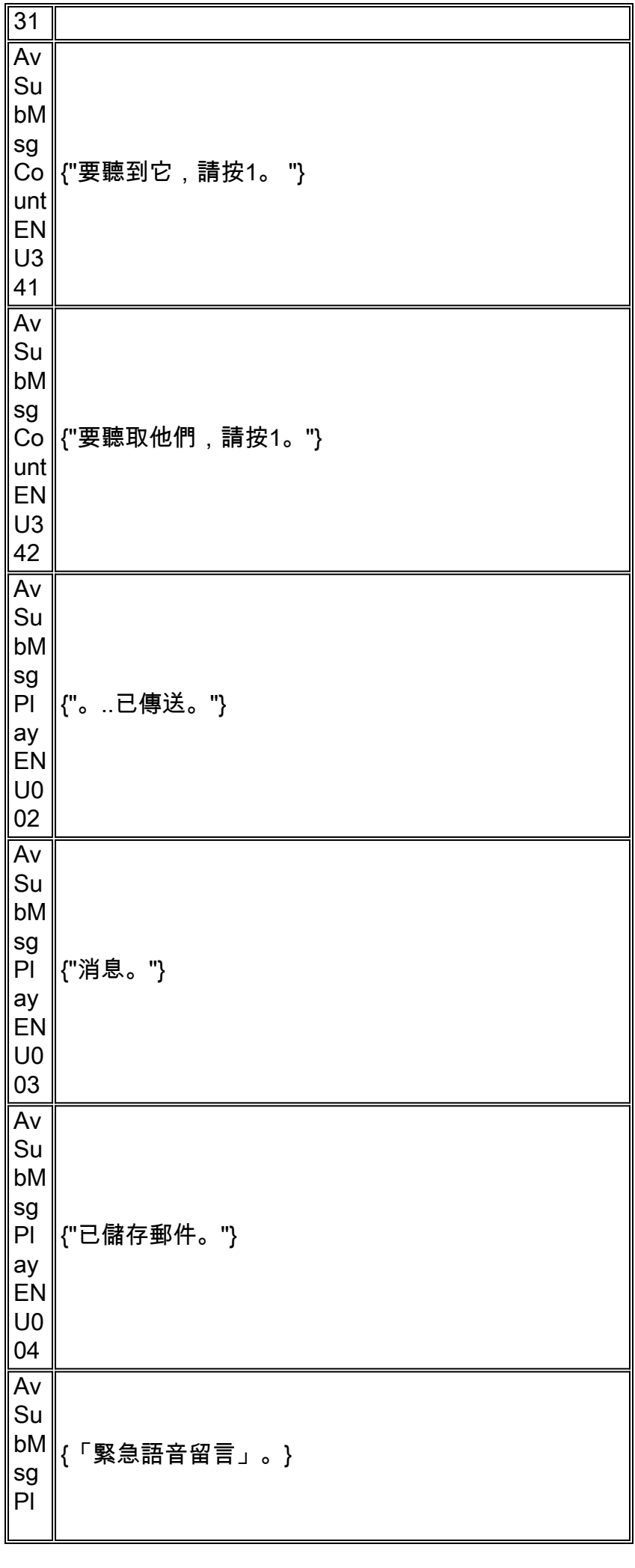

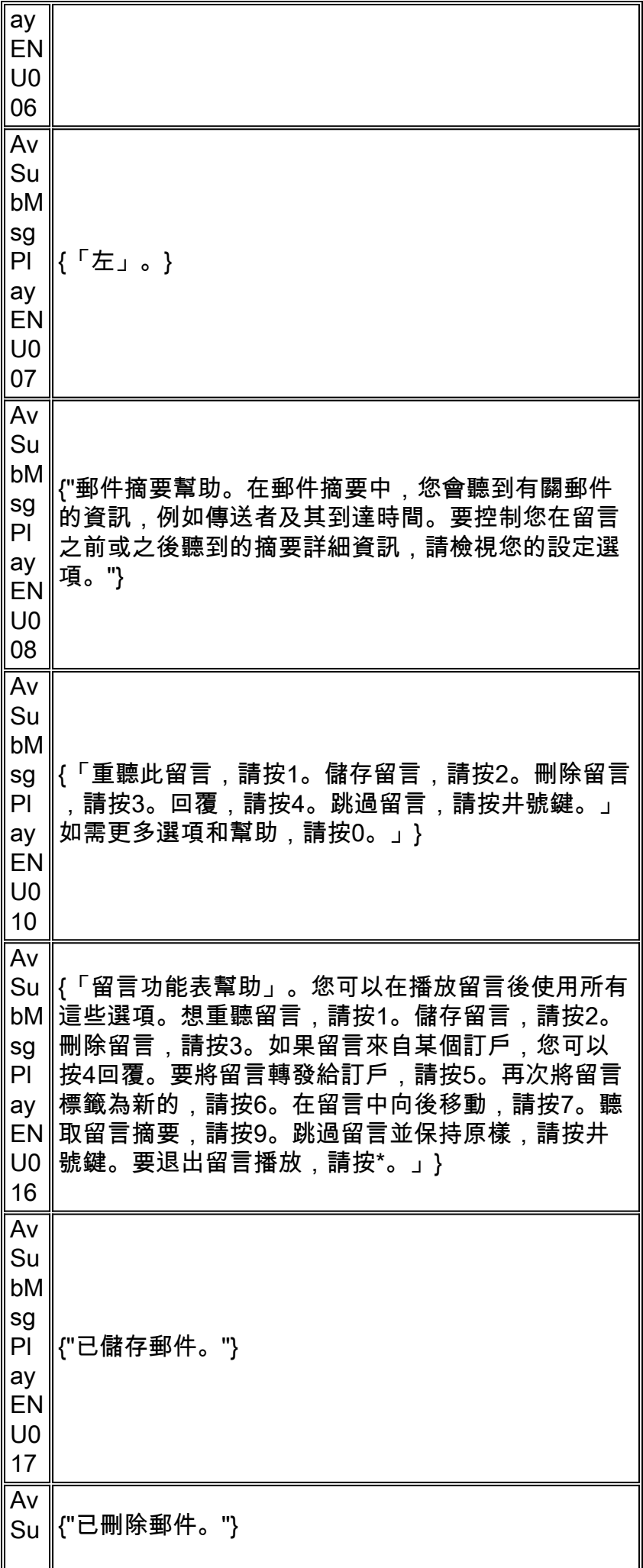

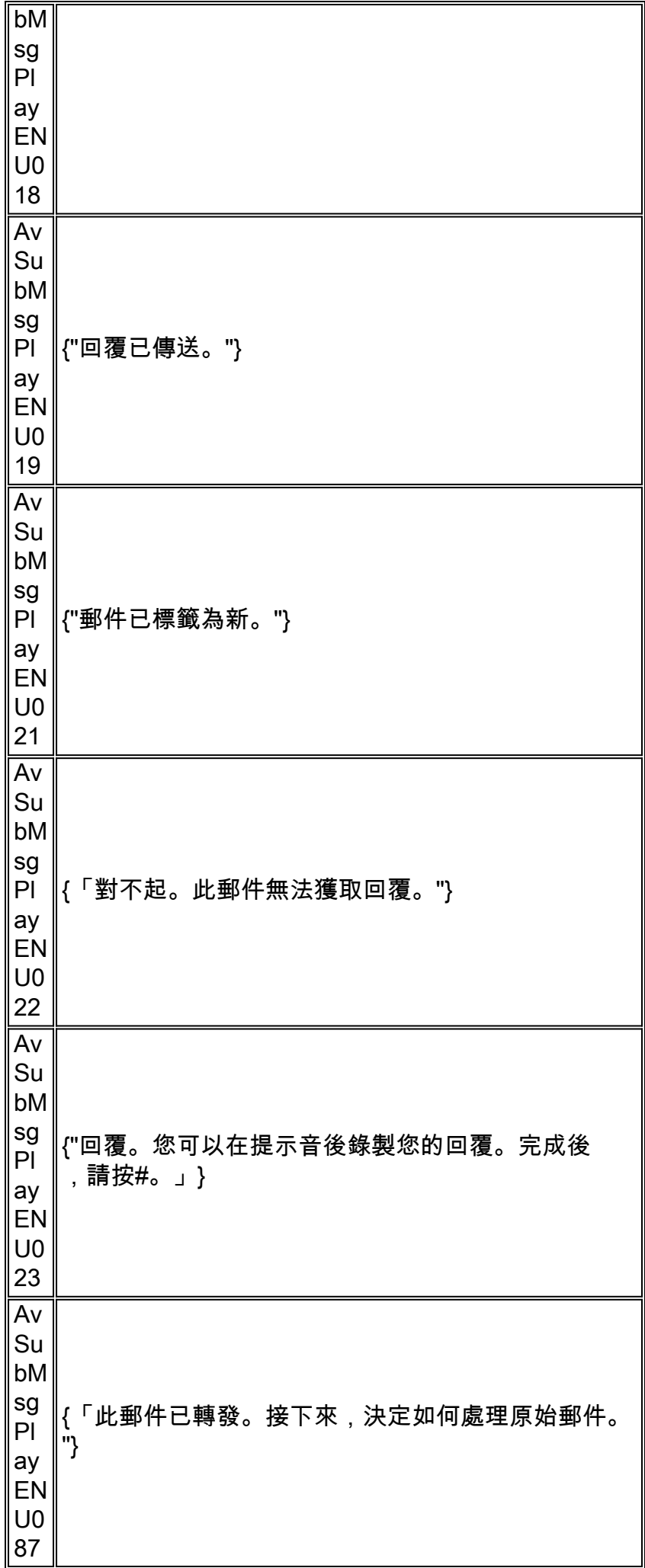

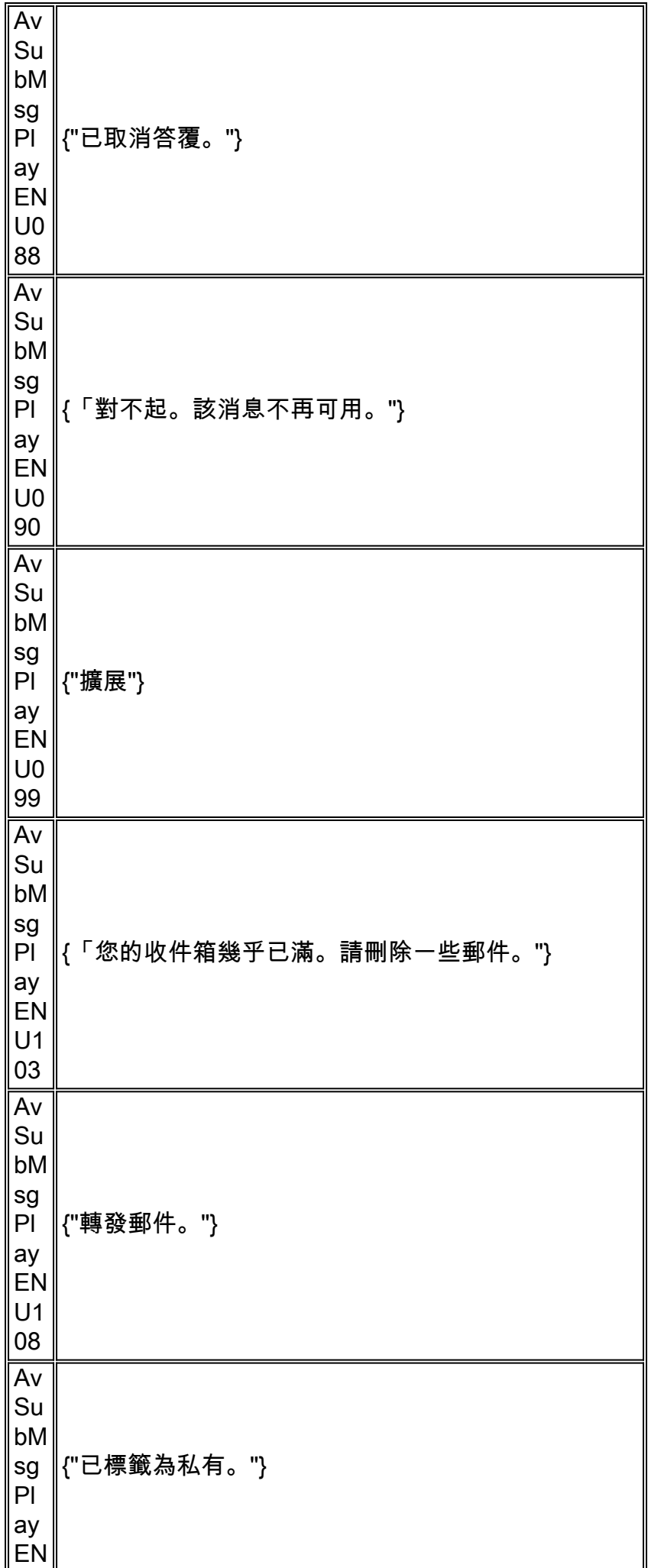

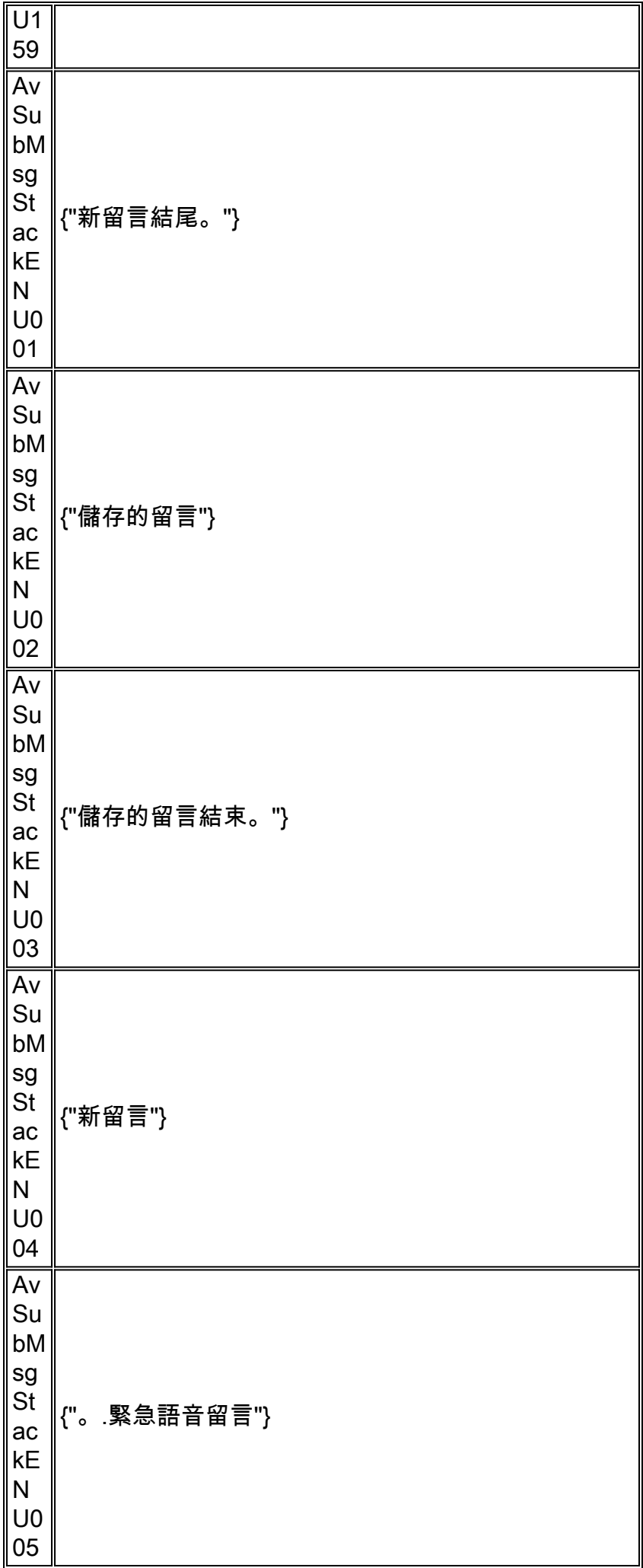

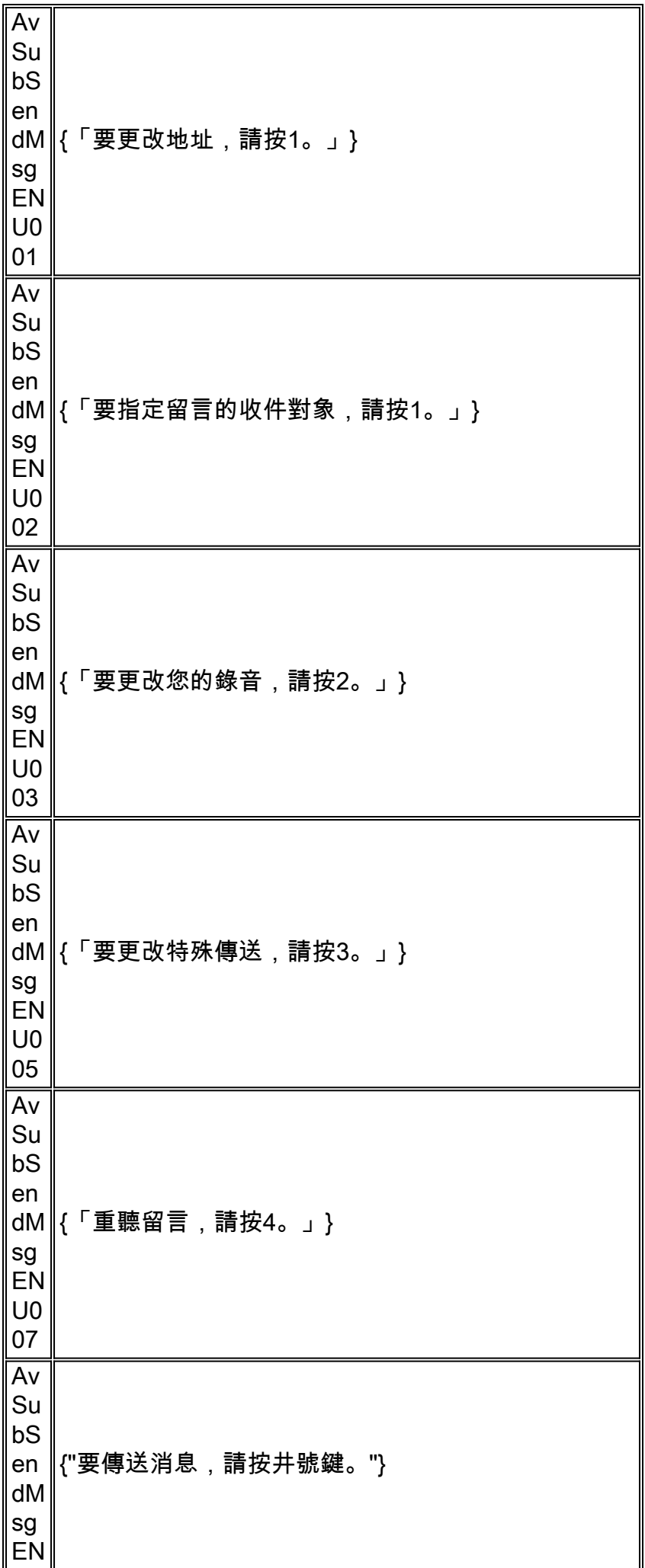

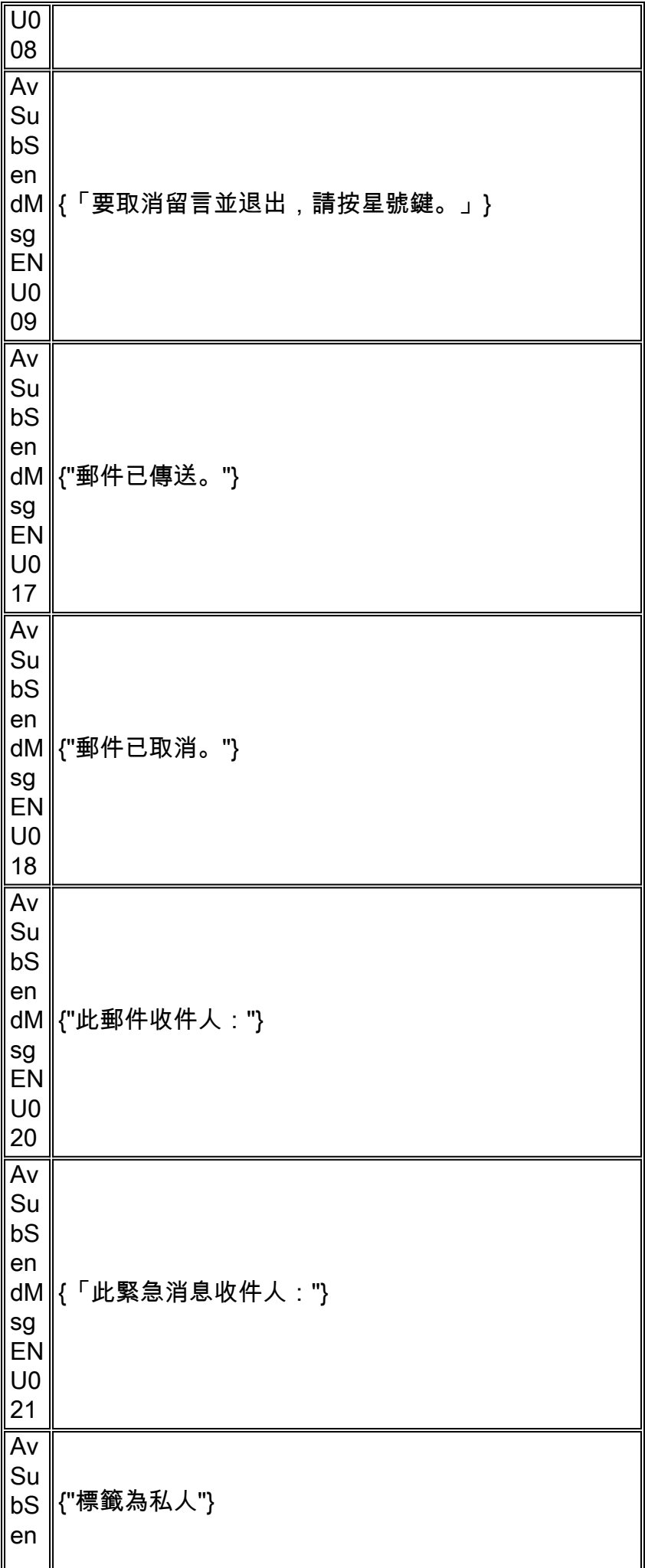

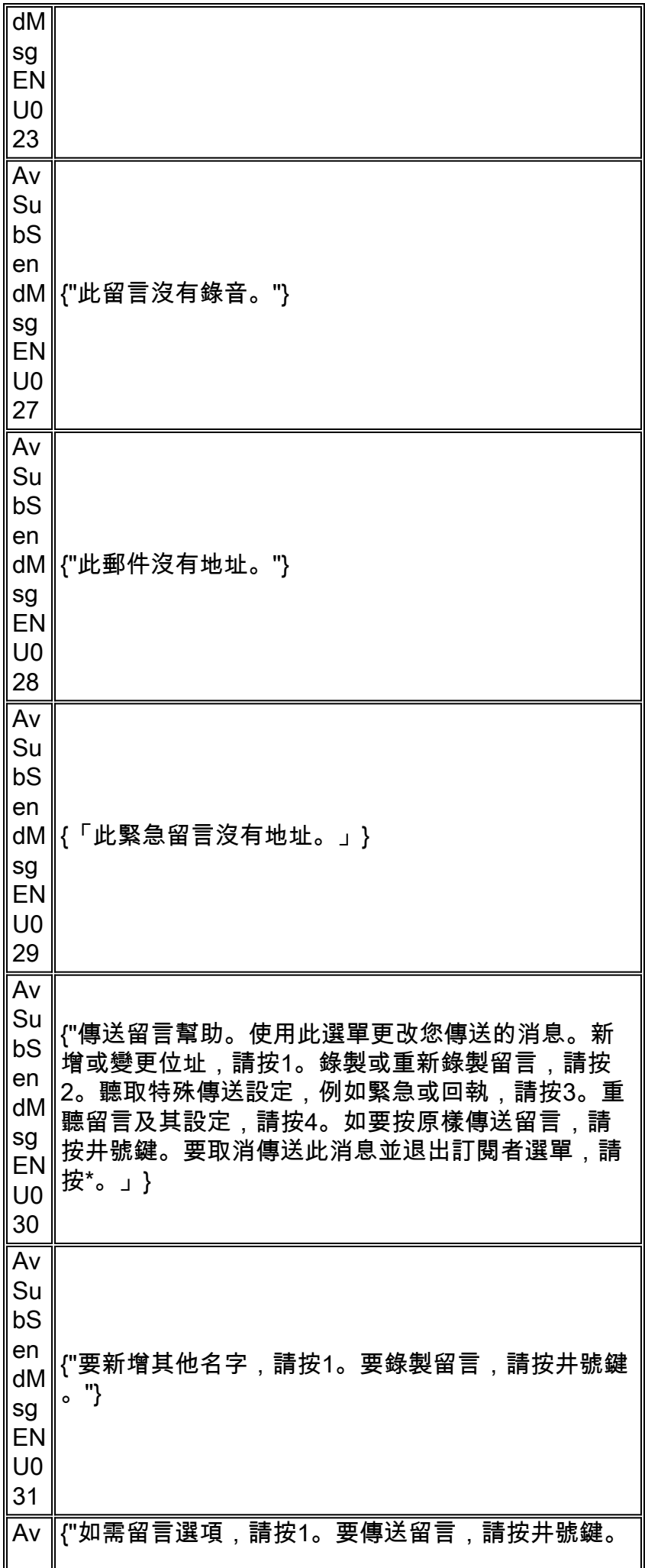

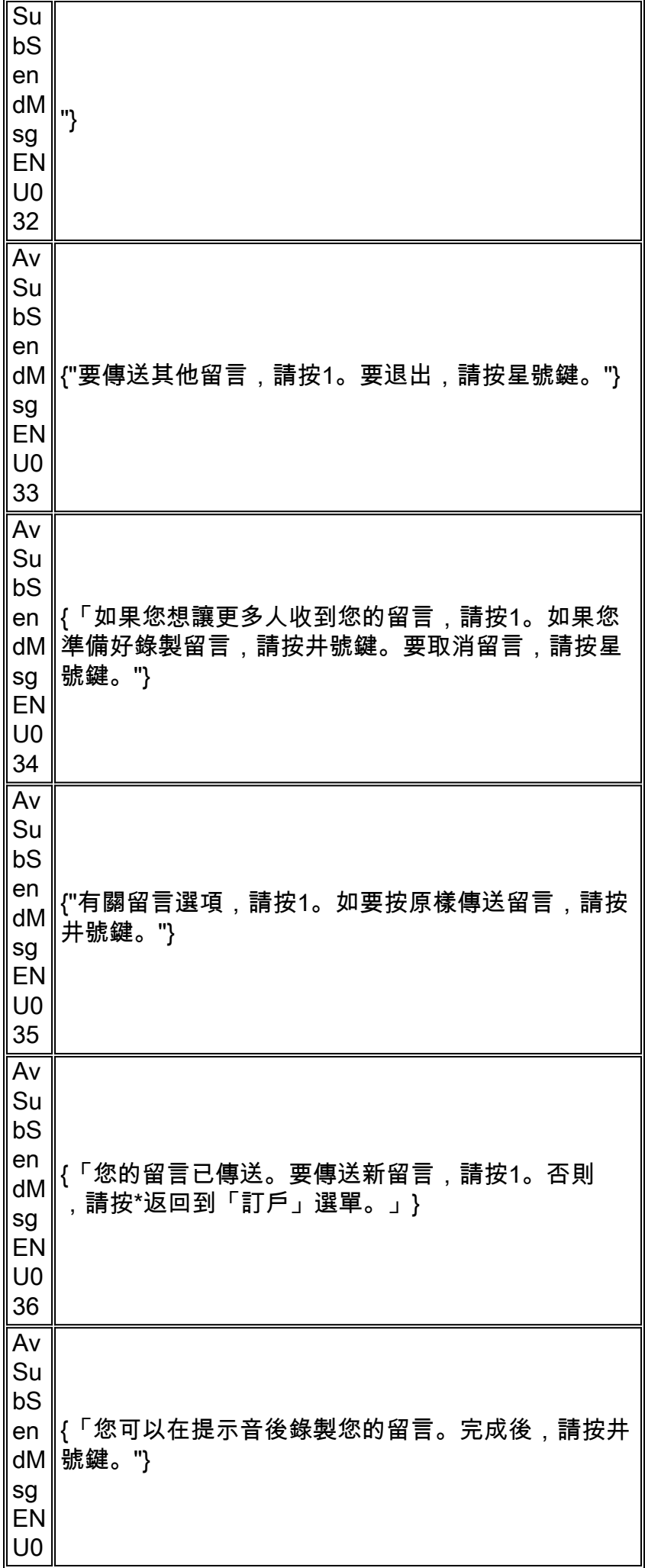

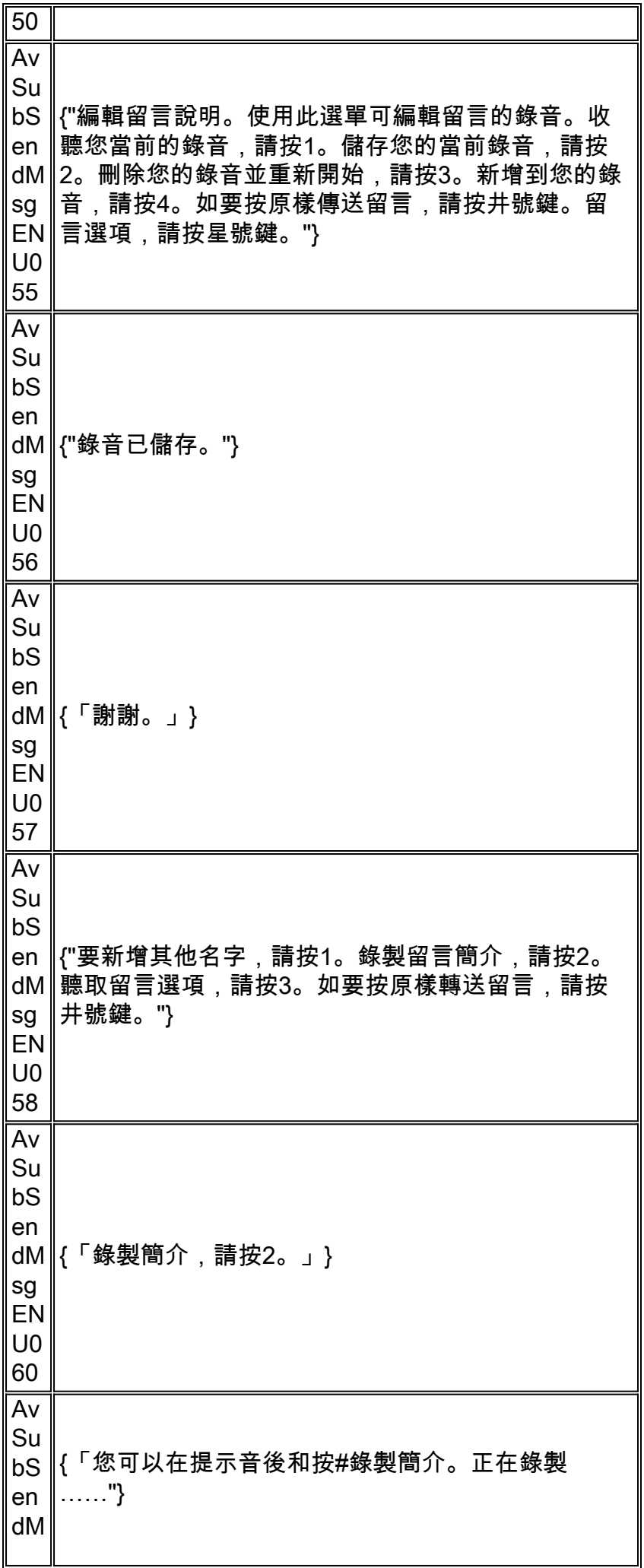

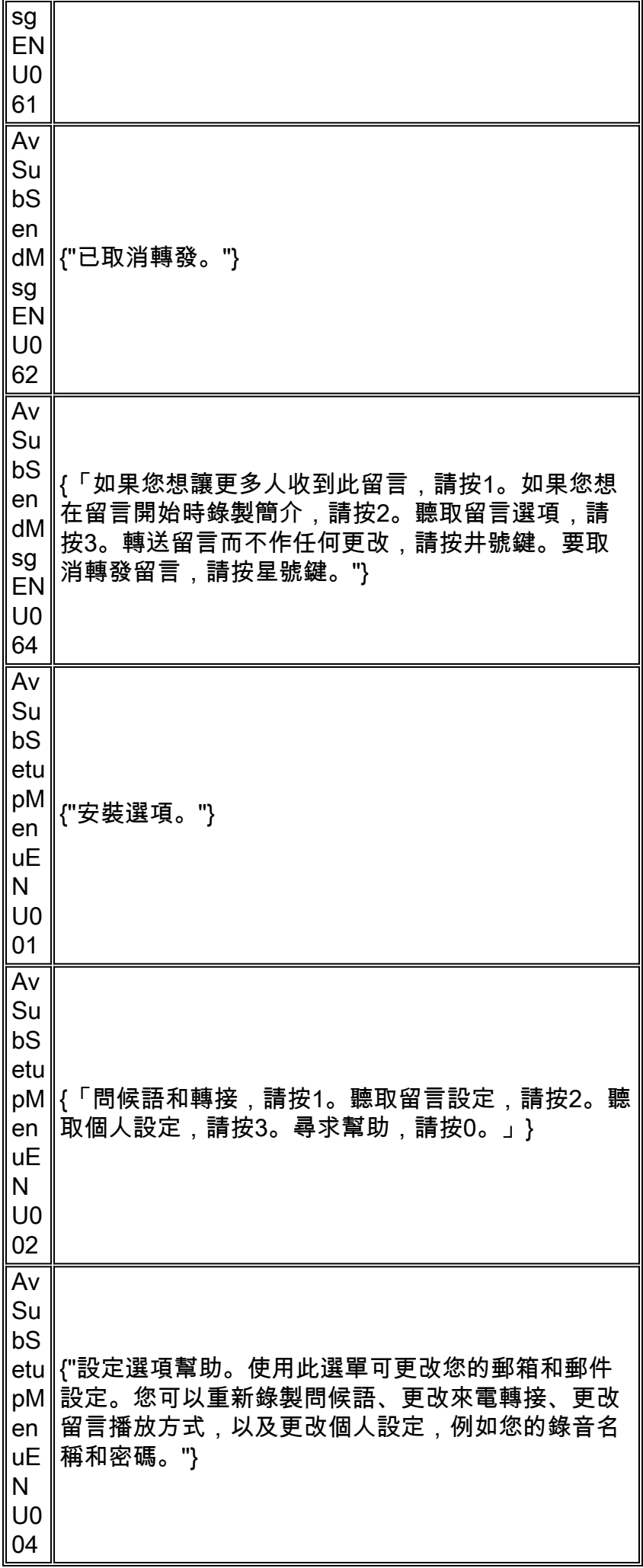

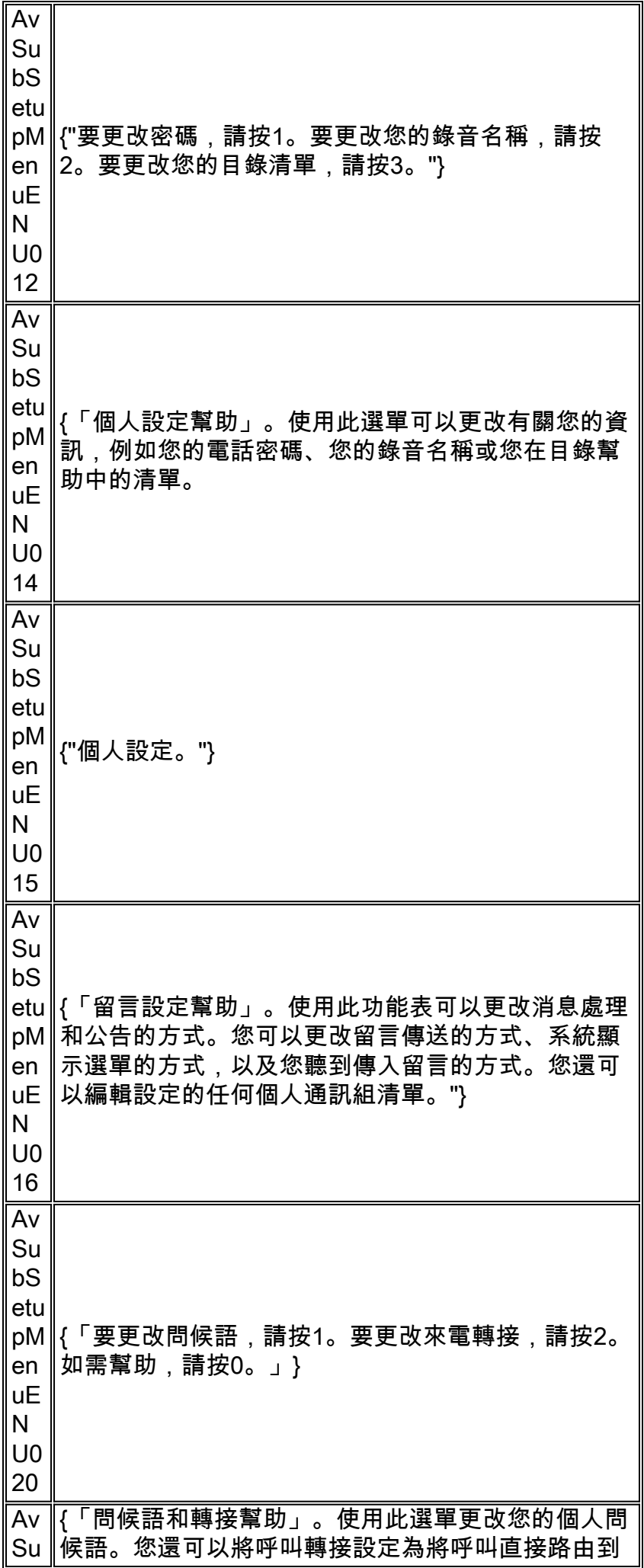

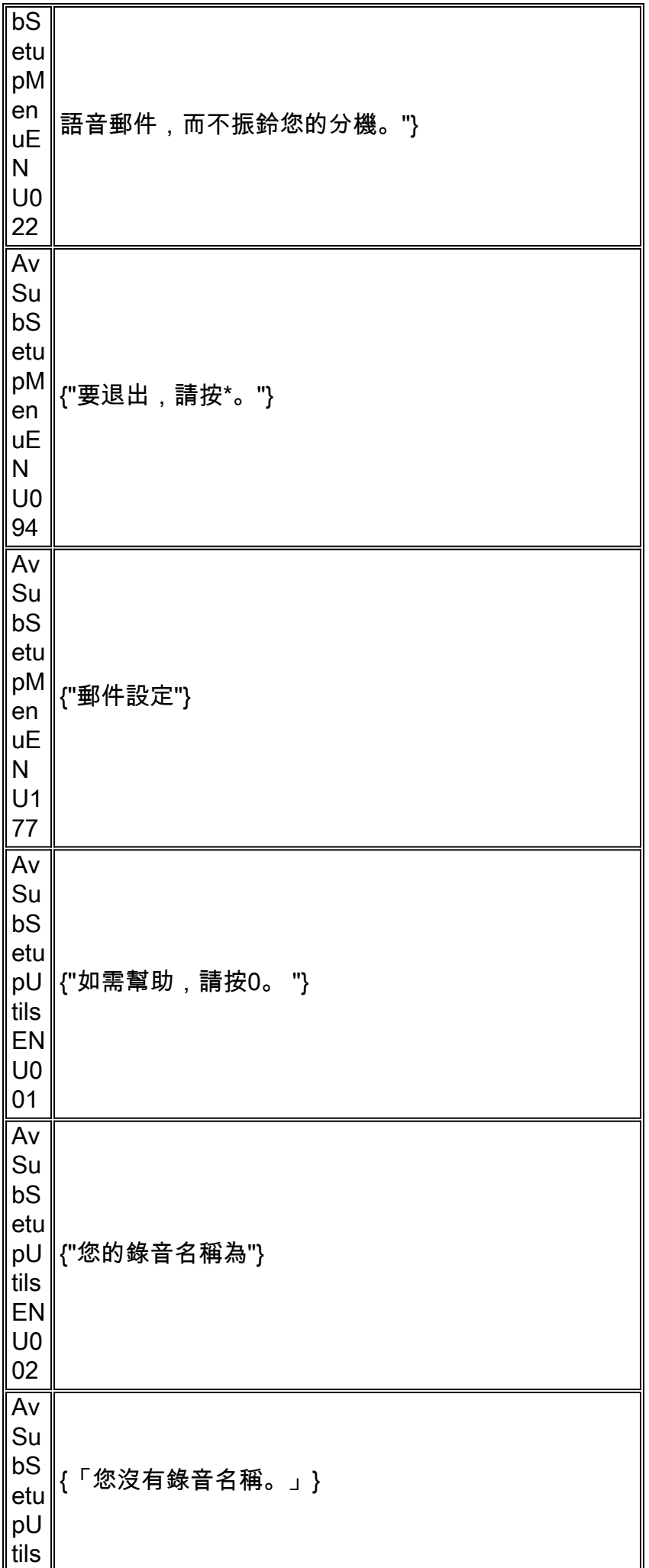

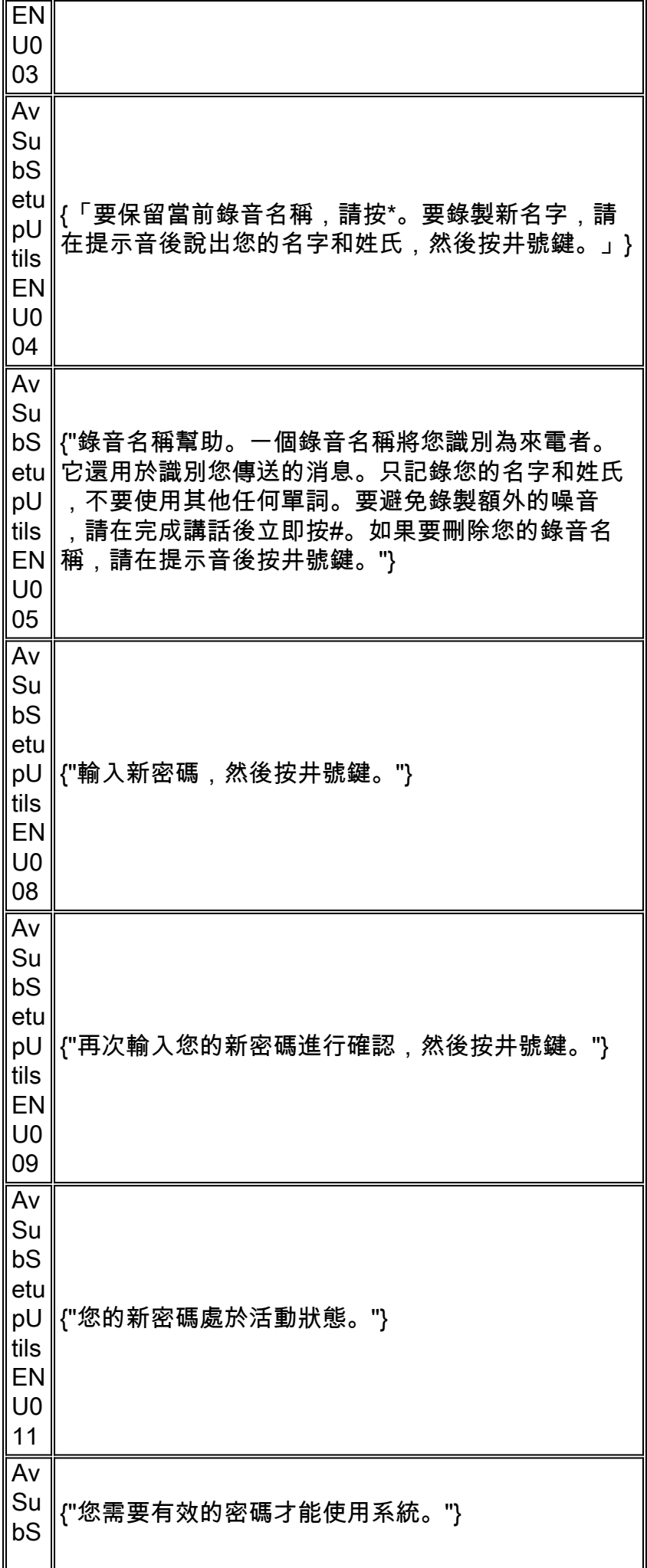

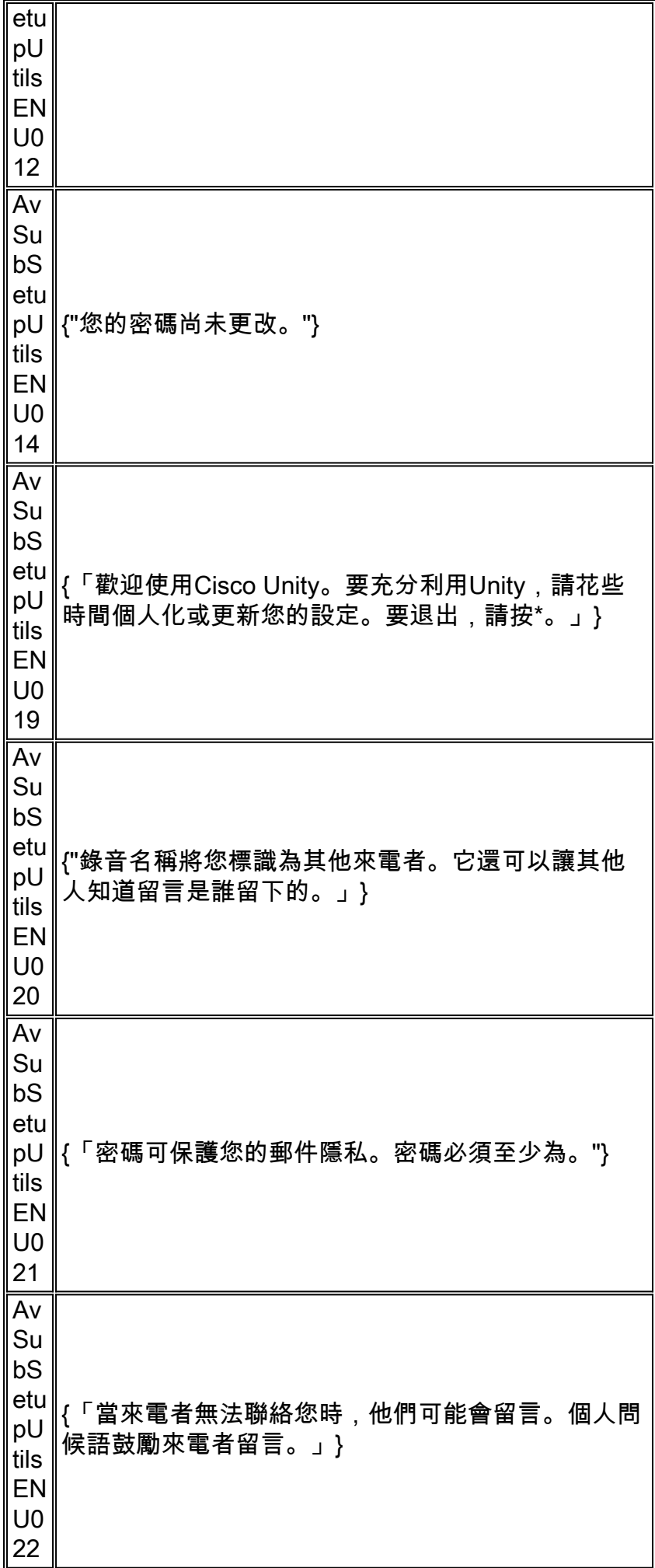

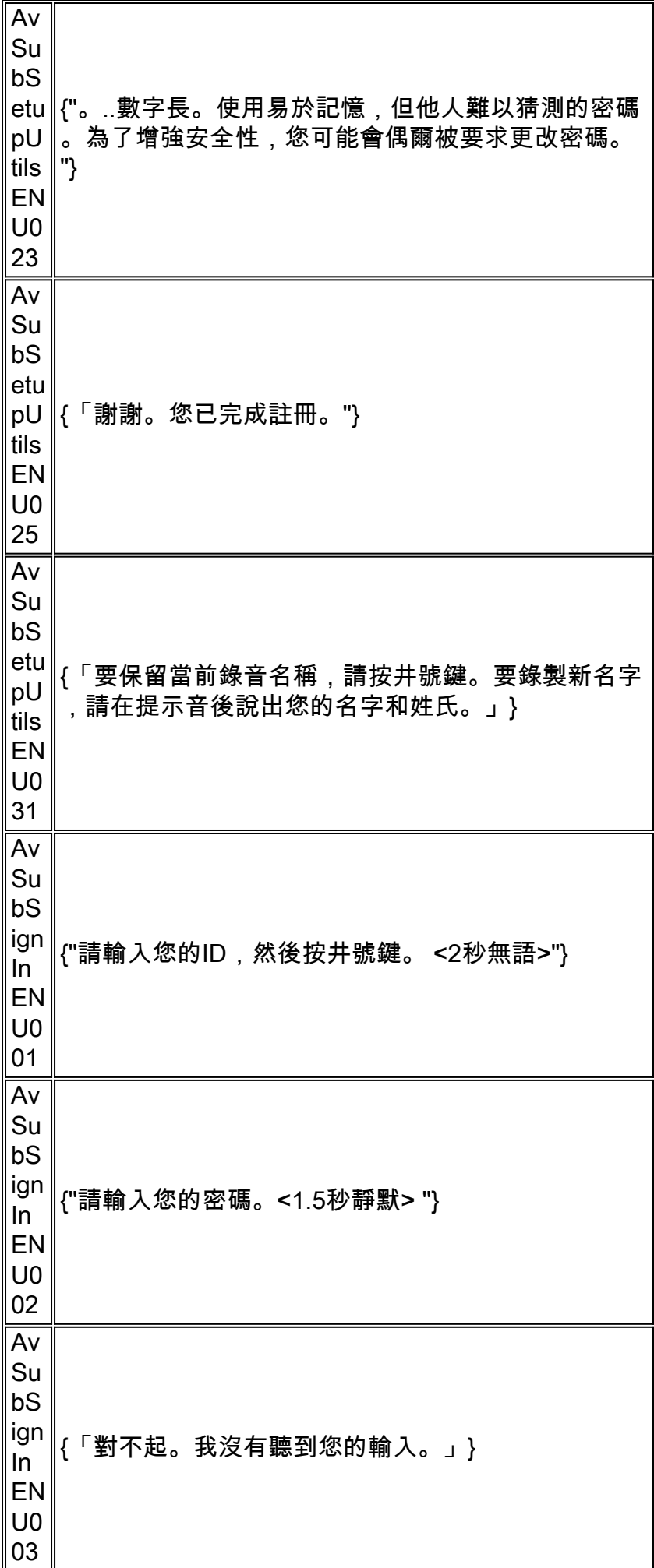

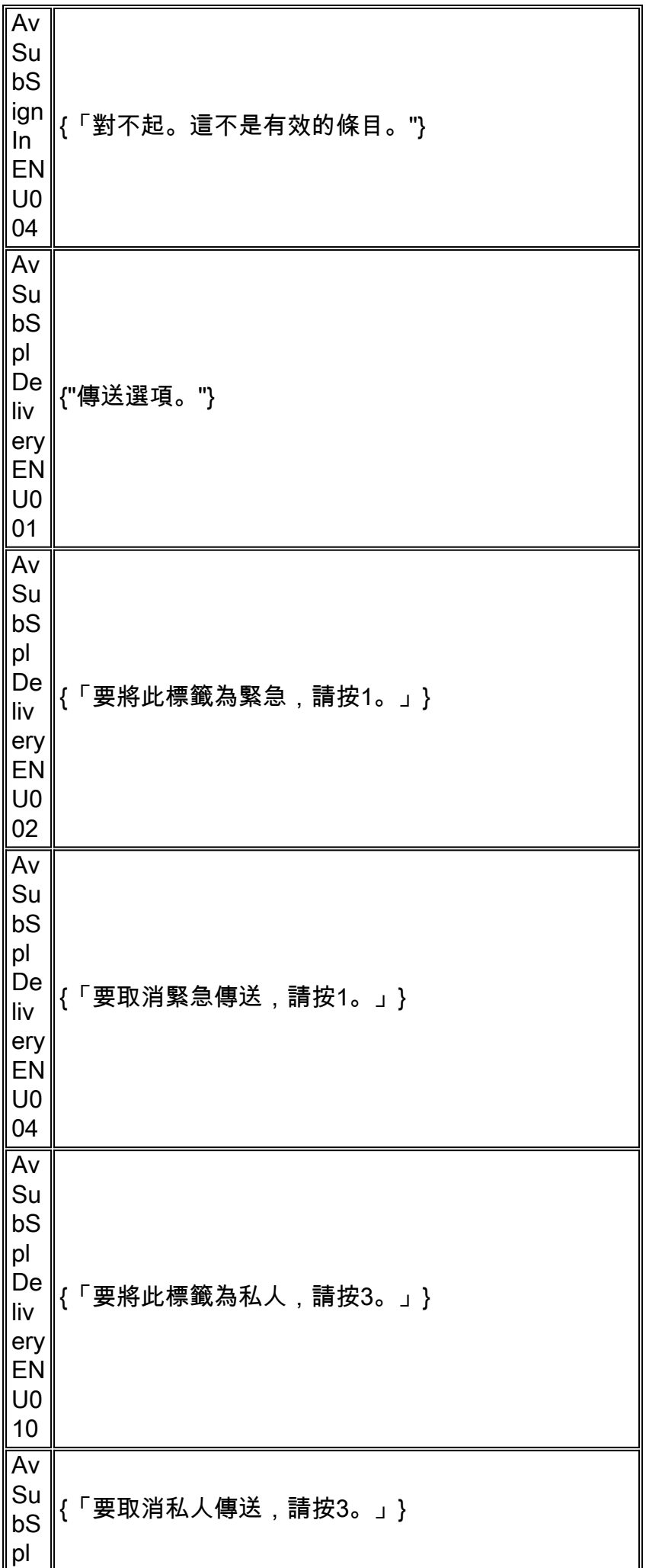

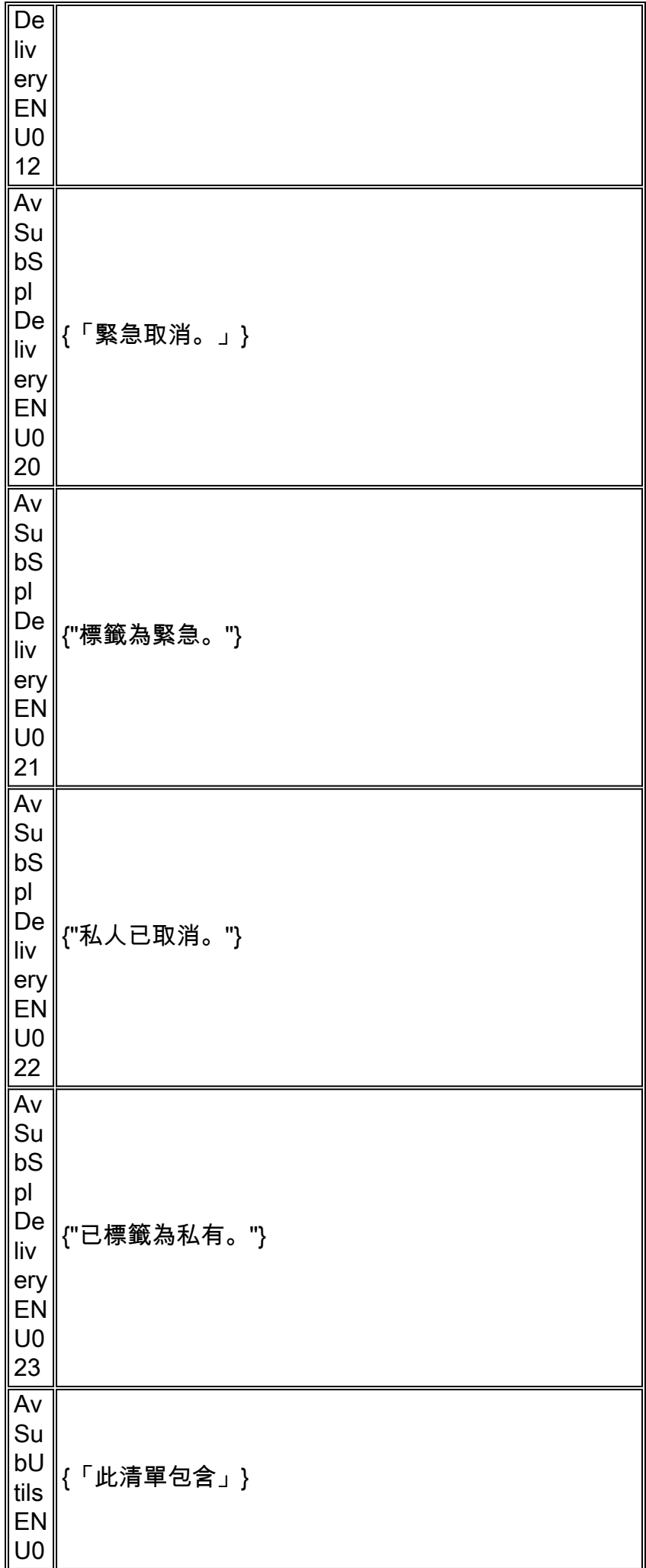

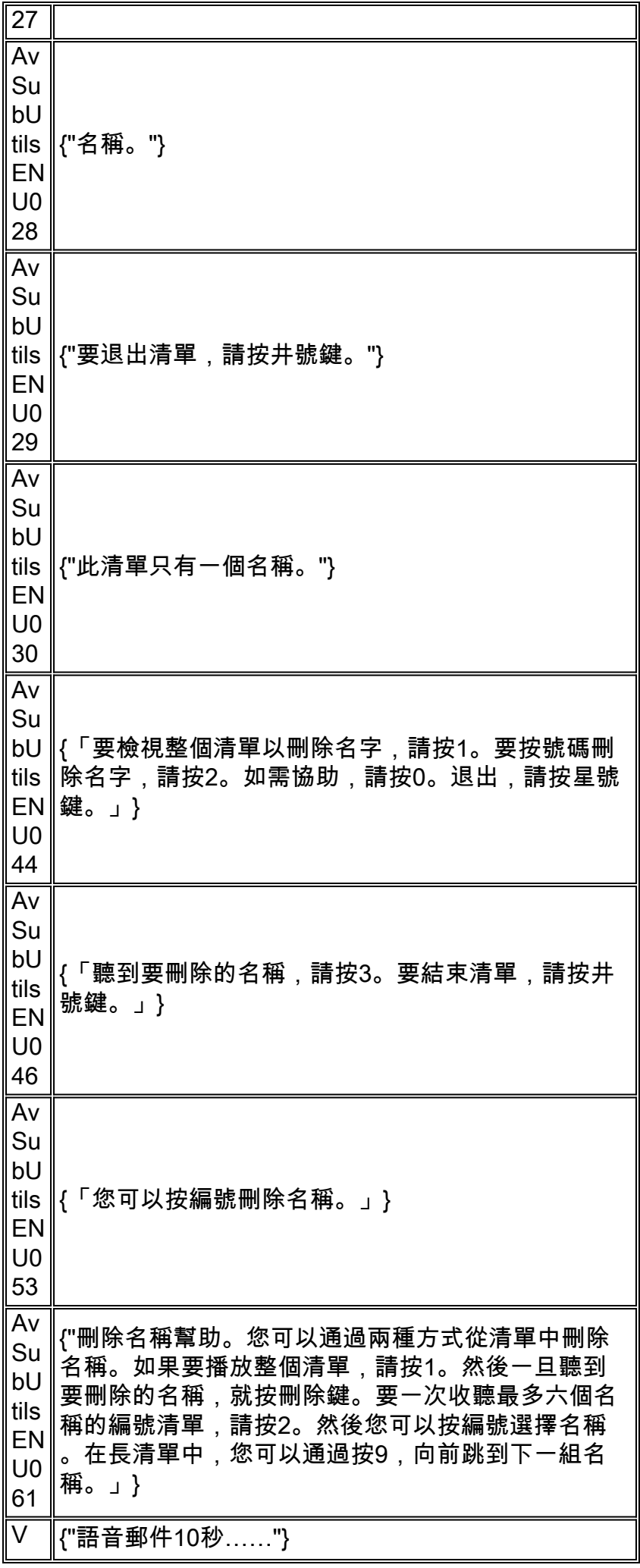

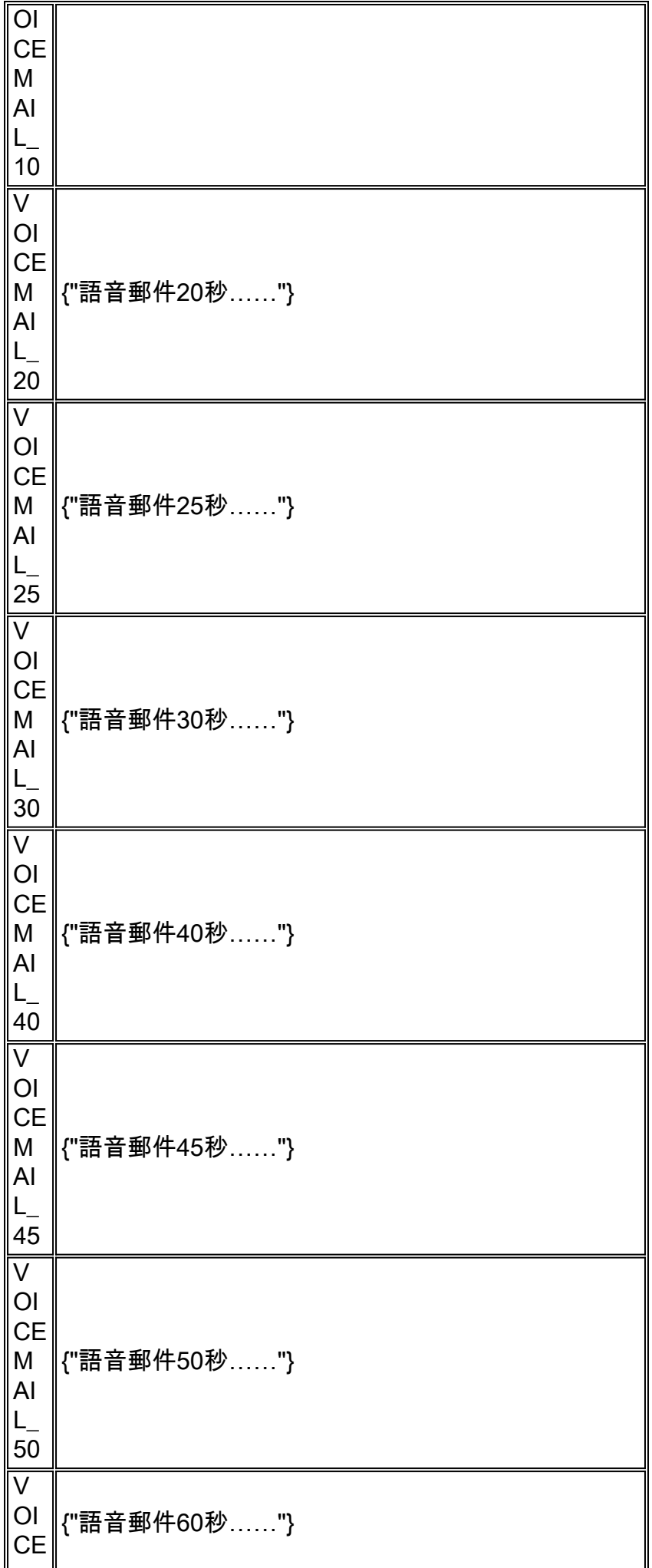

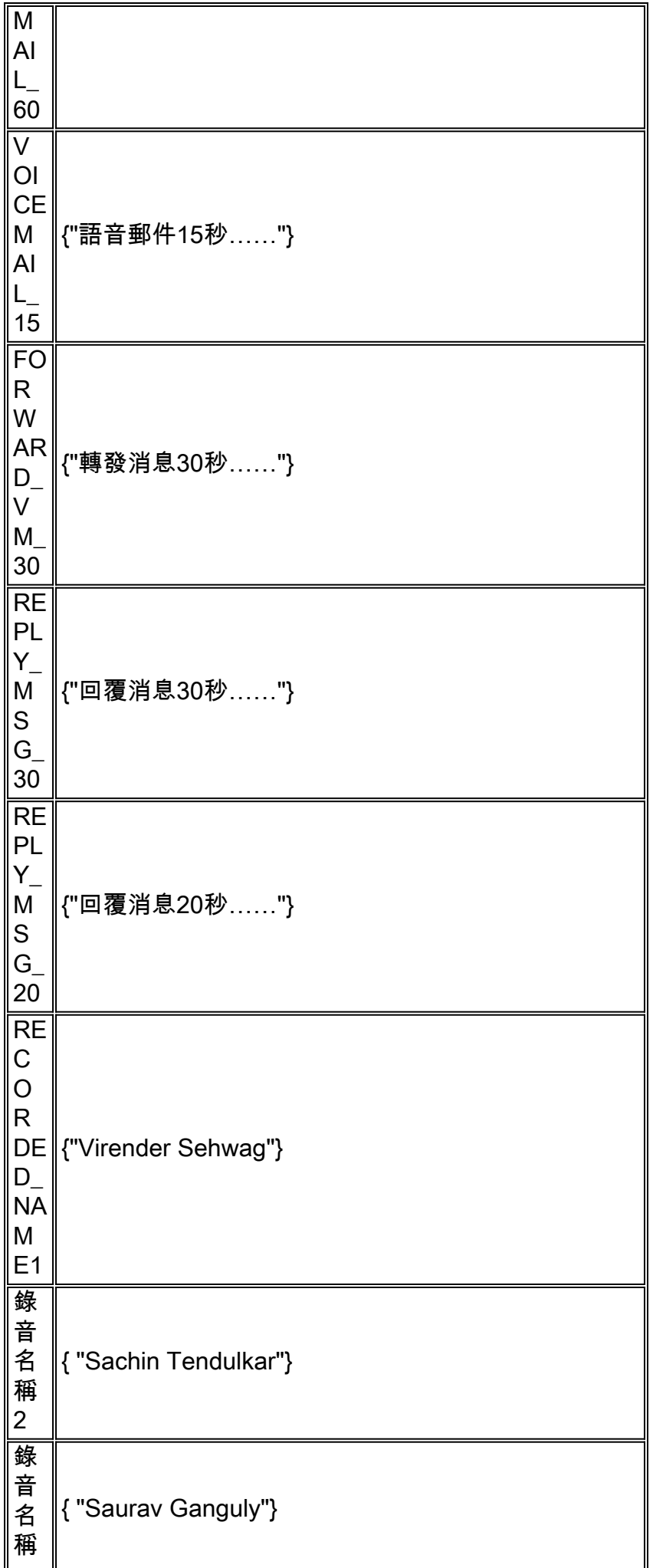

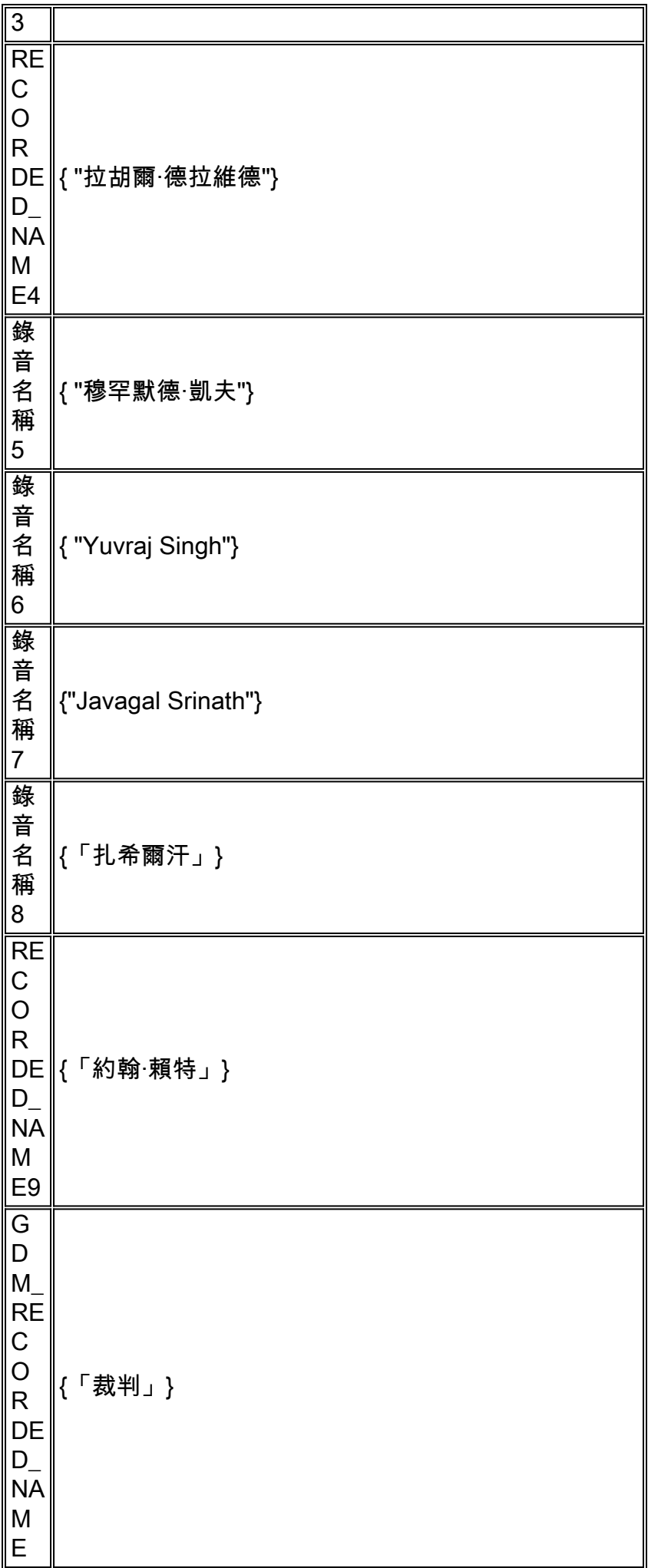

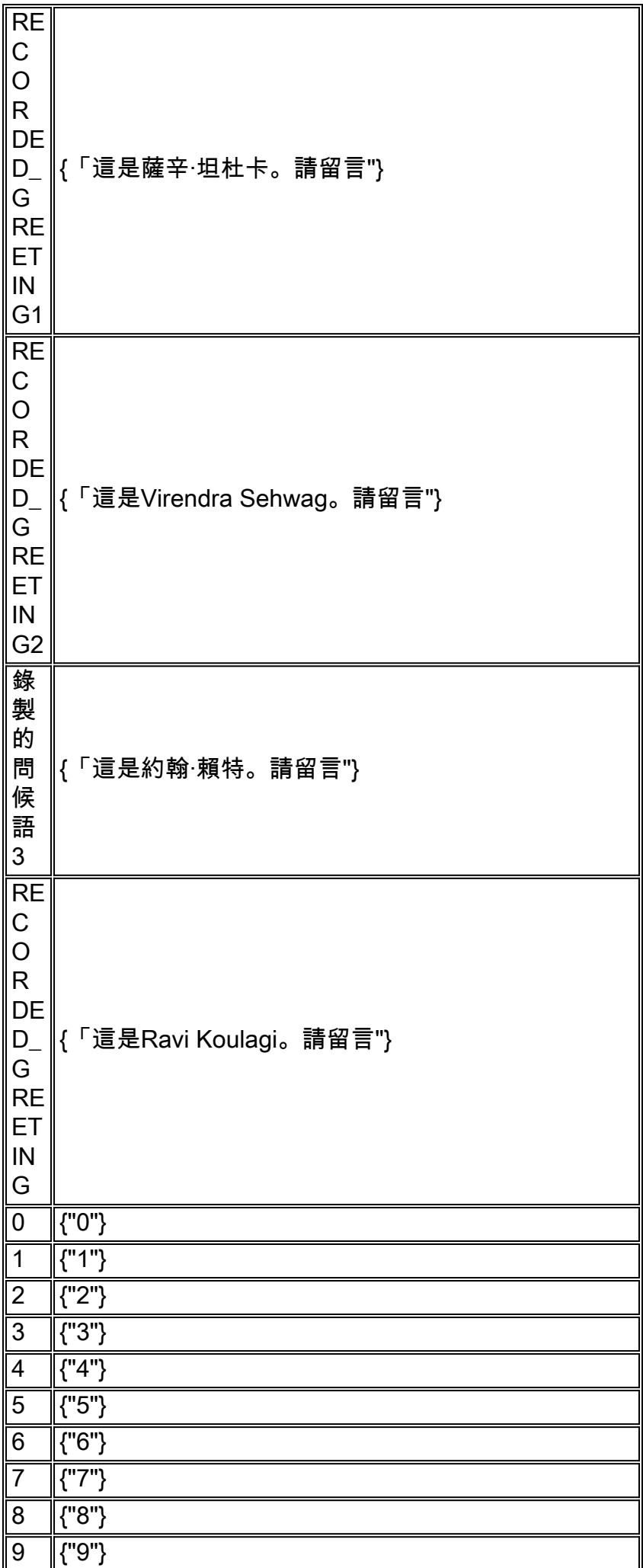
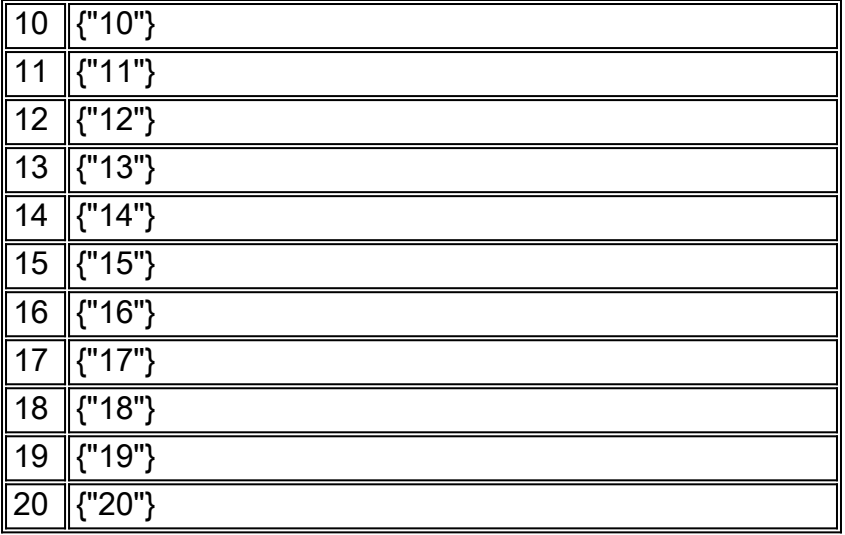

## 自動總機解碼提示

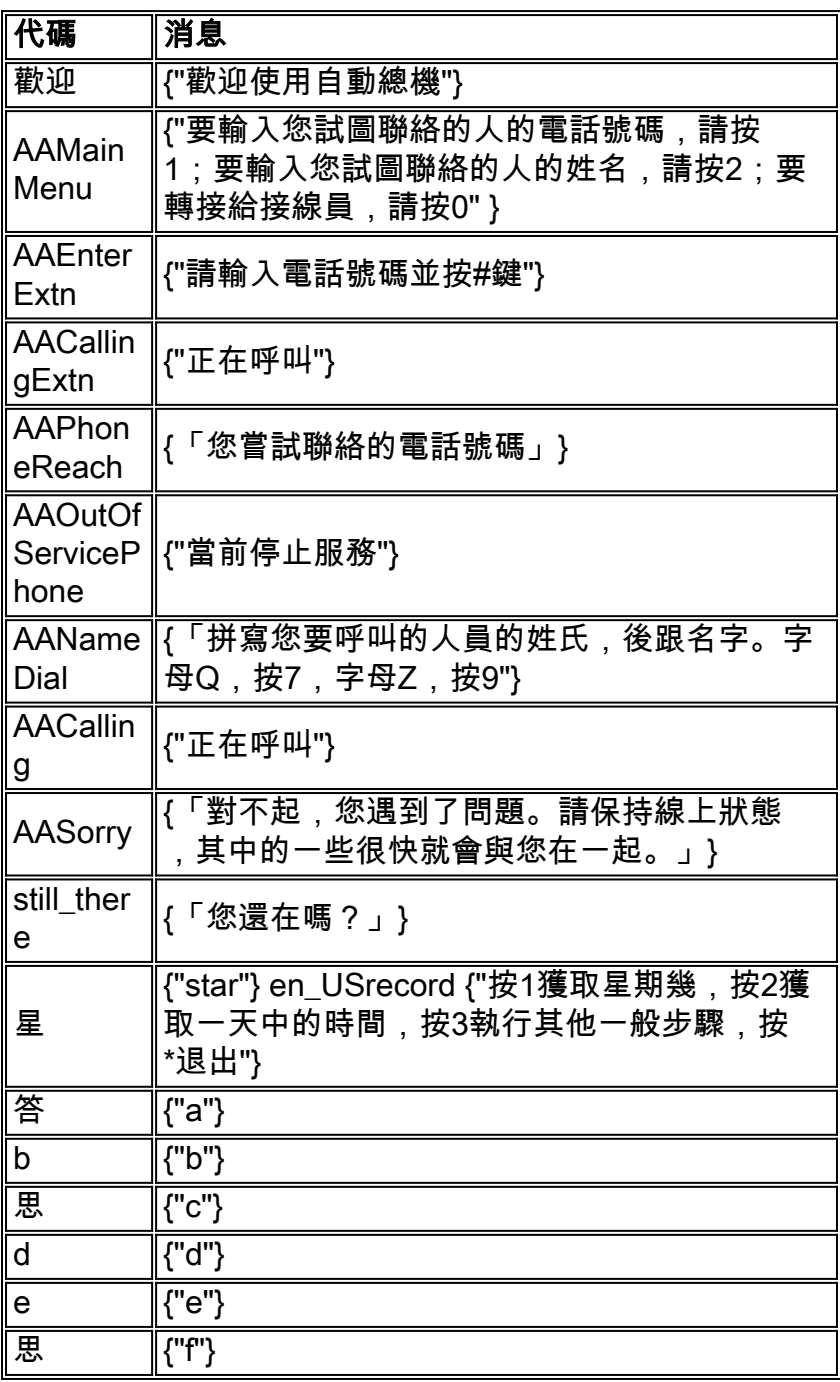

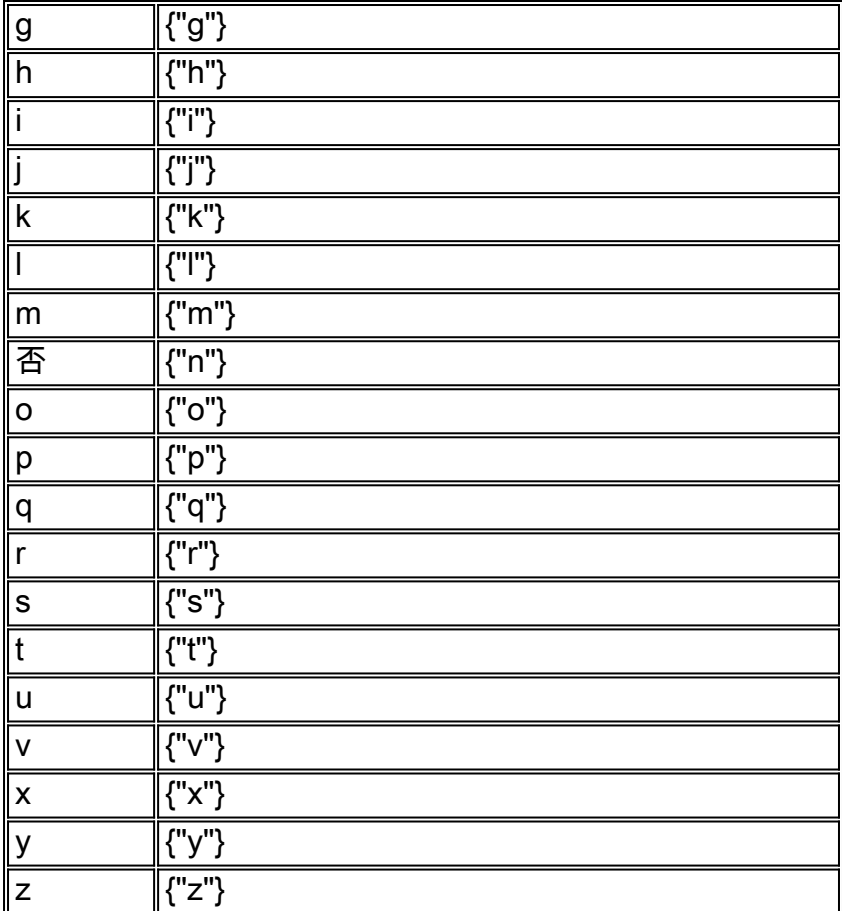

## 相關資訊

- [在CUE中設定和收集跟蹤資料](//www.cisco.com/en/US/products/sw/voicesw/ps5520/products_tech_note09186a0080250d90.shtml?referring_site=bodynav)
- [Cisco CallManager Express/Cisco Unity Express配置示例](//www.cisco.com/en/US/products/sw/voicesw/ps5520/products_configuration_example09186a008037f2a9.shtml?referring_site=bodynav)
- <mark>[語音技術支援](//www.cisco.com/en/US/tech/tk652/tsd_technology_support_category_home.html?referring_site=bodynav)</mark>
- -<br><mark>[語音和IP通訊產品支援](//www.cisco.com/en/US/products/sw/voicesw/tsd_products_support_category_home.html?referring_site=bodynav)</mark>
- [技術支援與文件 Cisco Systems](//www.cisco.com/cisco/web/support/index.html?referring_site=bodynav)